### МІНІСТЕРСТВО ОСВІТИ І НАУКИ УКРАЇНИ СУМСЬКИЙ ДЕРЖАВНИЙ УНІВЕРСИТЕТ Факультет електроніки та інформаційних технологій

Кафедра комп'ютерних наук

Кваліфікаційна робота магістра

# **ІНФОРМАЦІЙНА ТЕХНОЛОГІЯ ПІДВИЩЕННЯ ЕФЕКТИВНОСТІ РОБОТИ СИСТЕМИ ОБЛІКУ КОРИСТУВАЧІВ БАСЕЙНУ**

Здобувач освіти гр. IH.м-01н М.І. Коренев

Науковий керівник, Г.А. Олексієнко кандидат ф.-м. наук

Завідувач кафедри А.С. Довбиш доктор технічних наук, професор.

Суми 2022

*Сумський державний університет* (назва вузу)

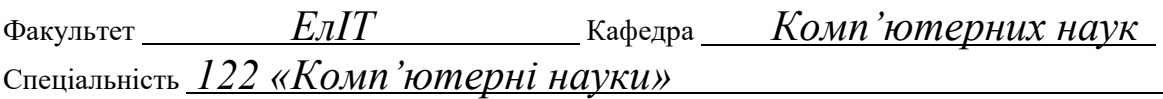

Затверджую: зав.кафедрою \_\_\_\_\_\_\_\_\_\_\_\_\_\_\_\_\_\_\_\_\_\_\_\_\_\_

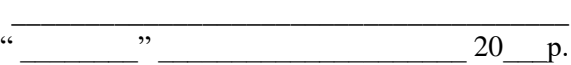

## **ЗАВДАННЯ НА ДИПЛОМНИЙ ПРОЕКТ (РОБОТУ) СТУДЕНТОВІ**

*Кореневу Миколі Івановичу*

(прізвище, ім'я, по батькові)

1. Тема проекту (роботи) *Інформаційна технологія підвищення ефективності роботи системи обліку користувачів басейну*

затверджую наказом по інституту від "\_\_\_\_" \_\_\_\_\_\_\_\_\_\_\_\_\_\_\_\_ 20 \_\_\_ р. № \_\_\_\_\_\_\_\_\_\_\_\_\_

2. Термін здачі студентом закінченого проекту (роботи) \_\_\_\_\_\_\_\_\_\_\_\_\_\_\_\_\_\_\_\_\_\_\_\_\_\_\_\_\_\_\_\_

3. Вхідні данні до проекту (роботи)

4. Зміст розрахунково-пояснювальної записки (перелік питань, що їх належить розробити) *1) Інформаційний огляд 2) Вибір програмних засобів 3) Практична реалізація*

\_\_\_\_\_\_\_\_\_\_\_\_\_\_\_\_\_\_\_\_\_\_\_\_\_\_\_\_\_\_\_\_\_\_\_\_\_\_\_\_\_\_\_\_\_\_\_\_\_\_\_\_\_\_\_\_\_\_\_\_\_\_\_\_\_\_\_\_\_\_\_\_\_\_\_\_\_\_\_\_\_\_\_\_

\_\_\_\_\_\_\_\_\_\_\_\_\_\_\_\_\_\_\_\_\_\_\_\_\_\_\_\_\_\_\_\_\_\_\_\_\_\_\_\_\_\_\_\_\_\_\_\_\_\_\_\_\_\_\_\_\_\_\_\_\_\_\_\_\_\_\_\_\_\_\_\_\_\_\_\_\_\_\_\_\_\_\_\_

\_\_\_\_\_\_\_\_\_\_\_\_\_\_\_\_\_\_\_\_\_\_\_\_\_\_\_\_\_\_\_\_\_\_\_\_\_\_\_\_\_\_\_\_\_\_\_\_\_\_\_\_\_\_\_\_\_\_\_\_\_\_\_\_\_\_\_\_\_\_\_\_\_\_\_\_\_\_\_\_\_\_\_\_

\_\_\_\_\_\_\_\_\_\_\_\_\_\_\_\_\_\_\_\_\_\_\_\_\_\_\_\_\_\_\_\_\_\_\_\_\_\_\_\_\_\_\_\_\_\_\_\_\_\_\_\_\_\_\_\_\_\_\_\_\_\_\_\_\_\_\_\_\_\_\_\_\_\_\_\_\_\_\_\_\_\_\_\_ \_\_\_\_\_\_\_\_\_\_\_\_\_\_\_\_\_\_\_\_\_\_\_\_\_\_\_\_\_\_\_\_\_\_\_\_\_\_\_\_\_\_\_\_\_\_\_\_\_\_\_\_\_\_\_\_\_\_\_\_\_\_\_\_\_\_\_\_\_\_\_\_\_\_\_\_\_\_\_\_\_\_\_\_

5. Перелік графічного матеріалу (з точним зазначенням обов'язкових креслень)

\_\_\_\_\_\_\_\_\_\_\_\_\_\_\_\_\_\_\_\_\_\_\_\_\_\_\_\_\_\_\_\_\_\_\_\_\_\_\_\_\_\_\_\_\_\_\_\_\_\_\_\_\_\_\_\_\_\_\_\_\_\_\_\_\_\_\_\_\_\_\_\_

#### 6. Консультанти до проекту (роботи), із значенням розділів проекту, що стосується їх

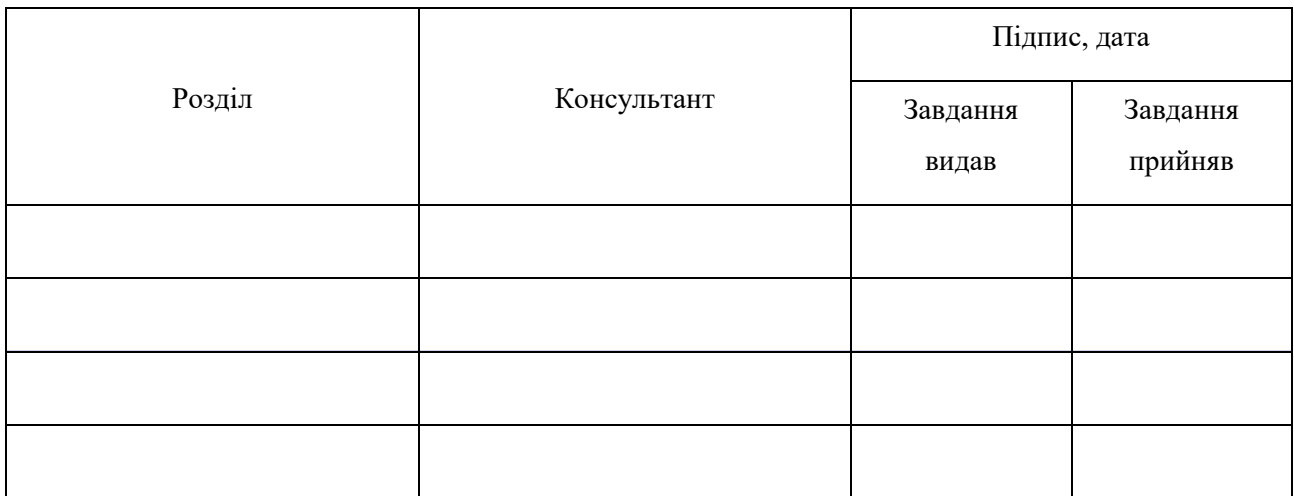

7. Дата видачі завдання

Керівник

Завдання прийняв до виконання

(підпис)

(підпис)

## **КАЛЕНДАРНИЙ ПЛАН**

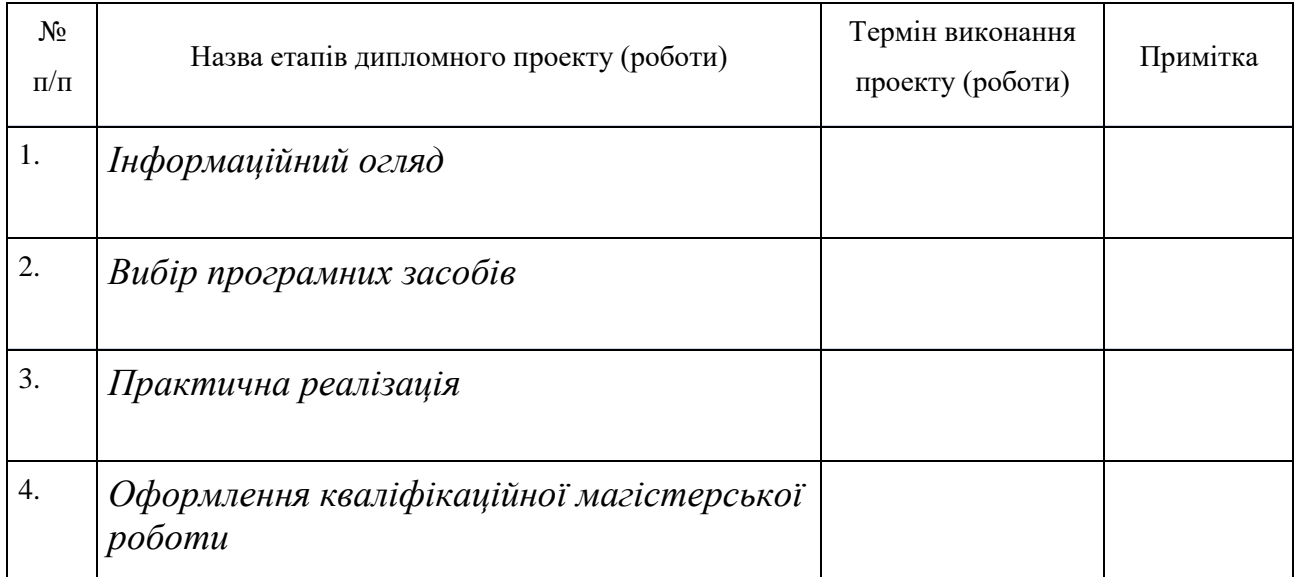

Студент – дипломник  $\overline{\phantom{a}}$ 

Керівник проекту

(підпис)

(підпис)

### **РЕФЕРАТ**

**Записка:** 90 стор., 30 рис., 1 табл., 2 додатки, 22 джерела.

**Об'єкт дослідження** — Інформаційна технологія підвищення ефективності роботи системи обліку користувачів басейну.

**Мета роботи** — розробка та впровадження рекомендацій підвищення ефективності роботи системи обліку користувачів басейну.

**Методи дослідження** — системно-інформаційний аналіз, інформаційне моделювання та комп'ютерний експеримент.

**Результати** — розроблені та впроваджені конкретні рекомендації щодо підвищення ефективності роботи системи обліку користувачів басейну. Зроблено висновки щодо потенціалу оптимізації інформаційної технології.

# ІНФОРМАЦІЙНА ТЕХНОЛОГІЯ ПІДВИЩЕННЯ ЕФЕКТИВНОСТІ РОБОТИ СИСТЕМИ ОБЛІКУ КОРИСТУВАЧІВ БАСЕЙНУ, ORACLE, SQL

## 3MICT

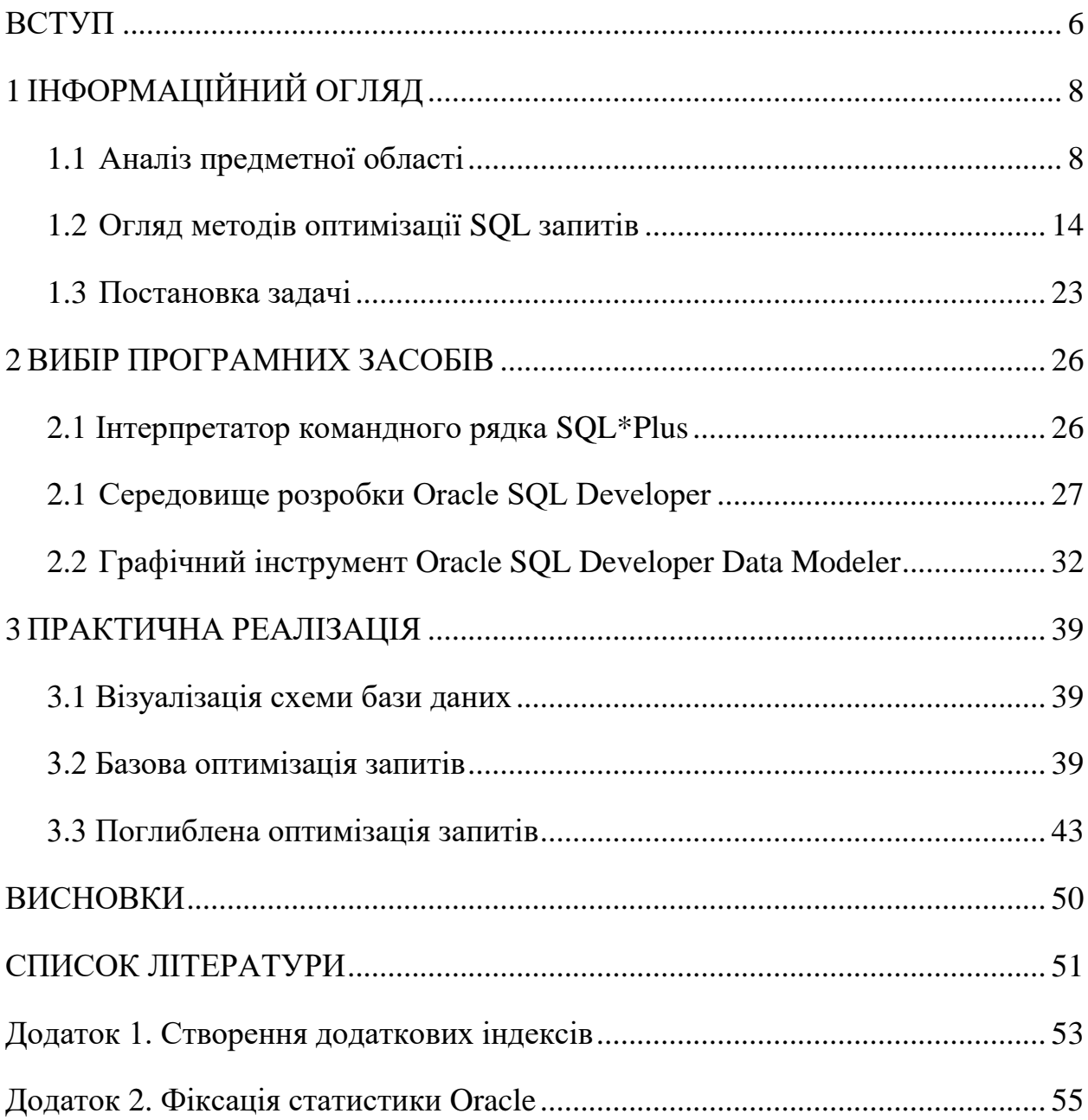

#### **ВСТУП**

<span id="page-5-0"></span>Неперервний розвиток інформаційних технологій веде до постійного збільшення інформаційного навантаження, а отже підвищуються вимоги до швидкості отримання, якості обробки та зберігання інформації. Поява нових типів інформаційних систем створює потребу в необхідності ефективно зберігати та обробляти великі обсяги інформації. [\[1\]](#page-50-1)

Для ефективної обробки та зберігання даних активно використовуються різні типи баз даних. Взагалі, під поняттям бази даних можна вважати будь-який структурований набір даних (навіть паперову картотеку). Однак розглядаючи сучасне поняття баз даних, з точки зору інформатики, мова йде лише про електронні форми зберігання даних, систему управління базами (СУБД) призначеними для систематизованого зберігання даних і можливості швидкого доступу до них з використанням різних комп'ютерних програм. Зокрема, однією з найпопулярніших форм є реляційна база даних запропонована Едвардом Коддом в 1970 році та заснована на реляційні моделі даних. Організація різних елементів даних у вигляді набору формально описаних таблиць з нормалізованими відносинами різного ступеня і становить основу реляційної бази даних. [\[6\]](#page-50-2)

Збільшення обсягу даних веде і до збільшення часу, котрий витрачається на пошук та обробку інформації, збільшується час обробки запитів сервером. З одного боку вдосконалюючи технічну базу, збільшуючи продуктивність комп'ютерів з СУБД можна отримати значне покращення швидкості обробки запитів. Однак просто покращення швидкості обробки запитів лише шляхом вдосконалення технічної бази не є достатнім та ефективним. Для досягнення більшого ефекту можна змінами та вдосконалити алгоритми обробки даних. Розроблена безліч таких способів для збільшення швидкості виконання запитів. Так, наприклад, при використанні індексів у вигляді забалансованих дерев можна отримати значний приріст швидкості обробки даних в порівнянні з лінійним вдосконалення технічної бази. Це далеко не єдиний спосіб. Так ще можна навести приклади з матеріалізованими та секційними уявленнями, хешфункціями, різними алгоритмами об'єднання та обмеження даних, розподілу значень по таблицях, ведення статистики, алгоритмів побудови та вибору оптимального плану виконання запиту і багато іншого. [\[8\]](#page-50-3)

Роботи з оптимізації запитів ведуться уже не одне десятиліття і з плином часу вони не втратили свою актуальність, а навпаки збільшення об'ємів даних та більш жорсткими вимогами до систем такі роботи стають ще більш актуальними для вирішення повсякденних задач.

Гострій проблемі в ефективні оптимізації запитів і присвячена дана робота, а саме в необхідності провести аналіз запитів для зовнішньої системи (вебресурс), виокремити з них проблемні, провести свого роду аудит БД, знайти можливі неефективності в запитах, неефективності в організації структури даних та підвищити швидкодію запитів лише на рівні БД, без необхідності будь-якої зміни в іншій частинах.

## **1 ІНФОРМАЦІЙНИЙ ОГЛЯД**

#### <span id="page-7-1"></span><span id="page-7-0"></span>**1.1 Аналіз предметної області**

До 2030 року 90 відсотків населення у віці 6 років і старше будуть онлайн і це не лише передбачення на майбутнє, а й сухі цифри досліджень проведених дослідницькою компанією Cybersecurity Ventures. [\[2\]](#page-50-4)

Зокрема в дослідженні "Humans On The Internet Will Triple From 2015 To 2022 And Hit 6 Billion" наводяться дані про те, що до активних користувачів інтернету ввійдуть нові групи населення, такі як люди похилого віку, діти та жителі країн, що розвиваються. [\[3\]](#page-50-5) А отже актуалізація проблем все більшого зростання обсягу інформації й пов'язаних з цим інших проблем стане неминучою. Зокрема можна виділити:

1) Проблема збереження великих обсягів даних. Розглядаються наступні можливі рішення:

- Фізичне збільшення сховищ даних, але не до нескінченності.
- Покращення схем і способів архівування та зберігання даних.
- Виключення дублюючих і повторюваних даних.

2) Проблема оброблення великих обсягів даних інформаційними системами. Інтенсивні дослідження в згаданій проблематиці сфокусовані на [\[4\]](#page-50-6)[\[5\]](#page-50-7):

- Покращення швидкодії обчислювальних алгоритмів.
- Розробка гібридних архітектурних систем.
- Створення нових способів та систем індексування даних.
- Розробка нових моделей баз даних таких як NoSQL, NewSQ тощо.
- Розробляються підходи до перетворення SQL запитів в структуру дерева запитів для реляційних баз даних.

Розглядаючи процес прискорення обробки даних, зокрема для реляційних баз даних, першим фундаментальним кроком, описаним ще Едвардом Коддом є нормалізація схеми бази даних та подальша денормалізація відповідно до різних форм запиту. [\[6\]](#page-50-2)

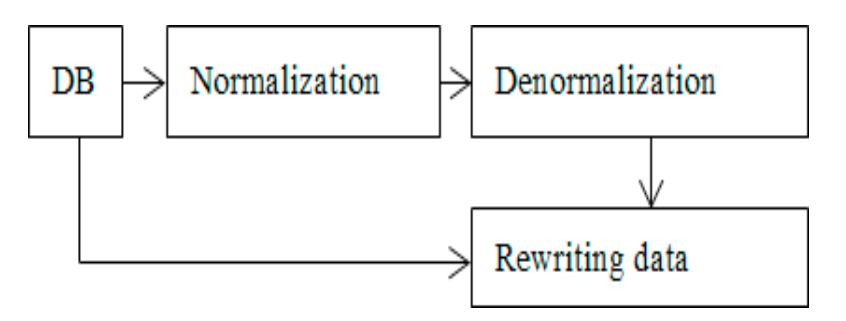

Рисунок 1.1 – Схематичне представлення модифікація схеми бази даних

Ця основа закладається ще при проєктуванні та створенні БД і має базуватись на продуманих, не складних структурах, для недопущення створення надскладних логічних запитів та не містити таблиці с дуже великою кількістю стовпців, що може призводити до непередбачуваних витрат. Також проєктування з чисельною кількістю таблиць та невеликим числом стовпців призводить до зростання числа об'єднань і написання великих за розміром запитів. Загальні методи нормалізації та денормалізації добре вивчені за не одне десятиліття, а тому потреби зосереджувати свою увагу на них немає потреби при по ознайомчому огляді.

Розуміючи основу правильного проєктування БД і перед розглядом підходів та методів оптимізації різних запитів потрібно розглянути сам процес обробки запитів, схематично зображеного на рис. 1.2.

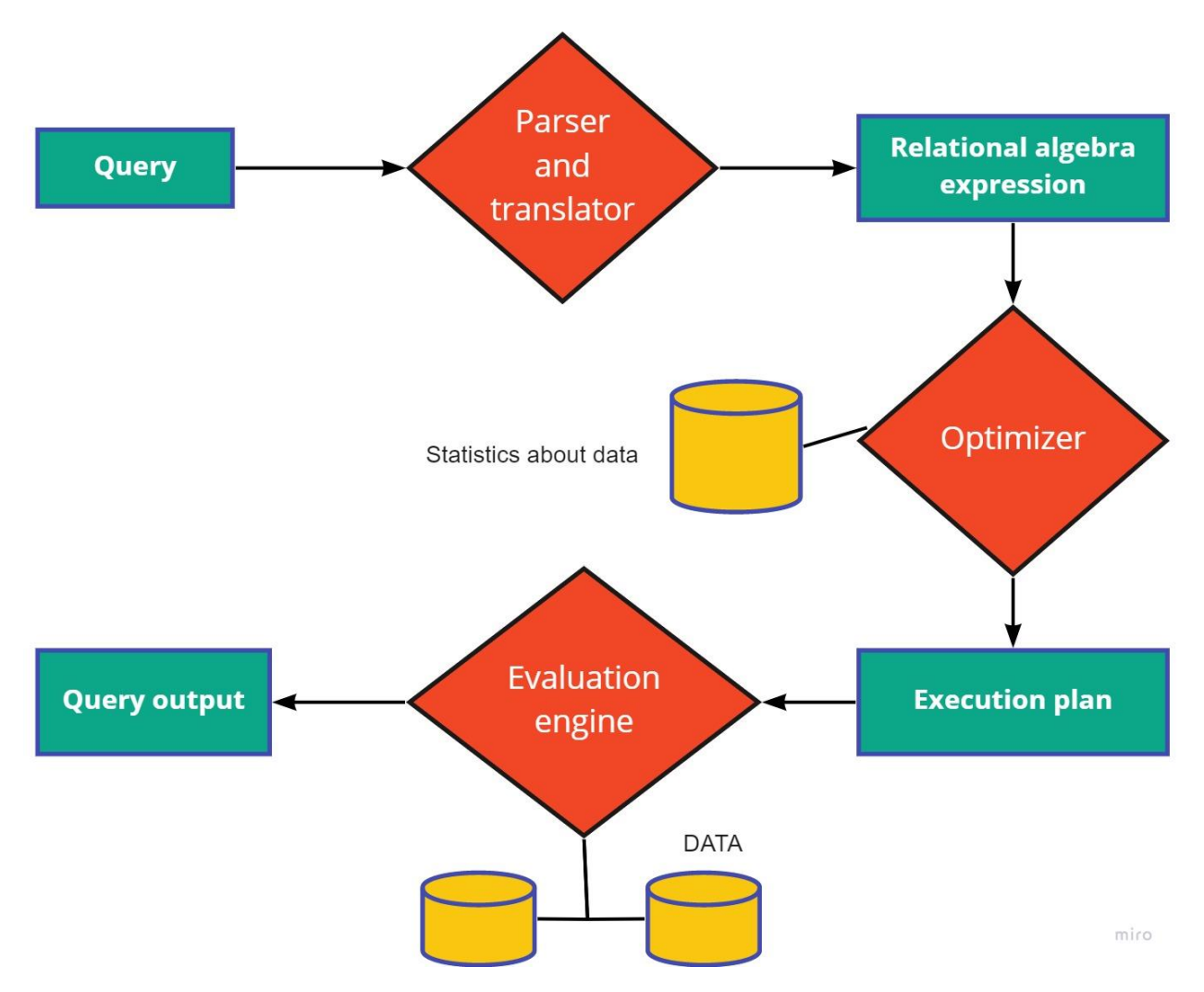

Рисунок 1.2 – Схематичне зображення обробки запиту в СУБД Oracle

Обробка самого запита може розглядатись як група етапів пов'язаних між собою для отримання чи модифікації даних в БД.

Обробка запитів має три ключові етапи:

- 1) Parser and translator;
- 2) Optimization;
- 3) Execution plan.

На першому кроці виконання запиту (Parser and translator) відбувається перевірка синтаксису написання запиту та перевірка існування вказаних сутностей в базі даних. Також відбувається переклад написаного запиту з мови SQL на нижчий машинний рівень, з використанням реляційної алгебри. На етапі оптимізації системі потрібно зібрати системні дані про необхідні

сутності БД для запиту і в залежності від організації даних запит може мати різні відповідні вирази в реляційному відображенні. Побудова плану запиту безпосередньо базується на системних даних та інформації про ці дані та має обрати оптимальний план для отримання даних по початковому запиті. При побудові планів запиту, різні варіанти мають різну вартість виконання такого запиту, що в собі може включати кількість звернень до диска, процесорний час на виконання запиту, час зв'язку у разі розподілених баз даних та інші витрати. [\[7\]](#page-50-8)

Лише після виконання всіх описаних вище етапів відбувається безпосереднє виконання адаптованого запиту з поверненням результату користувачу.

Схематичне зображення процесу виконання запиту на рис. 1.2 дає перші уявлення про можливі проблеми з виконанням запитів на кожному з етапів. Так проблеми можуть виникнути на етапі парсингу, при неправильному написанні запиту та на етапі оптимізації та вибору ефективного плану запиту. Важливим компонентом, на який слід звернути увагу є оптимізатор Oracle.

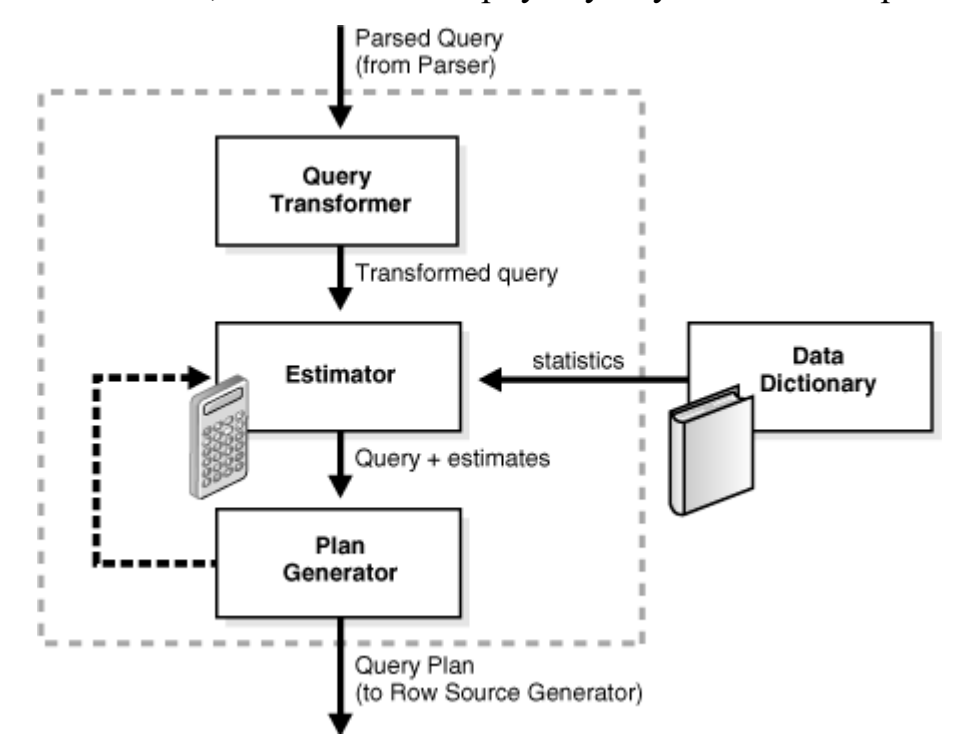

Рисунок 1.3 – Схематичне зображення компонентів оптимізатора Oracle

Складові елементи оптимізатора Oracle представлені на рис 1.3:

- 1) Query Transformer призначений для зміни вхідного запиту за допомогою еквівалентних виразів для більш ефективної побудови плану запиту (приклад еквівалентного перетворення запиту наведено на рис. 1.4).
- 2) Estimator оцінює вартість кожного плану запиту на основі статистичних даних зі словника (Data Dictonary).
- 3) Plan Generator виконує вибір оптимального плану виконання запиту і передає на наступний крок генератору джерела рядків. [\[10\]](#page-51-0)[\[11\]](#page-51-1)

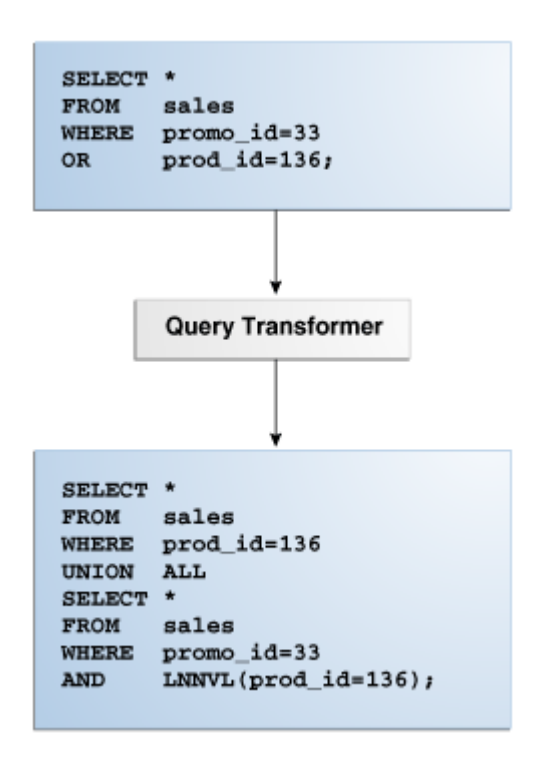

Рисунок 1.4 – Приклад еквівалентного перетворення запиту в СУБД Oracle

Коректність роботи оцінювача вартості запитів, а в результаті вибір і побудови запиту з найменшою вартістю, базується на статичних даних зі словника – статистиці. Залежно від налаштувань, статистика може бути зібраною і доступною для роботи або динамічно генеруватись. Для статистики основними ключовими параметрами є: [\[9\]](#page-50-9)

• Selectivity - відповідає за відсоток рядків в колонці, котрі вибирає запит. Змінюється від 0 до 1 (0 – відсутні дані, 1 – всі дані колонки).

- $\bullet$  Cardinality кількість рядків яку повертає кожна з операцій в плані виконання запиту. Вирішальний показник при виборі плану запиту.
- Cost показник використання ресурсів, таких як I/O, CPU, Memory usage.

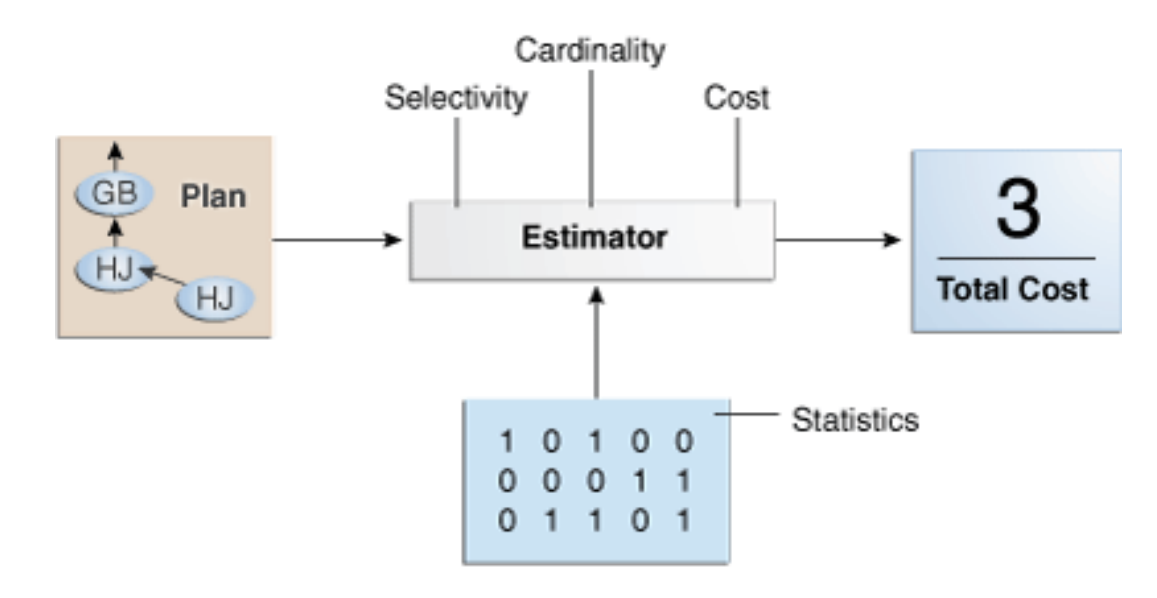

Рисунок 1.5 – Схематичне зображення процесу оцінки плану виконання запиту

Маючи базове уявлення про складові частини й призначення оптимізатора Oracle доцільно буде показати розширену схему.

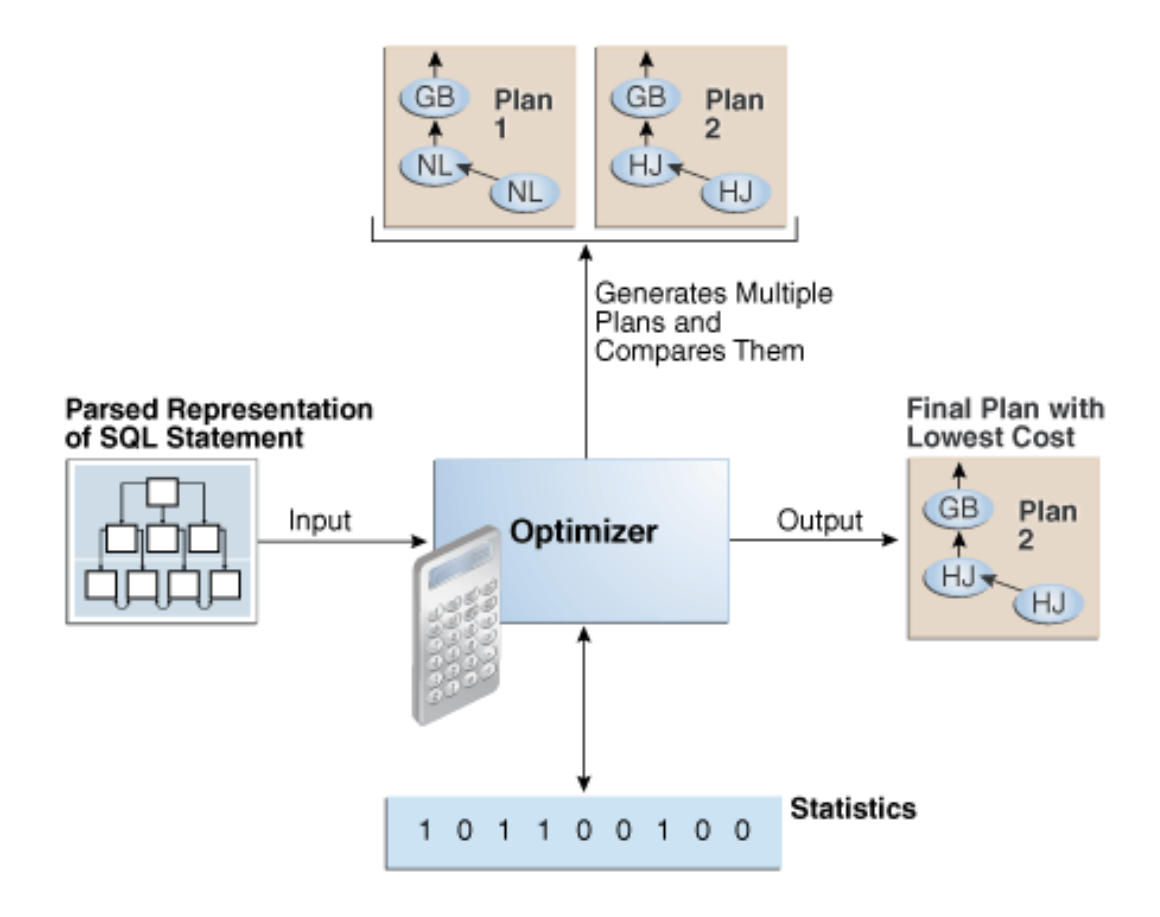

Рисунок 1.6 – Розширене схематичне зображення процесу роботи оптимізатора Oracle

Провівши аналіз проблематики та ознайомившись з основами побудови планів запитів та виконання самих запитів в реляційній базі даних Oracle, доцільно продовжити ознайомлення з підходами підвищення ефективності вибору оптимального плану виконання запиту і підвищення швидкодії виконання запиту в цілому. Підходам та методам оптимізації запитів і призначений наступний розділ роботи.

#### <span id="page-13-0"></span>**1.2 Огляд методів оптимізації SQL запитів**

Цілі методів оптимізації SQL запитів можна поділити на 3 логічні частини:

1) Скорочення часу відповіді – головний показник ефективності виконання запиту розраховується як різниця в часі між користувачами, що запитують та отримають дані.

- 2) Зменшення використання процесорного часу зменшення процесорного часу, а отже отримання швидших результатів.
- 3) Покращення пропускної здатності зменшення числа фізичних читань та об'єму даних. Отримання, обробка та передача лише необхідної кількості рядків та стовпців. [\[11\]](#page-51-1)

Ключовим інструментом при оптимізації SQL запитів є план запиту, процес вибору якого було розглянуто в попередньому розділі.

План запиту – послідовність операцій необхідних для отримання результату SQL запиту. Складається з двох основних частин: вибір результатів та сортування і групування цих результатів.

| Id   Operation                                                                                                    | Name                              | Rows   Bytes   Cost (%CPU)  Time |                                                           |                   |  |                                                              |  |  |  |  |
|----------------------------------------------------------------------------------------------------|-----------------------------------|----------------------------------|-----------------------------------------------------------|-------------------|--|--------------------------------------------------------------|--|--|--|--|
| 0   SELECT STATEMENT<br>1 <sub>1</sub><br><b>NESTED LOOPS</b><br>2 <sub>1</sub><br>NESTED LOOPS                                                                                                    |                                   |                                  | $10 \mid 1580 \mid$<br>10   1580  <br>$10 \mid 1580 \mid$ | 247<br>247<br>247 |  | $(2)$   00:00:01  <br>$(2)$   00:00:01  <br>$(2)$   00:00:01 |  |  |  |  |
| 3 <sub>1</sub><br>HASH <b>JOIN</b>                                                                                                    |                                   |                                  | $10$   1320                                               | 237               |  | $(2)$   00:00:01                                             |  |  |  |  |
| 4   HASH <b>JOIN</b>                                                                                                    |                                   |                                  | $10 \mid 1230 \mid$                                       | 230               |  | $(2)$   00:00:01                                             |  |  |  |  |
| <b>NESTED LOOPS</b><br>5 <sub>1</sub>                                                                                                    |                                   | 1 <sub>1</sub>                   | $91 \quad  $                                              | 207               |  | $(1)$   00:00:01                                             |  |  |  |  |
| PLAN TABLE OUTPUT                                                                                                    |                                   |                                  |                                                           |                   |  |                                                              |  |  |  |  |
| 61<br>NESTED LOOPS                                                                                                    |                                   |                                  | $1 \mid 91 \mid$                                          | 207               |  | $(1)$   00:00:01                                             |  |  |  |  |
| 7 <sub>1</sub><br>HASH JOIN<br>l ∗                                                                                                    |                                   |                                  | $1 \mid 30 \mid$                                          | 206               |  | $(1)$   00:00:01                                             |  |  |  |  |
| $\mathbf{A}$ $\mathbf{B}$<br>TABLE ACCESS FULL                                                                                                    | CLIENTS                           |                                  | $1 \quad   \quad$<br>10 <sub>1</sub>                      | 103               |  | $(1)$   00:00:01                                             |  |  |  |  |
| <b>TABLE ACCESS FULL</b><br>$1* 91$                                                                                                    | CLIENTS ABONEMENTS   1658   33160 |                                  |                                                           | 103               |  | $(1)$   00:00:01                                             |  |  |  |  |
| INDEX UNIQUE SCAN<br>$ * 10  $                                                                                                    | XIAS ABONEMENT ID                 | $\sim$ 1                         | <b>Contract Contract</b>                                  | $\sim$ 0          |  | $(0)$   00:00:01                                             |  |  |  |  |
| TABLE ACCESS BY INDEX ROWID  ABONEMENTS   1   61  <br>  GROUPS   10000   312K <br>$1 \quad 11 \quad 1$                                                                                                    |                                   |                                  |                                                           | $\sim$ 1          |  | $(0)$   00:00:01                                             |  |  |  |  |
| 12 <sub>1</sub><br>TABLE ACCESS FULL                                                                                                    |                                   |                                  |                                                           | 22                |  | $(0)$   00:00:01                                             |  |  |  |  |
| TABLE ACCESS FULL (COACHES (1998)   8982)<br>$1 \t13 \t1$                                                                                                    |                                   |                                  |                                                           | $\overline{7}$    |  | $(0)$   00:00:01                                             |  |  |  |  |
| INDEX UNIQUE SCAN   XIPS_PERSON_ID<br>$1*14$                                                                                                    |                                   |                                  |                                                           |                   |  | $(0)$   00:00:01                                             |  |  |  |  |
| 15   TABLE ACCESS BY INDEX ROWID                                                                                                    | PERSONS                           | $\sim$ 1                         | 26 <sub>1</sub>                                           | $\sim$ $\sim$ 1   |  | $(0)$   00:00:01                                             |  |  |  |  |
| PLAN_TABLE_OUTPUT                                                                                                    |                                   |                                  |                                                           |                   |  |                                                              |  |  |  |  |
| Predicate Information (identified by operation id):<br>3 - access ("CS". "COACH ID"="G". "COACH ID")<br>4 - access ("A". "ABONEMENT ID"="G". "ABONEMENT ID")<br>7 - access ("C". "CLIENT ID"="CA". "CLIENT ID")<br>8 - filter ("C". "PERSON ID"=91000)<br>$9 - filter("CA"."STATUS" = 'ACTIVE')$<br>10 - access ("CA". "ABONEMENT_ID"="A". "ABONEMENT_ID")<br>14 - access ("CP". "PERSON ID"="CS". "PERSON ID")<br>PLAN_TABLE_OUTPUT |                                   |                                  |                                                           |                   |  |                                                              |  |  |  |  |
|                                                                                                    |                                   |                                  |                                                           |                   |  |                                                              |  |  |  |  |
| 37 rows selected.                                                                                                    |                                   |                                  |                                                           |                   |  |                                                              |  |  |  |  |

Рисунок 1.7 – Приклад плану виконання запиту

Перед безпосереднім оглядом самих методів оптимізації необхідно ознайомитись з ключовими термінами та поняттями, частину котрих можна побачити на зображеному рис. 1.7 виконання запиту.

За типами доступу до даних виділяють основні три типи:

- 1) TABLE ACCESS FULL доступ до таблиці з повним її переглядом.
- 2) TABLE ACCESS BY INDEX ROWID частковий доступ до таблиці за допомогою індексу.
- 3) INDEX RANGE SCAN отримання потрібних значень з використанням сканування діапазону індексу.

За типом з'єднання вибірок даних:

- 1) HASH JOIN для отримання результатів буде побудована хештаблиця.
- 2) NESTED LOOPS отримання даних шляхом повного перегляду основної таблиці та пошуку відповідних значень в додаткові. Реалізує принцип доступу "один – до багатьох".
- 3) SORT MERGE JOIN використовується для об'єднання декількох джерел. Виконується сортування по спільному ключу, а потім з'єднання даних.
- 4) BUFFER SORT при неодноразовому виконанню запиту він може бути переміщений в спеціальний блок для пришвидшення отримання даних з використанням цього запиту.
- 5) MERGE JOIN CARTESIAN тип з'єднання з декартовим добутком. Присутність такої операції може говорити про відсутність ключа з'єднання, що може привести до не сподіваних результатів. Є однією з операцій, котру потрібно уникати. [\[10\]](#page-51-0)[\[13\]](#page-51-2)[\[14\]](#page-51-3)

Індекс – об'єкт бази даних, створюється на основі однієї або декількох колонок таблиці чи уявлення з метою підвищення продуктивності пошуку даних. Використання індексів дозволяє знаходити рядок із певним значенням стовпця, переглядаючи лише невелику частину від загального обсягу таблиці.

Швидкодія індексів досягається внаслідок структури, оптимізованої для швидкого пошуку в порівнянні з повним скануванням таблиці при відсутності індексу. З усім тим, застосування індексів є свого роду компромісом, отримуючи прискорення запитів відбувається здорожчання операцій додавання, модифікації та видалення даних з таблиці, адже окрім даних в таблиці потрібно оновлювати й всі залежні індекси. Також створення індексів займає додаткову пам'ять, а їх розмір може перевищувати розмір початкової таблиці, адже обмежень на кількість індексів, які можуть бути створені на одній таблиці в Oracle не існує.

Індекси мають різні типи, основні з них перераховано нижче:

 Унікальні та неунікальні індекси. Унікальні індекси створюються по унікальному стовпці, а також при додаванні обмеження унікальності Oracle автоматично створює такі індекси.

 Первинні та вторинні індекси. Первинні індекси повинні мати унікальне значення, відмінне від null, автоматично створюються на первинних ключах в Oracle. Вторинні індекси – всі інші індекси, котрі можуть бути не унікальними.

 Складові індекси – індекси створені на основі декількох колонок однієї й тієї ж таблиці. Особливо корисні для забезпечення унікальності даних при комбінації декількох колонок.[\[15\]](#page-51-4)

Маючи достатньо потужний інструмент підвищення продуктивності виконання такий як індекс, потрібно правильно їх використовувати. Надмірне, непотрібне додавання індексів може значною мірою сповільнити виконання запитів. Загальні рекомендації до використання індексів наступні:

 Доцільно використовувати індекс при одночасному доступі до 10-15% даних. Альтернативною операцією є виконання повного читання таблиці, від початку до кінця. Використання індексу також вимагає двох операцій: читання даних з індексу, а потім читання даних за посиланням с цього індексу в таблиці.

- Доцільно створювати індекси на колонки таблиць для конструкцій where, order by, join, group by.
- Таблиці з невеликою кількістю даних не варто навантажувати індексами. Повне сканування може бути набагато кращим рішенням.
- В ідеалі, на стовпці котрі активно модифікуються повинна бути мінімальна кількість індексів, що пов'язано з накладними витратами на модифікацію індексів.
- Стовпці з великою кількістю символів в рядку погані кандидати на індексацію.
- При створенні складових індексів першим стовпцем ключа повинний бути стовпець з мінімальною кількістю не унікальних даних. [\[12\]](#page-51-5) [\[15\]](#page-51-4)

Індекс таблиці повинен базуватись на типах запитів до таблиці та визначатись ними в потребі створення чи ні такого індексу.

Oracle має достатньо велику кількість різних типів індексів: B-Tree індекс, бітові індекси, індекси з реверсивним ключем, індекси зі зжатим ключем, індекси на основі функцій тощо.

B-Tree індекс – найбільш популярний тип індексів побудований як збалансоване дерево, використовується в Oracle за замовчуванням.

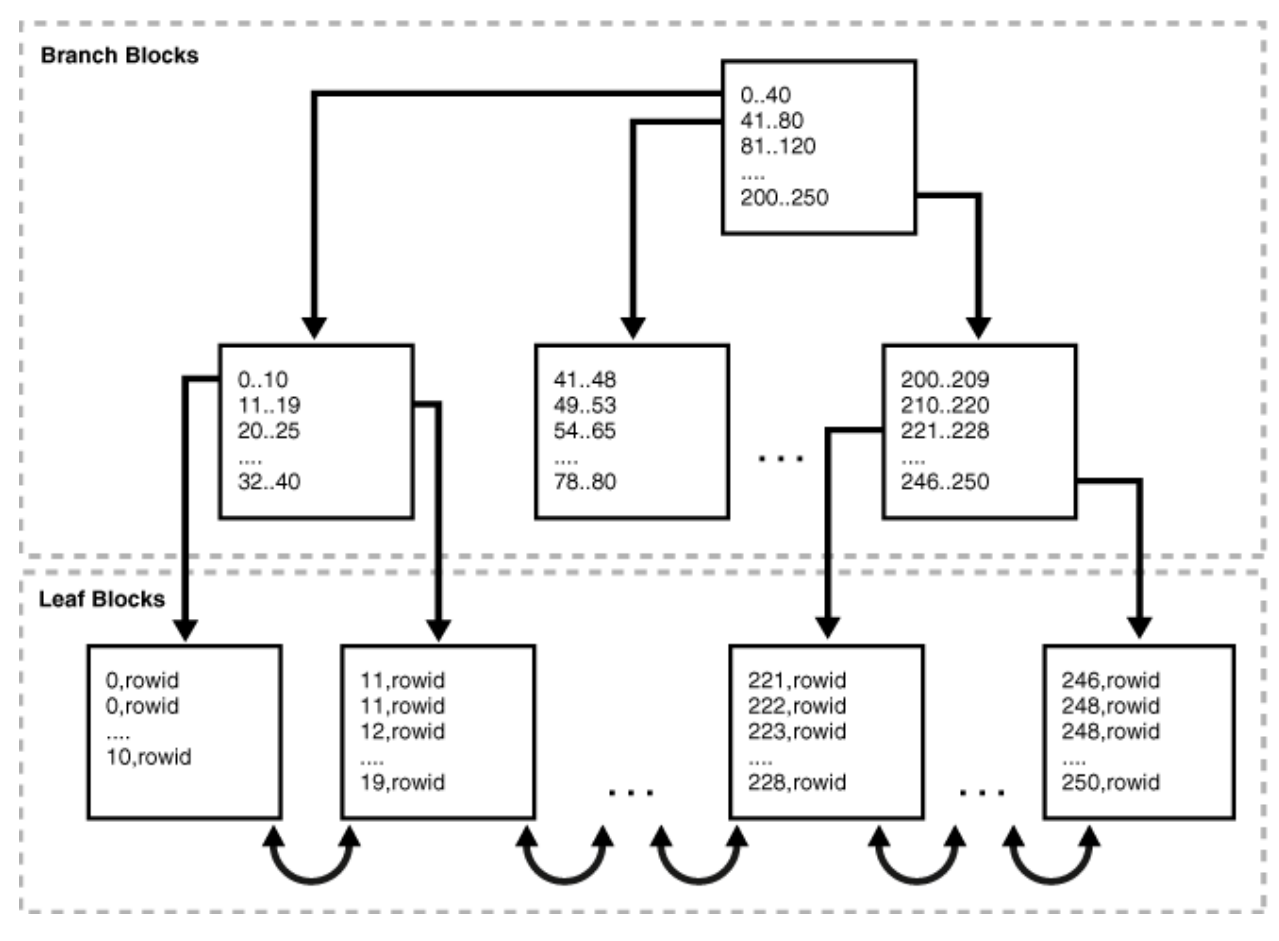

Рисунок 1.8 – Структура B-Tree індексу

Індекс забалансованого дерева представлений у вигляді зворотного дерева з однаковою кількістю рівнів від будь-якого з листових блоків до кореневого вузла. Блоки верхнього рівня – блоки гілок, а блоки нижчого рівня – листя. Всі вузли, окрім вершини, мають батьківський вузол і можуть мати декілька дочірніх вузлів. Збалансовані дерева підтримують операції вибору, додавання та видалення з невеликим числом операцій вводу-виведення для кожного з оператора. При роботі з даними з B-дерева потрібно читати тільки блоки цього дерева, кількість операцій вводу-виводу буде обмежена кількістю блоків дерева та додатковими операціями читання з таблиці чи модифікацією даних в таблиці. [\[15\]](#page-51-4)

В реалізації Oracle B-Tree індексу дерево завжди зберігає збалансований стан, з кінцевими блоками на одні глибині. Таким чином доступ до будь-якого запису займає приблизно однаковий час.

Листові блоки в собі зберігають індексовані значення стовпця та ідентифікатор рядка, який містить ці значення (ROWID). Швидке сканування індексу дає змогу отримати безпосередній доступ до відповідного рядка з використанням ROWID.

При роботі з B-Tree індексом СУБД в пошуках потрібного значення знайде це значення за n операцій ввода-виводу, де n – висота цього індексу. Також доступні різни режими сканування індексу, зокрема:

- $\bullet$  Full Index Scan повне сканування індексу.
- $\bullet$  Fast Full Index Scan повне сканування індексу опираючись лише на дані в самому індексі, читання виконується в довільному порядку.
- $\bullet$  Index Range Scan впорядковане читання індексу при чітких обмеженнях вибірки.
- $\bullet$  Index Unique Scan сканування індексу, котре завершується при отриманні першого унікального значення.
- $\bullet$  Index Skip Scan сканування з пропуском початкового стовпця в складеному індексі.

Навіть після створення необхідних індексів їх використання не гарантоване в Oracle. Однак існують механізми, підказки або хінти, котрі здатні вплинути на оптимізатор при складенні плану виконання запиту. Підказки надають можливість приймати рішення розробником замість тих, котрі автоматично приймаються на рівні оптимізатора. Це дає змогу створити та використати більш ефективний план запит ніж автоматично згенерований оптимізатором.

```
SELECT /*+INDEX(XIPS PERSON ID) */ FIRST NAME, LAST NAME
FROM POOLAPP. PERSONS
WHERE PERSON ID = 10
```
Рисунок 1.9 – Приклад запиту з використанням підказки INDEX

Існую велика кількість підказок котрі діляться на наступні загальні класифікації:

- $\bullet$  Single-table підказки для однієї таблиці чи уявлення такі як INDEX. USE\_NL;
- Multi-table підказки для декількох таблиць, наприклад LEADING.
- $\bullet$  Query block підказки для окремих блоків запиту, наприклад STAR\_TRANSFORMATION та UNNEST;
- Statement підказки для всього оператора SQL, наприклад ALL\_ROWS.

Серед прикладів найбільш вживаних підказок можна навести наступні:

- INDEX підказка на використання індексу;
- $\bullet$  USE NL підказка на використання NESTED LOOPS при об'єднанні результатів вибірки;
- USE HASH підказка на використання HASH JOIN при об'єднанні результатів вибірки;
- LEADING підказка на зміну порядку доступу до таблиць;
- FIRST\_ROWS підказка для найшвидшого отримання першого рядка з даними;
- MATERIALIZE підказка на динамічне створення тимчасової матеріалізованої таблиці. [\[16\]](#page-51-6)

Для більш ефективного виконання оптимізації також використовується комбінація декількох підказок.

Побудувавши необхідні індекси та застосувавши підказки можна отримати більш ефективний бажаний план виконання запиту, але такий план може бути не стабільний і змінюватись при різному наборі даних. Ключове поняття, розглянуте в розділі 1.2, для побудови оптимізатором ефективного плану запиту – статистика.

Статистика оптимізатора - це певний набір даних, що описує детальніше інформацію про базу даних та об'єкти в ній. Ці дані використовуються оптимізатором для вибору кращого плану виконання запиту для кожного з операторів SQL. Статистика містить наступні дані:

- Статистику таблиць кількість рядків, блоків та середня довжина рядків.
- Статистика колонок число унікальних значень в колонці, число нульових значень та розподіл даних.
- Статистика індексів кількість листових блоків, рівні та фактори кластеризації.
- Системна статистика I/O та CPU використання і продуктивність. [\[17\]](#page-51-7)

Статистика оптимізатора зберігаєтся в словнику даних.

Рекомендований підхід - дозволити Oracle автоматично збирати статистику. Автоматичне регулярно заплановане обслуговування усуває багато ручних завдань пов'язаних з оптимізатором запитів і усуває можливості неефективної побудови плану запиту через застарілі або відсутні дані. Автоматичний збір статистики ввімкнено за замовчуванням. Проте автоматичний збір статистики може бути неефективний при нестабільних таблицях, котрі змінюються з частотою більшою ніж відбувається автоматичне оновлення статистики, а також для об'єктів котрі можуть збільшити свій розмір більше ніж на 10% (в більшості випадів такі таблиці використовуються для завантаження даних). Для таблиць з масовим завантаженням даних, збір статистики повинен відбуватись зразу, після їх заповнення. [\[18\]](#page-51-8)

При всій простоті й універсальності автоматичного збору статистики – на практиці можуть виникати непередбачувані зміни в планах виконання запитів, створені та оптимізовані за допомогою підказок запити перестають продуктивно працювати, а плани запиту мають різну структуру після зміни певної частини даних в таблицях і індексах. Oracle дозволяє вимкнути автоматичний збір статистики й перекласти відповідальність за підтримання актуальності статистики на адміністратора бази даних.

Системний пакет DBMS\_STATS дозволяє збирати статистику за таблицями, індексами та окремими стовпцями таблиць в ручному режимі. Пакет DBMS\_STATS може використовуватись як для збору статистики за окремими таблицями, так і по всьому кластері. Під час створення нової статистики, Oracle оновлює дані в словнику на останні актуальні дані й робить недійсними всі раніше проаналізовані плани запитів. Новий план запиту буде побудовано при новому зверненні до об'єкта бази даних відповідно до оновленої статистики. Також за допомогою пакета DBMS\_STATS можна генерувати синтетичну користувацьку статистику, зберігати її в словнику або в окремі таблиці в користувацькій схемі. [\[18\]](#page-51-8)

Саме підхід з використанням користувацької статистики, з мінімальним числом її зборів, а отже і з підтриманням постійного, не змінного плану може бути використано як один зі способів оптимізації. Основна складність такого підходу полягає в правильності генерації синтетичної статистики та не допущення значного відхилення між реальними даними та створеною статистикою.

#### <span id="page-22-0"></span>**1.3 Постановка задачі**

Метою дипломної роботи є розробка та впровадження рекомендацій підвищення ефективності роботи системи обліку користувачів басейну. Оптимізація буде виконуватись для вебресурсу з обліку користувачів басейну, котрий розроблявся в рамках бакалаврської роботи. [\[1\]](#page-50-1)

# **АКАДЕМІЧНИЙ БАСЕЙН** ГОЛОВНА **TPFHFPM НОВИНИ** KOMEHTAPI **DPO HAC** КОНТАКТИ **Bikn CONSUMERS AND ARREST AND CONSUMER PEDER EREES**

Рисунок 1.10 – Знімок початкової сторінки ІС обліку користувачів басейну

Оптимізація системи буде проводитись лише для БД (СУБД Oracle), без будь-яких змін в інших частинах додатку.

Для досягнення поставленої мети необхідно реалізувати наступні підзадачі:

- Аудит БД, її структури та зображення результатів у вигляді ERD діаграми.
- Аналіз продуктивності виконання присутніх запитів та виокремлення, по можливості, загальних проблем неефективності запитів.
- Створення додаткових індексів та таблиць та інших структур.
- Перевірка та за потреби збір і фіксація статистики ORACLE для максимально архітектурно закладеної кількості даних.
- Перевірка та аналіз продуктивності запитів з новими додатковими структурами та виокремлення проблемних запитів.
- Оптимізація виокремлених проблемних запитів за допомогою підказок (хінтів) та зі зміною структури початкового SQL запиту

- Фінальна перевірка продуктивності запитів після виконання всіх оптимізацій.

За результатами аудиту та оптимізації скласти звіт про проведену оптимізацію та зміні внесені до БД.

## **2 ВИБІР ПРОГРАМНИХ ЗАСОБІВ**

#### <span id="page-25-0"></span>**2.1 Інтерпретатор командного рядка SQL\*Plus**

<span id="page-25-1"></span>SQL\*Plus – програма-інтерпретатор яка встановлюється з установкою Oracle Database Server або Oracle Database Client. Має користувацький інтерфейс командного рядка та графічний інтерфейс Windows (GUI). Призначена для виконання команди SQL та PL/SQL в інтерактивному вигляді або зі сценарію. Активно використовується адміністраторами баз даних, розробниками та інколи навіть кінцевими користувачами. [\[19\]](#page-51-9)

 $\blacksquare$  SQL Plus SQL\*Plus: Release 12.1.0.1.0 Production on Sun May 15 19:23:13 2022 Copyright (c) 1982, 2013, Oracle. All rights reserved. Enter user-name:

Рисунок 2.1 – Знімок вікна з логіном SQL\*Plus

SQL\*Plus початково був розроблений як спосіб введення запитів і перегляду отриманих результатів, а пізніше уже був розширений можливостями різних сценаріїв та форматування. Доволі простий базовий функціонал дає змогу виконати наступні команди:

- Виконання SELECT запитів і перегляд результатів;
- Додавання, оновлення даних в базі даних (DML операції);
- Операції DDL: створення, зміна та видалення об'єктів бази даних (наприклад, при роботі з індексами, таблицями, користувачами та їх сесіями та правами та багато іншого);
- Виконання файлових сценаріїв SQL\*Plus;
- Виконання процедур і функцій;
- Виконання PL/SQL скриптів;

 Також присутня можливість створення та форматування звітів у вигляді пакетних процесів і з можливістю виведення результатів у файл. [\[20\]](#page-51-10)

Всі наведені приклади операцій є складовими більш скриптів та запитів, що дають змогу виконувати й отримувати різну інформацію та по різному маніпулювати з нею.

Попри значні переваги й напевно найбільша з них це можливість працювати "з коробки" без додаткової установки, SQL\*Plus не позбавлений значної кількості мінусів, котрі незбіжно відчуваються при роботі. Так до прикладів таких мінусів можна віднести неможливість зручно навігуватись при виконанні багатострокового скрипту і постійна необхідність обмежувати кількість рядків, котрі потрібно отримати в виводі. Так, наприклад, при написанні наступного запиту SELECT \* FROM some\_table буде виведено всі рядки таблиці без жодних обмежень. При достатньо великій кількості таких рядків процес виведення може зайняти значну частину часу, хоча в більшості випадків метою виведення всіх записів с таблиці є не отримання всіх рядків, а отримання n кількості рядків для аналізу. Тобто потрібно писати запит з обмеженням по типу SELECT \* FROM some\_table WHERE ROWNUM < 10, що дасть змогу дістати лише 9, випадково вибраних рядків, без необхідності виведення всієї таблиці.

Маючи значну кількість переваг і недоліків, SQL\*Plus залишається базовим інструментом при роботі з базою даних. Приклади інших, більш досконалих графічних середовищ розробки наведено в наступному розділі.

#### <span id="page-26-0"></span>**2.1 Середовище розробки Oracle SQL Developer**

Oracle SQL Developer — це інтегроване середовище розробки на мовах SQL та PL/SQL, покликане спростити розробку та керування базою даних Oracle. Середовище розповсюджується компанією Oracle безкоштовно і доступне для роботи на різних платформах таких як Windows, Linux і Mac OS внаслідок використання мови Java при розробці Oracle SQL Developer, що і забезпечує кросс-платформеність. Підтримка декількох платформ значна перевага, а отже при розробці сам клієнт середовища може бути встановлений на сервер з базою даних і використовуватись розробником віддалено. [\[21\]](#page-51-11)

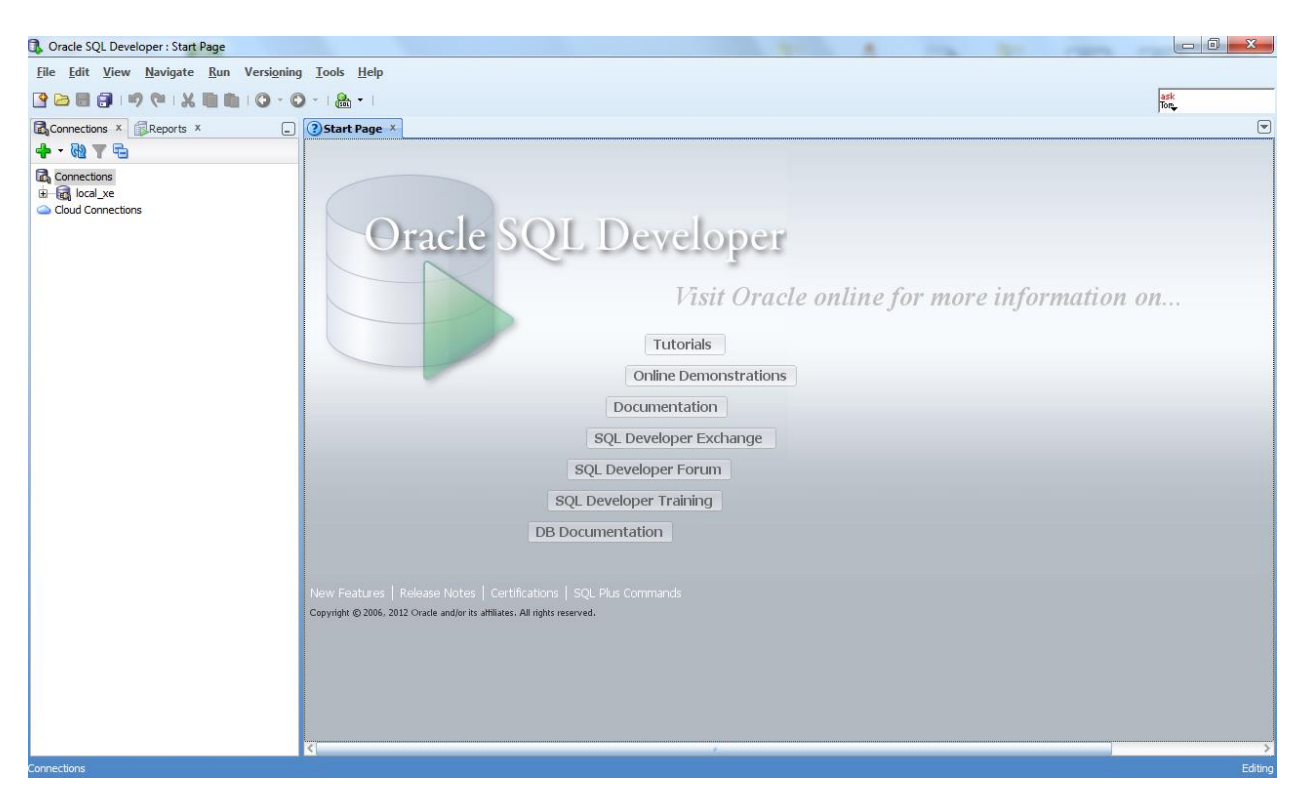

Рисунок 2.2 – Знімок вікна стартової сторінки Oracle SQL Developer

Oracle SQL Developer має зручний робочий лист з численною кількістю інструментів для виконання різних типів запитів та сценаріїв. Користувачі можуть зручно переглядати різні об'єкти бази даних, запускати різні SQL та PL/SQL запити, а також виконувати генерацію різних типів звітів. Зручна консоль значно спрощує задачі адміністрування і керування базою даних.

За замовчуванням, підключення до бази даних здійснюється через драйвер JDBC Thin. Використовуючи Oracle SQL Developer користувачі можуть під'єднатися до будь-якого випуску підтримуваної бази даних Oralce.

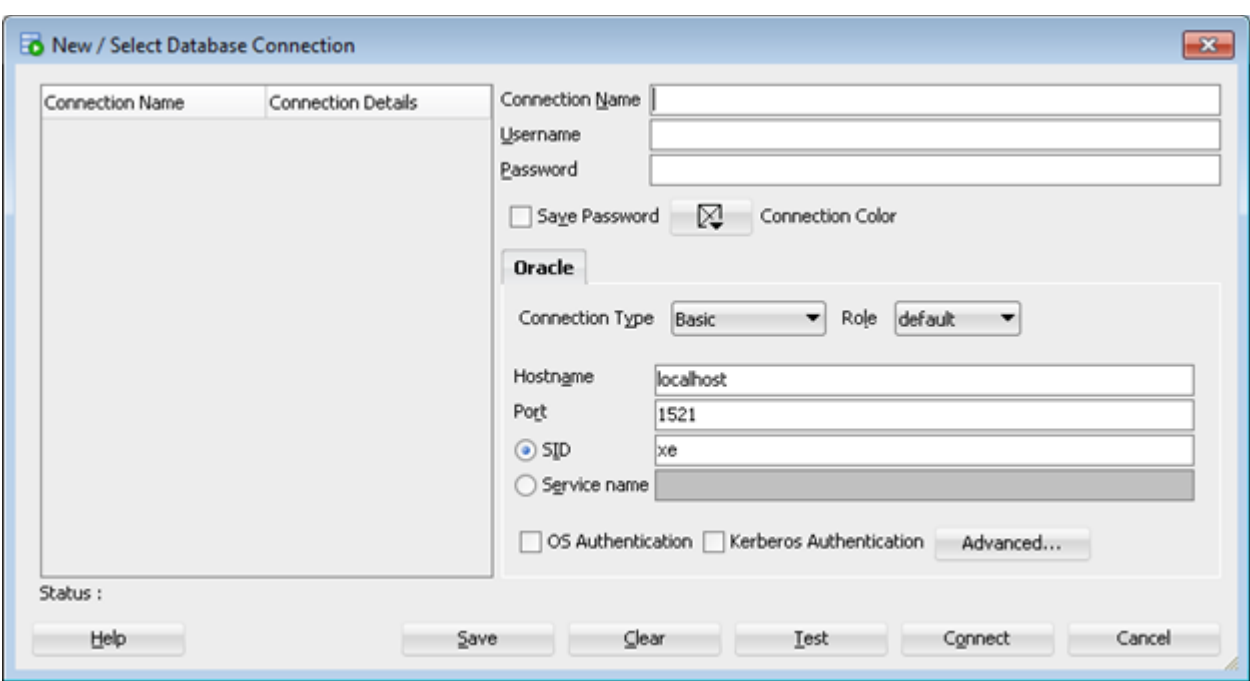

Рисунок 2.3 - Знімок вікна створення підключення до бази даних

### в Oracle SQL Developer

Розглядаючи більш детально параметри підключення зображеного на рис. 2.3 можна виділити головні пункти:

- $\bullet$  Connection name поле з іменем створюваного підключення.
- $\bullet$  Username та Password ім'я користувача та пароль для запису в базі даних Oracle до якого необхідно під'єднатися.
- $\bullet$  Hostname ім'я хосту чи IP-адреса сервера, на якому працює база даних Oracle.
- Port порт для під'єднання (за замовчуванням 1521).
- $\bullet$  SID системний ідентифікатор Oracle (за замовчуванням XE), але може бути відсутній і необхідно буде ввести Service name.
- $\bullet$  Service name ім'я служби для екземпляра бази даних.

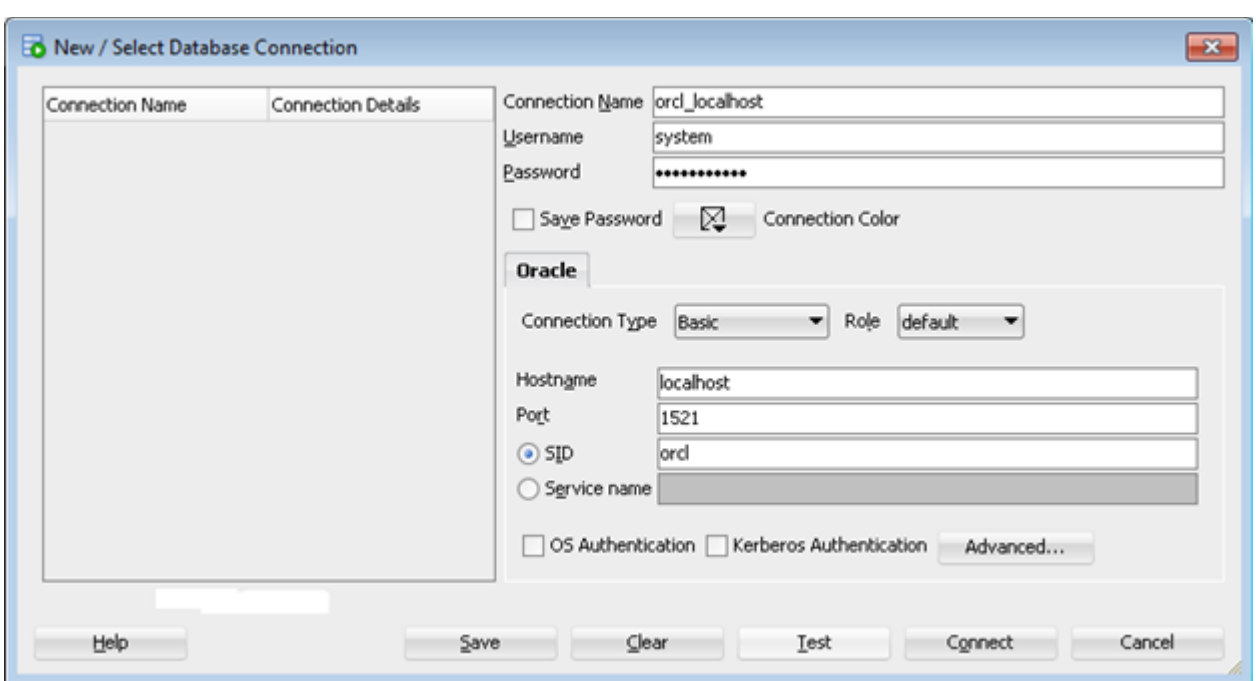

Рисунок 2.4 – Приклад підключення на локальному сервері

Після введення всіх обов'язкових базових полів можна попередньо перевірити з'єднання за базою даних нажавши на кнопку Test.

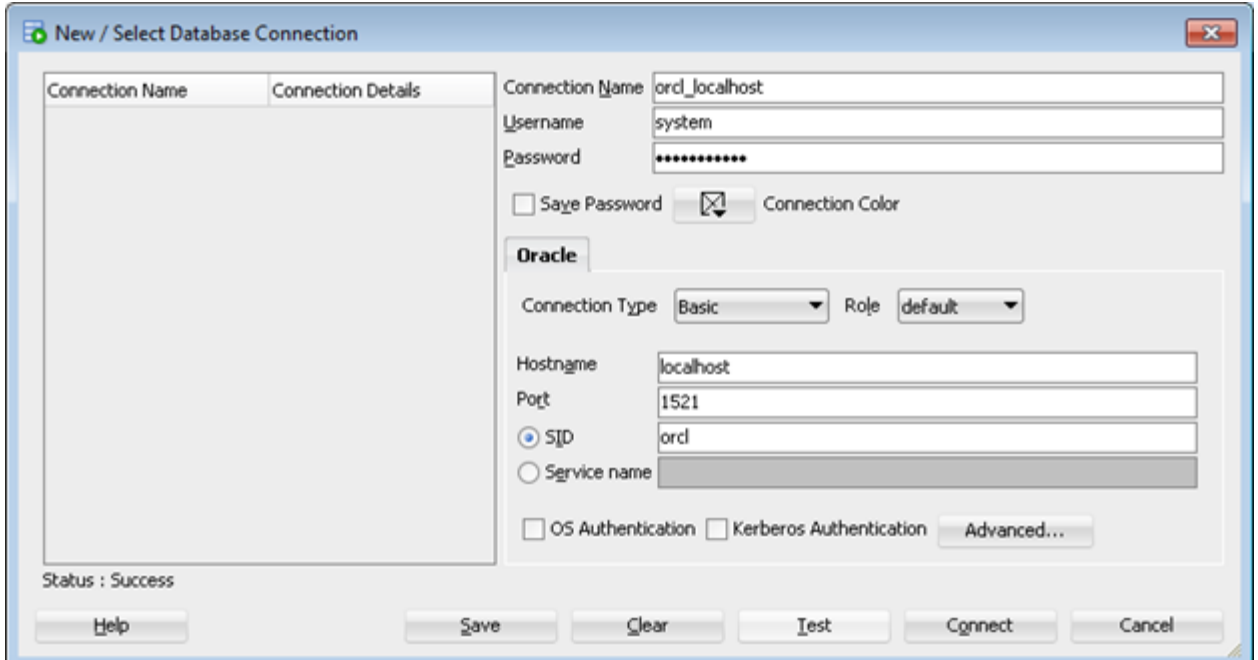

Рисунок 2.5 – Перевірка підключення до бази даних

При успішному тестовому з'єднанні можна побачити повідомлення "Status: Success" інакше висвітиться рядок з повідомлення про неможливість підключення, наприклад при некоректному введенні ім'я користувача чи пароля можна отримати наступне повідомлення:

Status : Failure -Test failed: ORA-01017: invalid username/password; logon denied.

Після вирішення всіх проблем з підключення і успішному з'єднанні стартовою сторінкою буде робочий аркуш зображений на рис 2.6.

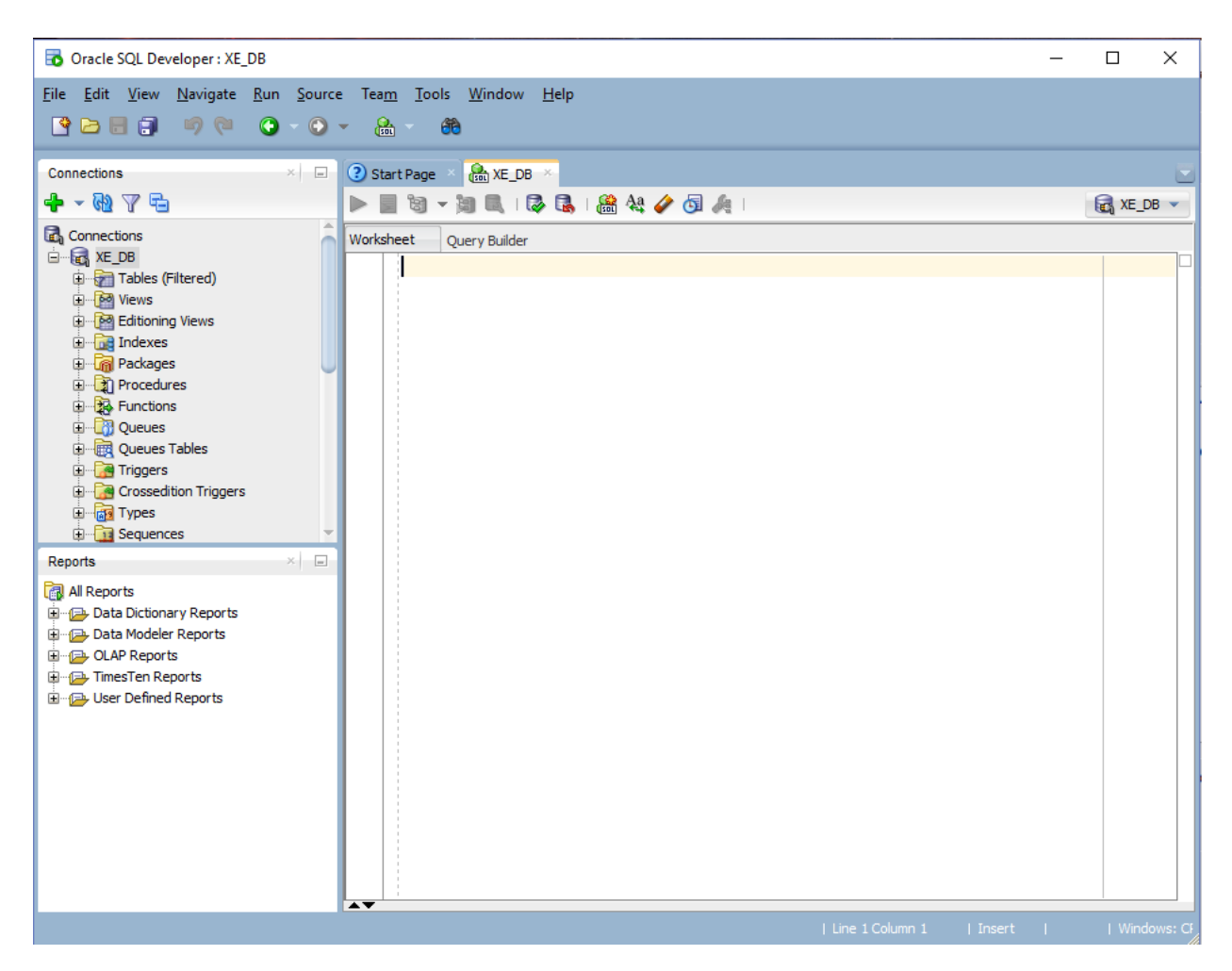

Рисунок 2.6 – Початковий робочий аркуш (worksheet) після встановлення успішного з'єднання з базою даних

Oracle SQL Developer – зручний додаток для виконання всіх необхідних маніпуляцій з даними та з підтриманням життєдіяльності бази даних взагалі. Окрім базової версії також існує і розширена версія орієнтована на візуальне моделювання та генерацію різних схем даних, що і буде розглянуто в наступному розділі.

### <span id="page-31-0"></span>**2.2 Графічний інструмент Oracle SQL Developer Data Modeler**

Oracle SQL Developer Data Modeler – безкоштовний графічний інструмент, який спрощую моделювання даних та підвищує продуктивність. Oracle SQL Developer Data Modeler може бути включений в розширену версію Oracle SQL Developer, а також може існувати як цілком незалежний додаток. Для користувачів Data Modeler надає можливості переглядати, створювати, редагувати реляційні, логічні, багатовимірні та фізичні моделі типу даних. Має підтримку прямого та зворотнього проєктування з можливостями спільної розробки. [\[22\]](#page-51-12)

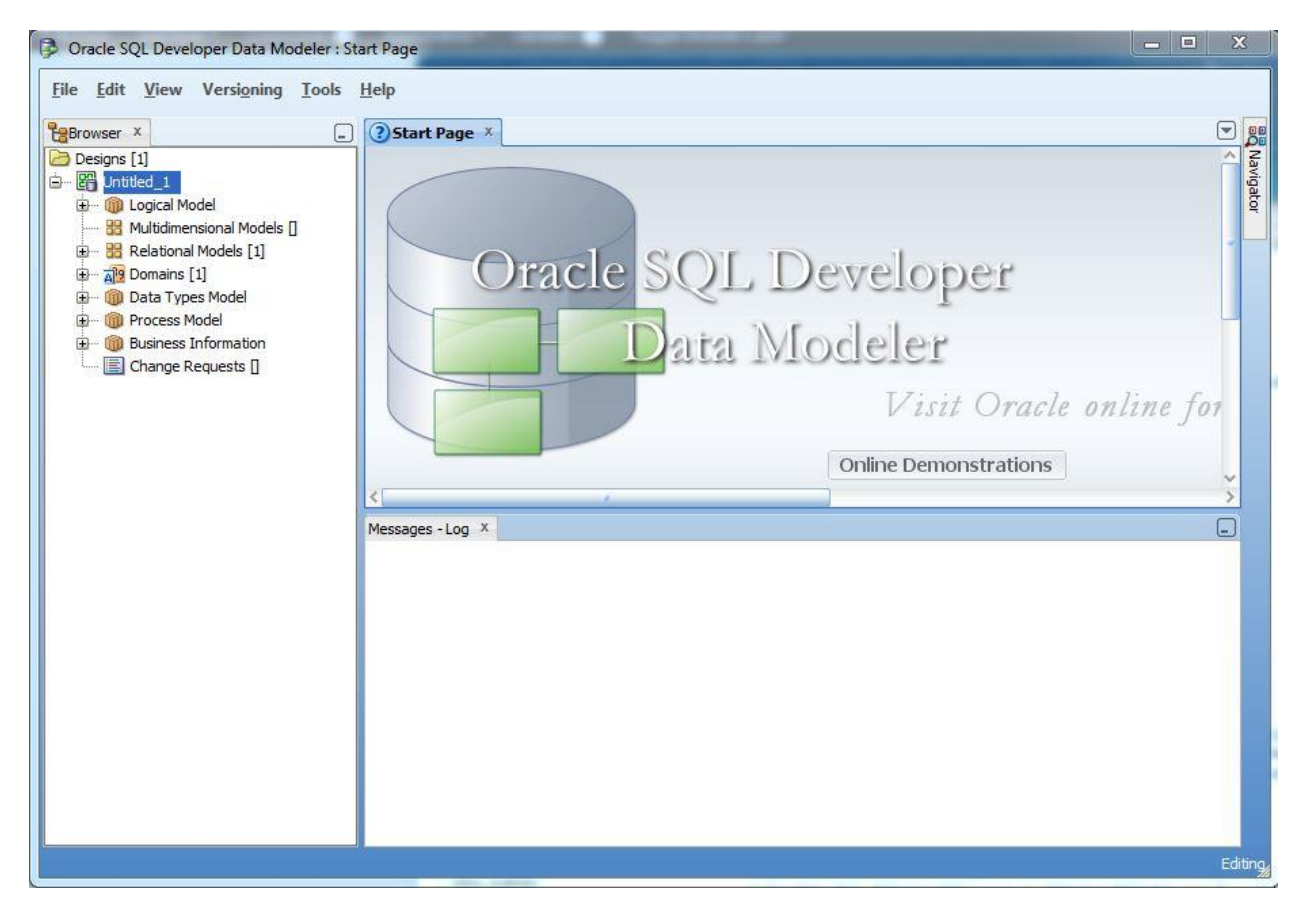

Рисунок 2.7 – Стартова сторінка Oracle SQL Developer Data Modeler

Oracle SQL Developer Data Modeler надає можливості для роботи з різними типами діаграм:

- ER Діаграма;
- Діаграма багатовимірних моделей;
- Діаграма типів даних;
- Реляційна діаграма;
- Діаграма потоку даних: примітивні, складені, трансформаційні завдання.

А також присутні інші різні інструменти для оптимальної роботи з візуальним відображенням даних, а саме:

- Імпорт із різних баз даних;
- Експорт для різних баз даних;
- Генерація сценаріїв DDL;
- Підставлення правил для перевірки стандартів і повноти;
- Використання шаблонів назв, глосарій і файлів скорочень для підтримки стандартів імен.

На прикладі автоматичного генерування ER діаграми для тестової схеми бази даних можна детальніше простежити особливості роботи з Data Modeler. Так початковим кроком буде імпорт словника даних з БД, що і зображено на рис. 2.8.

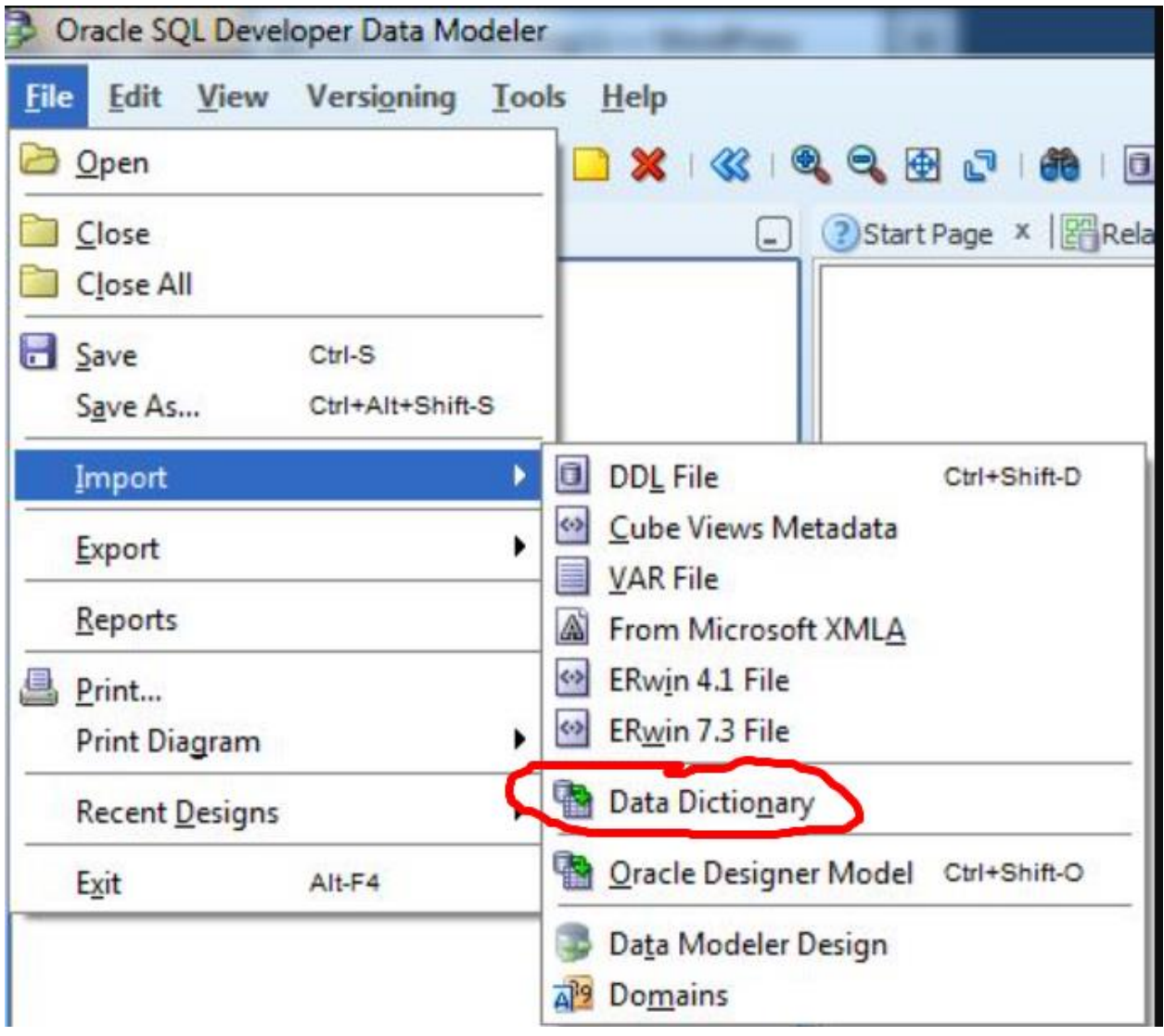

Рисунок 2.8 – Імпортування словника даних в Oracle SQL Developer Data Modeler

Після вибору бази даних, до якої необхідно здійснити під'єднання та введення всіх необхідних параметрів підключення (аналогічно рис. 2.3 з попереднього розділу) з'явиться можливість вибору схеми БД, базуючись на даних якої й буде необхідно виконати генерацію.

| - 中国<br>$\mathbb{Z}$         |                                | Select the schema/database you wish to import.                       |                        |
|------------------------------|--------------------------------|----------------------------------------------------------------------|------------------------|
|                              | Selected                       | Schema                                                               |                        |
| 1. Connect to Database.      |                                | <b>ANONYMOUS</b>                                                     |                        |
|                              | Е                              | <b>CTXSYS</b>                                                        |                        |
|                              | $\Box$                         | <b>DBSNMP</b>                                                        |                        |
| 2. Select Schema/Database.   | С                              | DEV_DISCUSSIONS                                                      |                        |
|                              | ū                              | DEV_DISCUSSIONS_CRAWLER                                              |                        |
|                              | П                              | DEV_MDS                                                              |                        |
| 3. Select Objects to Import. | Г                              | DEV OCSERVER                                                         |                        |
|                              |                                | DEV_ORABAM                                                           |                        |
|                              | ш                              | DEV_ORASDPM                                                          |                        |
| 4. Generate Design.          | O                              | <b>DEV_PORTLET</b>                                                   |                        |
|                              | C                              | DEV_SOAINFRA                                                         |                        |
|                              | $\overline{\phantom{a}}$       | DEV_WEBCENTER                                                        |                        |
|                              | Г                              | DEV_WIKI                                                             |                        |
|                              |                                | DIP                                                                  |                        |
|                              | u                              | FLOWS_020100                                                         |                        |
|                              | П                              | FLOWS_FILES                                                          |                        |
|                              | M                              | <b>HR</b>                                                            |                        |
|                              |                                | <b>MDSYS</b>                                                         |                        |
|                              |                                | OUTLN                                                                |                        |
|                              | c                              | QUOTE                                                                |                        |
|                              | u                              | SOADEMO                                                              |                        |
|                              | Е                              | SYS                                                                  |                        |
|                              |                                | SYSTEM                                                               |                        |
|                              | $\overline{\phantom{a}}$       | <b>TSMSYS</b>                                                        |                        |
|                              | П                              | <b>XDB</b>                                                           |                        |
|                              | <b>ME</b><br>Filter:           | All Selected Secondary Tables Spatial Properties                     |                        |
|                              | Import To:                     |                                                                      |                        |
|                              | Relational_1<br>$\blacksquare$ | Swap Target Model<br>Oracle Database 10q<br>$\overline{\phantom{a}}$ | <b>Compare Mapping</b> |

Рисунок 2.9 – Вибір схеми для імпортування в Oracle SQL Developer Data Modeler

І також необхідно, на наступному кроці обрати таблиці, для яких і буде згенерована ERD. Data Modeler має певну гибкість і дає можливість довільно обирати таблиці зі схеми, не генеруючи діаграму відразу для всіх таблиць.

| $-24$ $-24$<br>亭             |                                         | Select the objects you wish to import.           | <b>STATISTICS</b>                                  | 23        |
|------------------------------|-----------------------------------------|--------------------------------------------------|----------------------------------------------------|-----------|
| ■<br>覃<br>Ò                  |                                         |                                                  |                                                    |           |
| 1. Connect to Database.      | Selected                                | Schema                                           | <b>Object Name</b>                                 |           |
|                              | <b>SBBBBBB</b>                          | HR                                               | COUNTRIES                                          |           |
|                              |                                         | HR                                               | <b>DEPARTMENTS</b>                                 |           |
| 2. Select Schema/Database.   |                                         | HR                                               | <b>EMPLOYEES</b>                                   |           |
|                              |                                         | HR                                               | <b>JOBS</b>                                        |           |
|                              |                                         | HR                                               | JOB_HISTORY                                        |           |
|                              |                                         | HR                                               | LOCATIONS                                          |           |
| 3. Select Objects to Import. |                                         | HR                                               | <b>REGIONS</b>                                     |           |
|                              |                                         |                                                  |                                                    |           |
|                              |                                         |                                                  |                                                    |           |
|                              |                                         |                                                  |                                                    |           |
|                              | Tables<br>Views                         | Roles<br><b>Users</b><br><b>Directories</b>      | <b>External Tables</b><br>Clusters<br>Contexts     | Sequences |
|                              | Tablespaces<br>Synonyms<br>ø<br>Filter: | Temp Tablespaces<br>Dimensions<br>Types Packages | Stored Procedures<br>Undo Tablespaces<br>Functions |           |

Рисунок 2.10 – Вибір необхідних таблиць зі схеми БД для побудови діаграми в Oracle SQL Developer Data Modeler

В результаті успішної генерації ERD Data Modeler дає змогу чітко побачити відношення між таблицями та їх структуру, що і зображено на рис. 2.11.
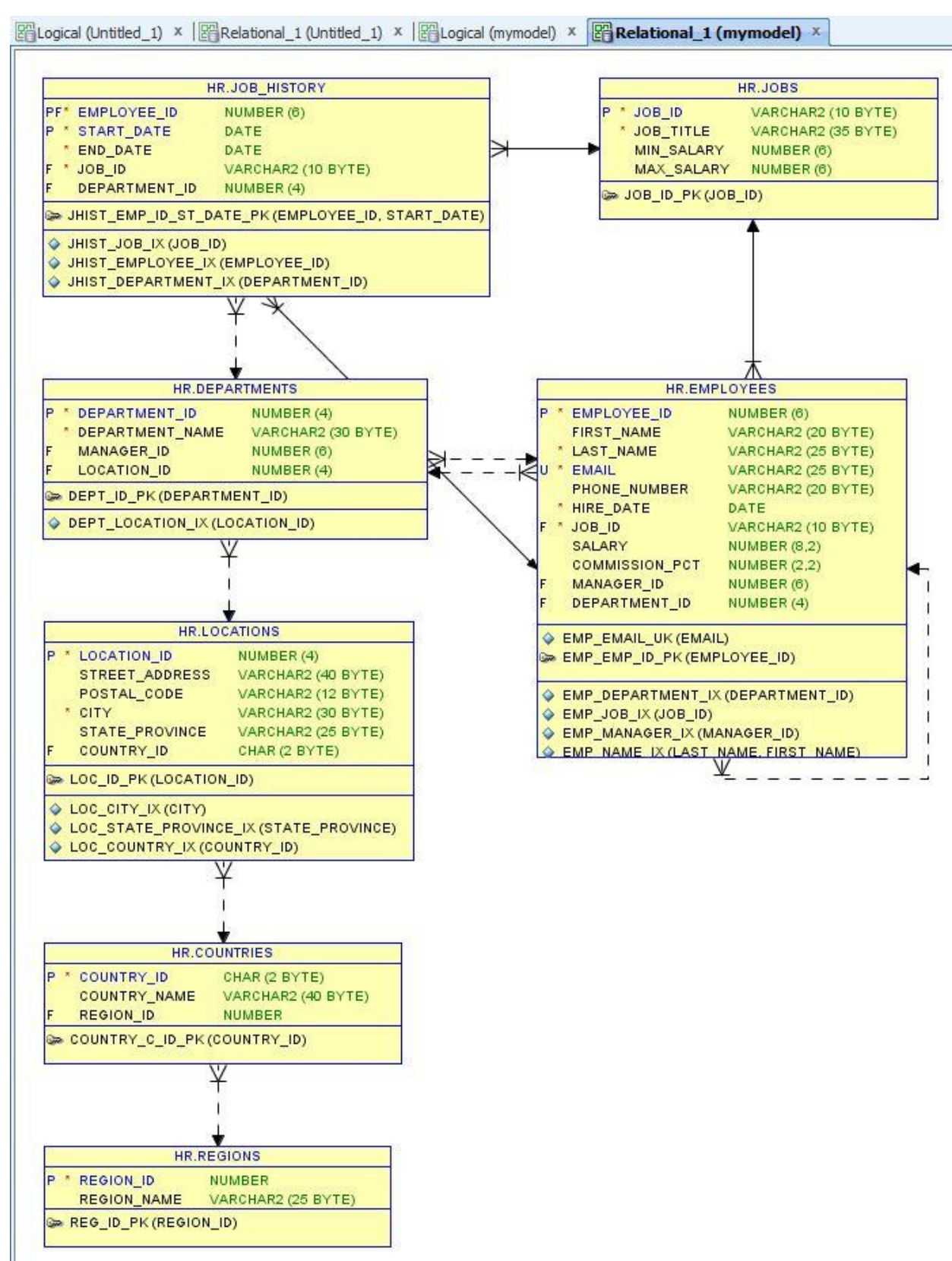

Рисунок 2.11 – Автоматично згенерована ERD в середовищі Oracle SQL Developer Data Modeler

Маючи в руках такий достатньо потужний інструмент як Oracle SQL Developer Data Modeler процес проєктування та розробки нової БД стає значно простішим. Також зменшуються витрати на ознайомлення та аналіз структур уже наявної схеми БД. Це дає змогу в рази підвищити ефективність роботи користувача. Однак, опановування такими потужними інструментами як Oracle SQL Developer і Oracle SQL Developer Data Modeler потребують певного часу, але це не від'ємна частина при набутті нових навичок та умінь.

# **3 ПРАКТИЧНА РЕАЛІЗАЦІЯ**

#### **3.1 Візуалізація схеми бази даних**

Згенеровано автоматично відносини і їх зв'язки за допомогою інструмента SQL Developer Data Modeler для досліджуваної бази даних (див. рис. 3.1).

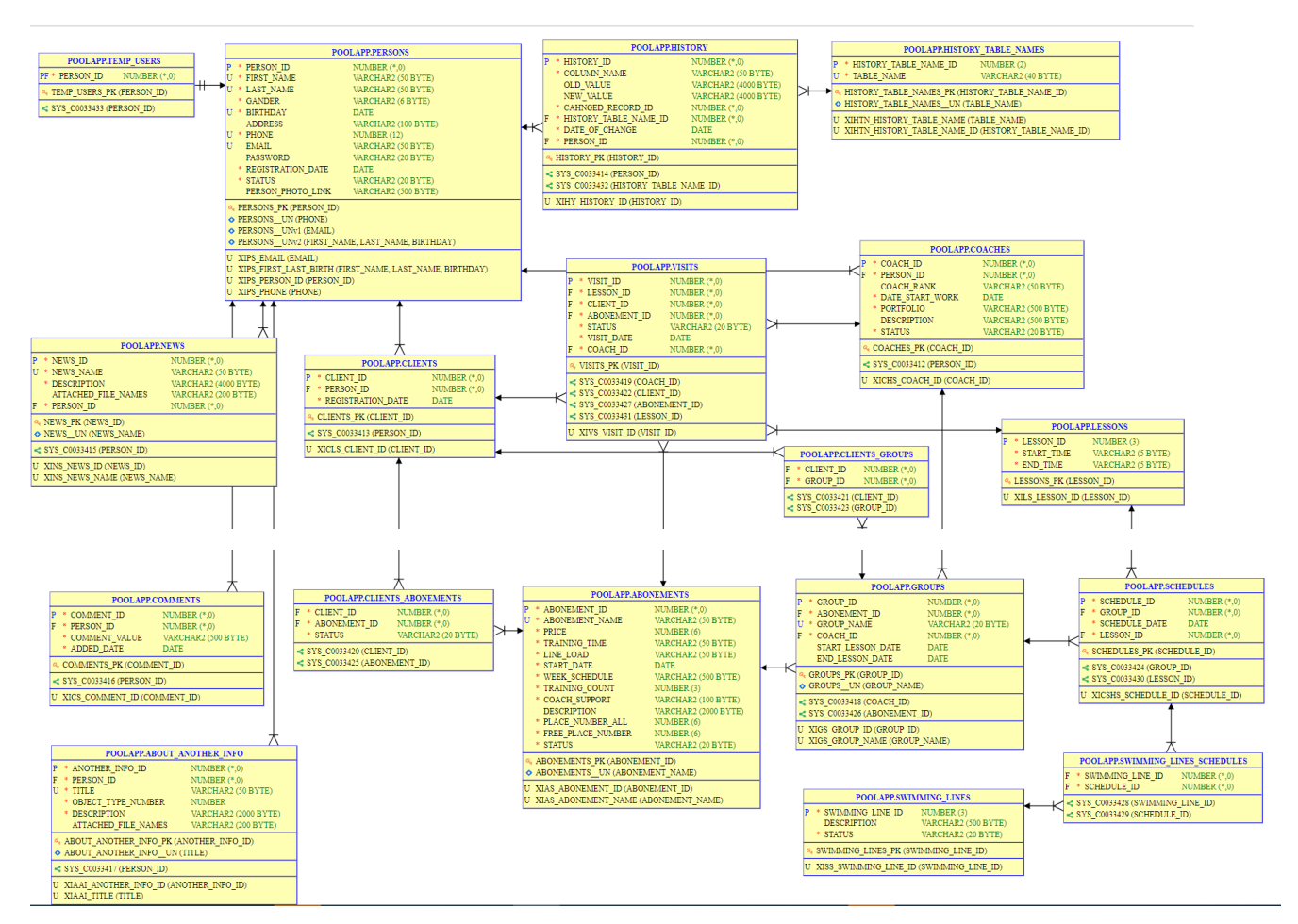

Рисунок 3.1 - ERD Інформаційної системи обліку користувачів басейну

### **3.2 Базова оптимізація запитів**

В рамках базової оптимізації можна виділити декілька основних частин:

- Виокремлення найдовших запитів за часом;
- Створення додаткових необхідних індексів;
- Фіксація статистики Oracle.

Буде доцільно показати на прикладі одного з запитів динаміку його поведінки починаючи з плану запиту без додаткових індексів. Для тестового приклада взято запит котрий виводить активні абонементи для користувача, групи та тренерів пов'язані з цими абонементами: select c.person id, a.abonement id, a.abonement name, a.start date, a.week\_schedule, a.status, g.group\_id, g.group\_name, cs.coach\_id, cp.first\_name, cp.last\_name from poolapp.clients c, poolapp.clients abonements ca, poolapp.abonements a, poolapp.groups g, poolapp.coaches cs, poolapp.persons cp where  $c.$  person\_id =  $91000$ and c.client id = ca.client id and ca.abonement\_id = a.abonement\_id and ca.status ='ACTIVE' and a.abonement  $id = g$ .abonement  $id$ and cs.coach  $id = g.c$ oach  $id(+)$ and cp.person  $id = cs.person_id(+)$ 

| Name<br>  CLIENTS<br>INDEX UNIQUE SCAN   XIPS_PERSON_ID<br><b>I PERSONS</b><br>Predicate Information (identified by operation id):<br>3 - access ("CS". "COACH ID"="G". "COACH ID")<br>4 - access ("A". "ABONEMENT_ID"="G". "ABONEMENT_ID")<br>7 - access ("C". "CLIENT ID"="CA". "CLIENT ID")<br>10 - access ("CA". "ABONEMENT ID"="A". "ABONEMENT ID")<br>14 - access ("CP". "PERSON ID"="CS". "PERSON ID") | XIAS ABONEMENT ID  <br><b>TABLE ACCESS BY INDEX</b> ROWID  ABONEMENTS | $1 \quad   \quad$<br>$\sim$ 1  <br>$1 \mid$<br>$1 \mid$ | 10   1580  <br>10   1580  <br>10   1580  <br>$10 \mid 1320 \mid$<br>$10 \mid 1230 \mid$<br>$91 \quad 1$<br>1   9  <br>$1 \mid 30 \mid$<br>$1 \mid 10 \mid$<br>  CLIENTS ABONEMENTS   1658   33160  <br>  GROUPS   10000   312K | 247<br>247<br>247<br>237<br>230<br>207<br>207<br>206<br>103<br>103<br>$\sim$ $\sim$ 0<br>61   1<br>22<br><b>TABLE ACCESS FULL COACHES 1 998   8982   7</b><br>$\begin{array}{ccccccc} & & & 1 & & & & & & 0 \\ & & & 1 & & & & & & & 0 \end{array}$<br>$26 \t 1$ 1 | Rows   Bytes   Cost (%CPU)  Time<br>$(2)$   00:00:01  <br>$(2)$   00:00:01  <br>$(2)$   00:00:01  <br>$(2)$   00:00:01  <br>$(2)$   00:00:01  <br>$(1)$   00:00:01  <br>$(1)$   00:00:01  <br>$(1)$   00:00:01  <br>$(1)$   00:00:01  <br>$(1)$   00:00:01  <br>$(0)$   00:00:01  <br>$(0)$   00:00:01  <br>$(0)$   00:00:01  <br>$(0)$   00:00:01  <br>$(0)$   00:00:01  <br>$(0)$   00:00:01 |
|----------------------------------------------------------------------------------------------------|-----------------------------------------------------------------------|---------------------------------------------------------|----------------------------------------------------------------------------------------------------|----------------------------------------------------------------------------------------------------|----------------------------------------------------------------------------------------------------|

Рисунок 3.2 – План запиту для отримання інформації про активні абонементи користувача

Аналізуючи план запиту зображеного на рис 3.2 можна легко помітити чисельні неефективні операції з повним зчитуванням таблиць (TABLE ACCESS FULL), а отже створення індексів для можливої оптимізації неминучий крок. Зокрема можна виділити необхідність створення наступних індексів:

- Індекс XICLS PERSON ID для колонки PERSON ID в таблиці CLIENTS;
- Індекс XIGS ABONEMENT ID для колонки ABONEMENT ID в таблиці GROUPS.

Створення індексів XICLS\_PERSON\_ID та XIGS\_ABONEMENT\_ID виконано наступним чином:

 $501<sub>2</sub>$ SQL> CREATE INDEX POOLAPP.XICLS PERSON ID ON POOLAPP.CLIENTS (PERSON ID); Index created.

SQL> CREATE INDEX POOLAPP.XIGS ABONEMENT ID ON POOLAPP.GROUPS (ABONEMENT ID); Index created.

 $SOL$ 

## Рисунок 3.3 - Створення індексів XICLS\_PERSON\_ID та XIGS\_ABONEMENT\_ID

Повний скрипт для створення всіх додаткових індексів наведено в додатку 1.

Для фіксації постійного плану запиту, незалежного від зміни кількості даних в таблицях та індексах згенерована штучна таблиця зі статистикою, котра базується на максимальних показниках закладених для поточної бази даних. Скрипт створення та застосування нової, синтетично згенерованої статистики наведено в додатку 2. Автоматичний збір статистики ORACLE також вимкнено.

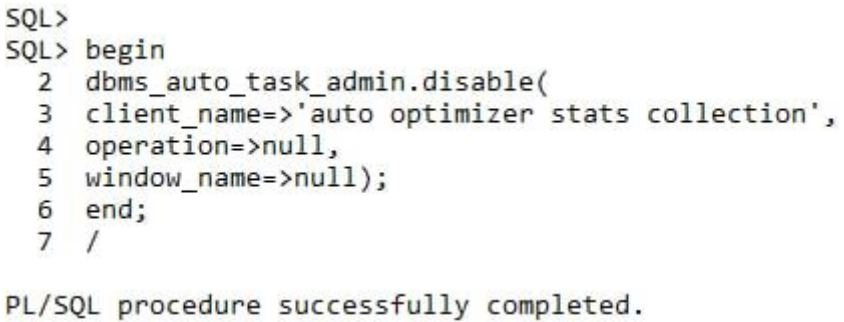

Рисунок 3.4 – Вимкнення автоматичного збору статистики ORACLE

Виконавши створення додаткових індексів та фіксації статистики початковий тестовий план запиту для отримання інформації про активні абонементи користувача має наступний вигляд:

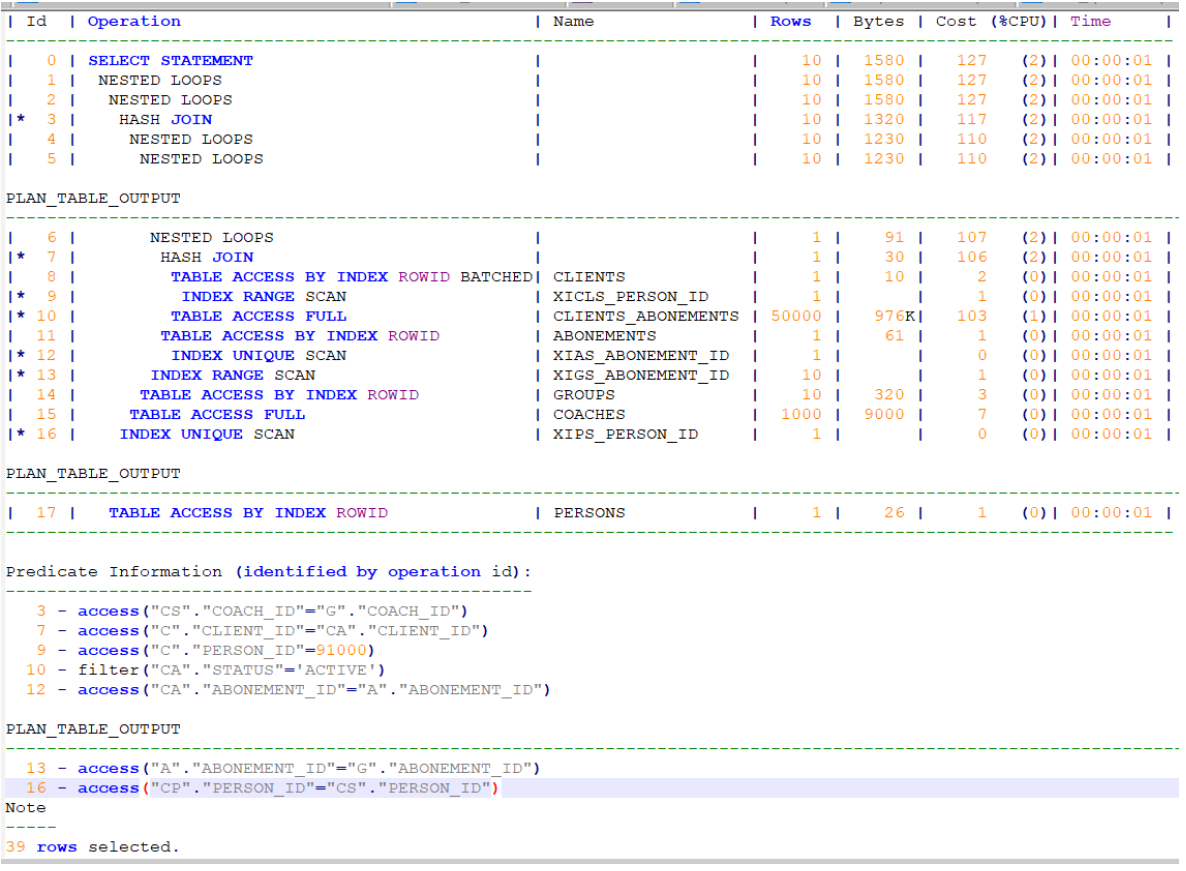

Рисунок 3.5 – План запиту для отримання інформації про активні абонементи користувача після створення індексів та фіксації статистики

Аналізуючи план запиту зображеного на рис 3.5 після створення індексів та фіксації статистики, легко помітити значне покращення плану запиту, зменшення числа повних зчитування таблиць завдяки використанню індексів. Попри те ще досі можна помітити повне зчитування таблиці COACHES і не використання жодного з індексів для доступу до неї, а отже потрібно розглянути подальші кроки для оптимізації описані в наступному розділі.

#### **3.3 Поглиблена оптимізація запитів**

Для досягнення кращої продуктивності запитів, в рамках поглибленої оптимізації використовувались підказки оптимізатору для примусового використання наявних індексів, завантаження таблиць в певному порядку та з певним типом з'єднання між ними. Також використана підказка GATHER\_PLAN\_STATISTICS для збирання додаткових показників під час

виконання запиту. Для прикладу такої оптимізації взято запит, котрий уже розглядався в базові оптимізації, а також інший запит який також потребує оптимізації. Зокрема на рис 3.6 зображено план виконання запиту для отримання інформації про активні абонементи користувача з використанням підказки GATHER\_PLAN\_STATISTICS, що дає змогу отримати фактичну кількість рядків для кожної ітерації запиту.

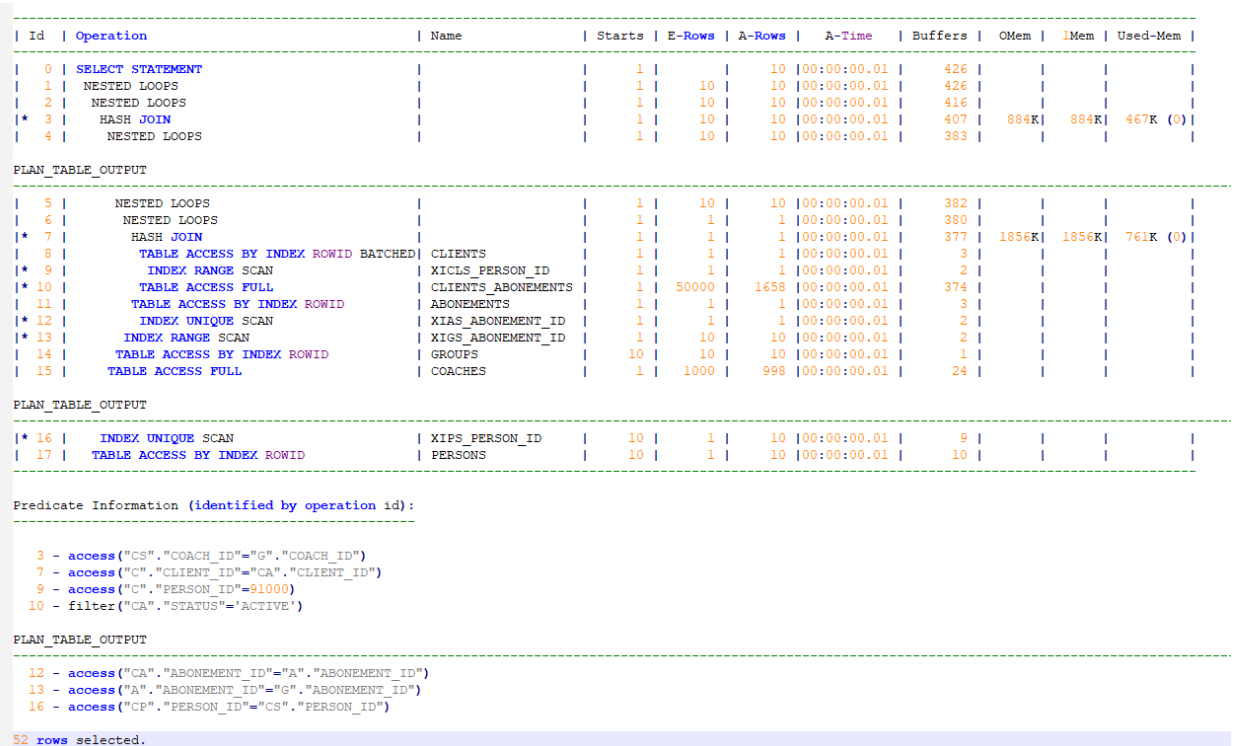

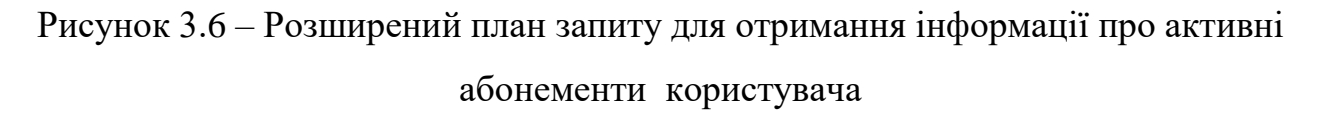

Як було встановлено раніше, проблема запиту в повному зчитуванні таблиці COACHES, хоча як можна переконатись на рис. 3.6 для предиката " 3 - access("CS"."COACH\_ID"="G"."COACH\_ID")" фактична кількість рядків після виконання операції HASH JOIN – 10 при розмірі таблиці COACHES 1000 рядків, що становить лише 1% від загальної кількості, а отже доцільно використати індекс XICHS\_COACH\_ID. Тоді досліджуваний запит з підказкою для використання індексу XICHS\_COACH\_ID матиме наступний вигляд:

```
select /*+gather_plan_statistics index(cs XICHS_COACH_ID) */
c.person id, a.abonement id,a.abonement name,
a.start date, a.week schedule, a.status, g.group id, g.group name,
cs.coach id, cp.first name, cp.last name
from poolapp.clients c, poolapp.clients abonements ca,
poolapp.abonements a, poolapp.groups g, 
poolapp.coaches cs, poolapp.persons cp
where c.person id = 91000and c.client id = ca.client id
and ca.abonement id = a.abonement idand ca.status ='ACTIVE'
and a.abonement id = g.abonement idand cs.coach id = g.coach id(+)and cp.person id = cs.person id(+)
```
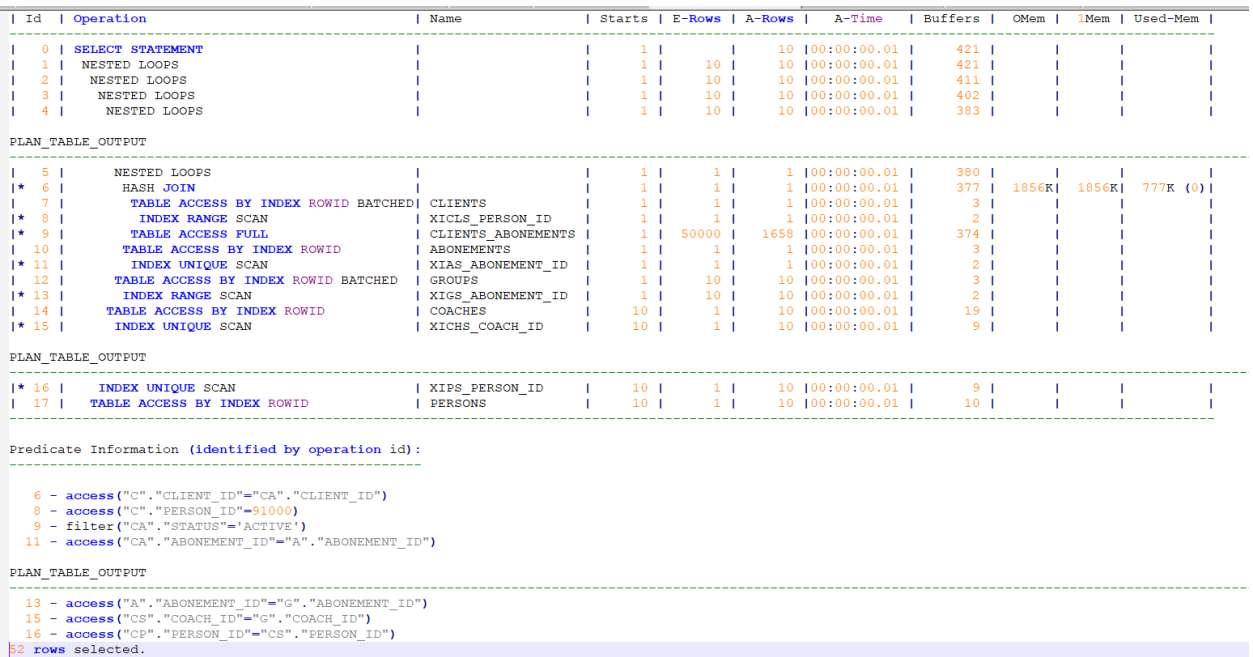

Рисунок 3.7 – Розширений план запиту для отримання інформації про активні абонементи користувача після поглибленої оптимізації

За результатами виконання запиту зображеного на рис 3.7 показано, що використання індексу XICHS\_COACH\_ID дало змогу зменшити кількість зчитувань рядків таблиці до 10 без негативного впливу на інші операції, а отже

45

таким чином було досягнуто оптимального запиту для отримання інформації про активні абонементи користувача.

Аналізуючи проблемні запити, знайдені в попередніх кроках і виконуючи їх оптимізацію, застосування підказки з індексом це не єдиний випадок для покращення продуктивності. В ході аналізу знайдено складніший проблемний запит котрий відповідає за надання інформації про візити користувача, абонемент, групу та тренера котрий проводив заняття:

```
select c.client id, a.abonement id, a.abonement name, g.group id,
g.group name, cs.coach id, p.first name, p.last name,
v.visit date, l.start time, l.end time
from poolapp.clients c, poolapp.visits v, poolapp.abonements a, 
poolapp.groups g, poolapp.clients_groups cg,
poolapp.coaches cs, poolapp.persons p, poolapp.lessons l
where c.client id = 74974and c.client id = v.client idand v.abonement id = a.abonement idand c.client_id = cg.client_id
and cg.group id = g.group id
and v \cdotcoach id = cs \cdot coach \cdot idand cs. person id = p. person idand v.lesson_id = l.lesson_id
```
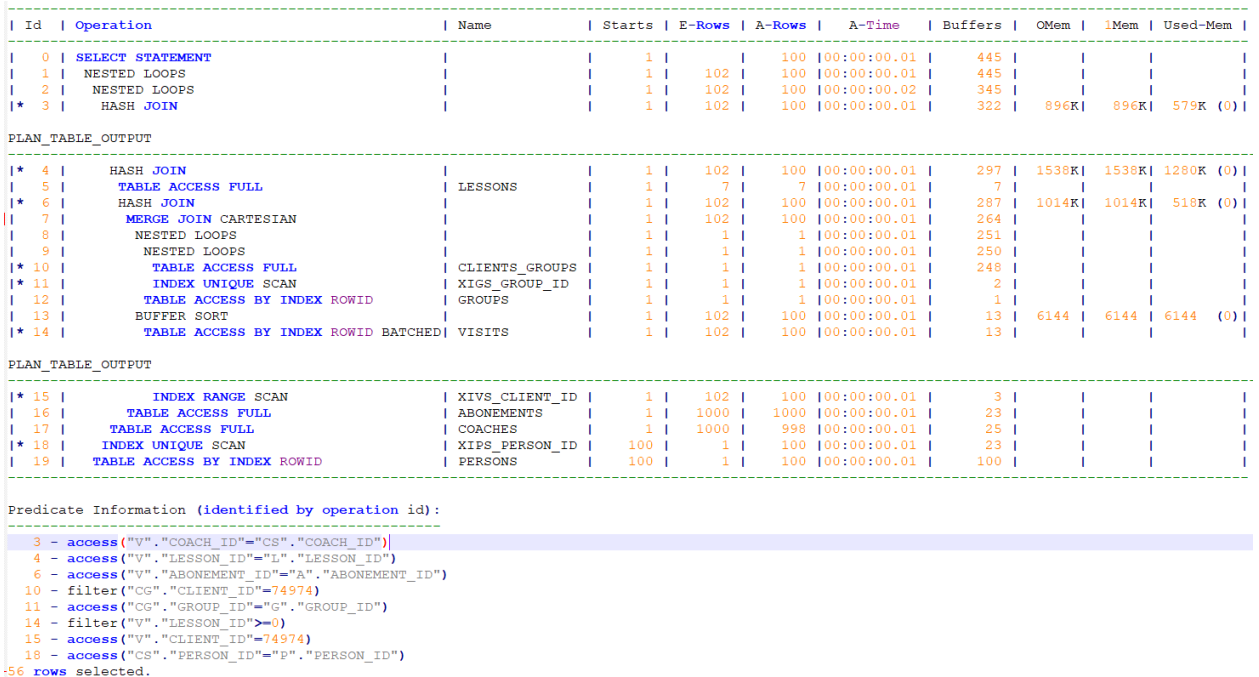

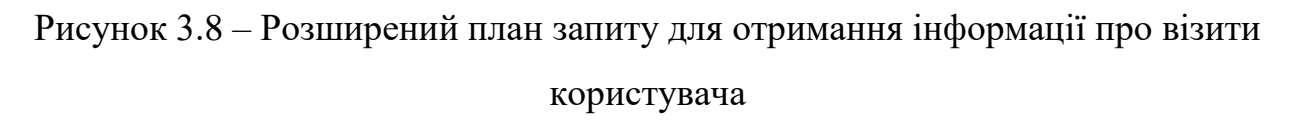

Аналізуючи розширений план запиту представлений на рис. 3.8 можна виокремити декілька проблем:

- Повне зчитування таблиці ABONEMENTS;
- Повне зчитування таблиці COACHES;
- Декартове з'єднання між результатами з таблиці VISITS та результатами з'єднань таблиць CLIENTS\_GROUPS та GROUPS ;
- Зайве з'єлнання з таблицею CLIENTS.

Також під час тестових виконань запиту для отримання інформації про візити користувача було знайдено не стабільну черговість читання даних, що може призвести до не стабільного плану виконання запита, а отже також потрібно чітко зафіксувати порядок виконання читання таблиць та індексів в цьому запиті. Після виконання всіх згаданих оптимізацій запит для отримання інформації про візити користувача має наступний вигляд:

select /\*+ gather\_plan\_statistics leading(v,cg,a,g) use\_nl(a,v) index(cs XICHS COACH ID) index(g XIGS GROUP ID)\*/

```
v.client_id, a.abonement_id, a.abonement_name, g.group_id,
```

```
g.group name, cs.coach id, p.first name, p.last name,
```
v.visit\_date, l.start\_time, l.end\_time

```
from poolapp.visits v, poolapp.abonements a, poolapp.groups g, 
poolapp.clients_groups cg,
```
poolapp.coaches cs, poolapp.persons p, poolapp.lessons l

where  $v$ .client id = 74974

```
and v.abonement id = a.abonement id
```
and v.client  $id = cg$ .client  $id$ 

- and  $cg.group_id = g.group_id$
- and  $v \cdot$ coach  $id = cs \cdot c$ oach  $id$
- and  $cs.$  person  $id = p.$  person  $id$

```
and v. lesson id = 1. lesson id
```

|                       | Id   Operation                                                                                                    | I Name            |                  |                   | Starts   E-Rows   A-Rows | A-Time                  | Buffers          | OMem   |                           | 1Mem   Used-Mem   |  |
|-----------------------|----------------------------------------------------------------------------------------------------|-------------------|------------------|-------------------|--------------------------|-------------------------|------------------|--------|---------------------------|-------------------|--|
|                       | <b>SELECT STATEMENT</b>                                                                                                    |                   | 11               |                   |                          | 100 100:00:00.03 1      | $621$            |        |                           |                   |  |
| $1-1$                 | NESTED LOOPS                                                                                                    |                   | 1 <sub>1</sub>   | 102 <sub>1</sub>  |                          | 100   00:00:00.03       | $621$ $1$        |        |                           |                   |  |
| $2-1$                 | <b>NESTED LOOPS</b>                                                                                                    |                   | 1 <sub>1</sub>   | 102 <sub>1</sub>  |                          | 100 100:00:00.04 1      | $521$ $\mid$     |        |                           |                   |  |
| 3 <sub>1</sub><br>l*. | <b>HASH JOIN</b>                                                                                                    |                   | 1 <sub>1</sub>   | 102 <sub>1</sub>  |                          | $100$ $ 00:00:00.03 $   | 498 1            | 908KI  |                           | $908K$ 576K (0) 1 |  |
|                       | PLAN_TABLE_OUTPUT                                                                                                    |                   |                  |                   |                          |                         |                  |        |                           |                   |  |
| $\star$ 4 1           | HASH JOIN                                                                                                    |                   | 11               | 102 <sub>1</sub>  |                          | 100 100:00:00.03 1      | 474              |        | 1572K   1572K   1224K (0) |                   |  |
| <b>5</b> I            | <b>TABLE ACCESS FULL</b>                                                                                                    | <b>LESSONS</b>    | 1 <sub>1</sub>   | 7 <sub>1</sub>    |                          | 7 100:00:00.01 1        | 7 <sub>1</sub>   |        |                           |                   |  |
| $1* 61$               | <b>HASH JOIN</b>                                                                                                    |                   | 1 <sub>1</sub>   | 102 <sub>1</sub>  |                          | 100 100:00:00.03 1      | $464$            | 1036KI | 1036KI                    | 486K (0) I        |  |
| 7 <sub>1</sub>        | <b>NESTED LOOPS</b>                                                                                                    |                   | 1 <sub>1</sub>   | 102 <sub>1</sub>  |                          | 100   00:00:00.01       | $370$            |        |                           |                   |  |
| 8 <sub>1</sub>        | NESTED LOOPS                                                                                                    |                   | 1 <sub>1</sub>   | 102 <sub>1</sub>  |                          | 100 [00:00:00.01]       | 270 <sub>1</sub> |        |                           |                   |  |
| $1* 91$               | HASH JOIN                                                                                                    |                   | 1 <sub>1</sub>   | $102$             |                          | 100  00:00:00.01        | $261$ $\mid$     | 1298KI | 1298KI                    | 821K(0)           |  |
| $1*101$               | TABLE ACCESS BY INDEX ROWID BATCHED  VISITS                                                                                                    |                   | $\frac{1}{1}$    | 102 <sub>1</sub>  |                          | 100 [00:00:00.01]       | $13-1$           |        |                           |                   |  |
| $1*11$ $1*$           | <b>INDEX RANGE SCAN</b>                                                                                                    | XIVS CLIENT ID    | $\frac{1}{1}$    | 102 <sub>1</sub>  |                          | 100   00:00:00.01       | 3 <sub>1</sub>   |        |                           |                   |  |
| I* 12 I               | <b>TABLE ACCESS FULL</b>                                                                                                    | CLIENTS GROUPS    | $\frac{1}{2}$    | $\sim$ 1 $\pm$    |                          | 1 100:00:00.01 1        | 248 1            |        |                           |                   |  |
| $ * 13  $             | INDEX UNIQUE SCAN                                                                                                    | XIAS ABONEMENT ID | 100 <sub>1</sub> | $-1$              |                          | $100$ $ 00:00:00.01 $   | 9 <sub>1</sub>   |        |                           |                   |  |
| $1 \t14$              | TABLE ACCESS BY INDEX ROWID                                                                                                    | ABONEMENTS        | $100$            | 1 <sub>1</sub>    |                          | 100  00:00:00.01        | 100 <sub>1</sub> |        |                           |                   |  |
|                       | PLAN_TABLE_OUTPUT                                                                                                    |                   |                  |                   |                          |                         |                  |        |                           |                   |  |
| $1\quad 15\quad 1$    | TABLE ACCESS BY INDEX ROWID BATCHED                                                                                                    | I GROUPS          | $\frac{1}{1}$    | 10000 1           |                          | $10000$ $ 00:00:00.02 $ | 94 <sub>1</sub>  |        |                           |                   |  |
| $1 \t16$              | INDEX FULL SCAN                                                                                                    | XIGS GROUP ID     | $\frac{1}{2}$    | $10000$           |                          | 10000  00:00:00.01      | 22 <sub>1</sub>  |        |                           |                   |  |
| $1 \t17 \t1$          | TABLE ACCESS BY INDEX ROWID BATCHED                                                                                                    | I COACHES         | $\frac{1}{2}$    | 1000 <sub>1</sub> |                          | 998   00:00:00.01       | 24 <sub>1</sub>  |        |                           |                   |  |
| $1 \t18 \t1$          | INDEX FULL SCAN                                                                                                    | XICHS_COACH_ID    | $\frac{1}{1}$    | 1000 <sub>1</sub> |                          | 998   00:00:00.01       | 5 <sub>1</sub>   |        |                           |                   |  |
| $1*191$               | INDEX UNIQUE SCAN                                                                                                    | XIPS PERSON ID    | $100$            | $\sim$ 1 $\pm$    |                          | 100   00:00:00.01       | 23 <sub>1</sub>  |        |                           |                   |  |
| 1201                  | TABLE ACCESS BY INDEX ROWID                                                                                                    | <b>I</b> PERSONS  | 100 <sub>1</sub> | $\frac{1}{2}$     |                          | 100   100:00:00.01      | 100 <sub>1</sub> |        |                           |                   |  |
|                       | Predicate Information (identified by operation id):<br>3 - access ("V". "COACH_ID"="CS". "COACH_ID")<br>4 - access ("V". "LESSON_ID"="L". "LESSON_ID")<br>6 - access ("CG". "GROUP ID"="G". "GROUP ID")<br>9 - access ("V". "CLIENT ID"="CG". "CLIENT ID")<br>10 - filter ("V". "LESSON ID">-0)<br>11 - $access("V". "CLIENT ID" = 74974)$<br>12 - filter ("CG". "CLIENT_ID"=74974) |                   |                  |                   |                          |                         |                  |        |                           |                   |  |

Рисунок 3.9 – Розширений план запиту для отримання інформації про візити користувача після оптимізації

Для підвищення продуктивності запиту зафіксовано чіткий порядок доступу до таблиць за допомогою підказки leading, а також окрім підказки для використання індексів XICHS\_COACH\_ID та XIGS\_GROUP\_ID застосовану підказку use\_nl котра дозволили змінити тип з'єднання між таблицями з HASH JOIN на NESTED LOOPS, що виявилось ефективніше для запиту з для отримання інформації про візити користувача та отримати дані по індексу XIAS\_ABONEMENT\_ID, при унікальних даних в самому індексі. А отже використовуючи різні механізми оптимізації, не лише з підказками, а й з редагуванням самого вхідного запиту, вдалось отримати більш ефективний план запиту для отримання інформації про візити користувача, розширений план якого після оптимізації та зображено на рис. 3.9.

#### **ВИСНОВКИ**

У кваліфікаційній магістерській роботі проведені дослідження підходів та методі підвищення ефективності роботи інформаційних систем. Обрано та проаналізовано головні переваги та недоліки використання цих методів.

Розроблені та впровадженні конкретні рекомендації підвищення ефективності роботи системи обліку користувачів басейну. Скорочено час відкліку, а отже і загалом покращена якість і зручність використання вебресурсу з обліку користувачів басейну.

Проаналізувавши роботу системи після виконання оптимізаційних заходів було знайдено декілька недоліків:

- Неефективне написання початкового запиту в додатку;

- Витрачання великої кількості часу на завантаження всього полотна запитів;

- Відсутність декількох необхідних колонок в таблицях.

Враховуючи вищесказане можна сформувати план подальшого покращення системи:

- Винесення початкових запитів з додатка в пакетні функції PL/SQL;

- Завантаження частини даних без очікування іншої;

- Додавання необхідних колонок до таблиць та покращення планів запитів шляхом використання нових доданих стовпців.

### **СПИСОК ЛІТЕРАТУРИ**

- 1. Коренев М.І. Інформаційна система обліку користувачів басейну товар [Текст]: робота на здобуття кваліфікаційного рівня бакалавр; спец.: 122 комп`ютерні науки М.І Коренев; кер. Г.А. Олексієнко. - Суми: СумДУ, 2020
- 2. Cybersecurity Ventures [Електронний ресурс] Режим доступу: <https://cybersecurityventures.com/our-company/>
- 3. Humans On The Internet Will Triple From 2015 To 2022 And Hit 6 Billion [Електронний ресурс] – Режим доступу: [https://cybersecurityventures.com/how-many-internet-users-will-the-world](https://cybersecurityventures.com/how-many-internet-users-will-the-world-have-in-2022-and-in-2030/)[have-in-2022-and-in-2030/](https://cybersecurityventures.com/how-many-internet-users-will-the-world-have-in-2022-and-in-2030/)
- 4. Biswas R, Jiang Z, Kechezhi K, Knysh S, Mandra S, O'Gorman B, Perdomo-Ortiz A, Petukhov A, Realpe-Gomez J, Rieffel E, Venturelli D, Vasko F, Wang Z. A NASA perspective on quantum computing: Opportunities and challenges. Parallel Computing, 2017
- 5. Amagata D, Hara T, Nishio S. Sliding window top-k dominating query processing over distributed data streams. Distributed and Parallel Databases, 2016
- 6. Codd EF. Extending the Database Relation Model to Capture More Meaning. ACM Transaction on Database Systems., 1979
- 7. A Detailed Guide on SQL Query Optimization [Електронний ресурс] Режим доступу: [https://www.analyticsvidhya.com/blog/2021/10/a-detailed](https://www.analyticsvidhya.com/blog/2021/10/a-detailed-guide-on-sql-query-optimization/)[guide-on-sql-query-optimization/](https://www.analyticsvidhya.com/blog/2021/10/a-detailed-guide-on-sql-query-optimization/)
- 8. Niraj Gupta Oracle SQL and PL/SQL Performance Tuning: Query Tuning and Optimization - CreateSpace Independent Publishing Platform., 2015
- 9. Dan Tow SQL Tuning: Generating Optimal Execution Plans: O'Reilly Media Inc, 2019
- 10.Query Optimizer Concepts [Електронний ресурс] Режим доступу: [https://docs.oracle.com/database/121/TGSQL/tgsql\\_optcncpt.htm](https://docs.oracle.com/database/121/TGSQL/tgsql_optcncpt.htm)
- 11.Optimizing SQL Statements [Електронний ресурс] Режим доступу: [https://docs.oracle.com/cd/A81042\\_01/DOC/server.816/a76992/sql.htm](https://docs.oracle.com/cd/A81042_01/DOC/server.816/a76992/sql.htm)
- 12.SQL Tuning Overview [Електронний ресурс] Режим доступу: [https://docs.oracle.com/cd/B19306\\_01/server.102/b14211/sql\\_1016.htm](https://docs.oracle.com/cd/B19306_01/server.102/b14211/sql_1016.htm)
- 13. RAJEEV A. PARIDA THE ORACLE 11G PERFORMACE TUNING., 2014
- 14. Jim Czuprynski, Deiby Gomez, Bert Scalzo Oracle Database 12c Release Testing Tools and Techniques for Performance and Scalability, 2017
- 15.Darl Kuhn, Sam Alapati, Bill Padfield Expert Indexing in Oracle Database 11g: Maximum Performance for your Database (Expert's Voice in Oracle), 2011
- 16.Using Optimizer Hints [Електронний ресурс] Режим доступу: [https://docs.oracle.com/cd/B19306\\_01/server.102/b14211/hintsref.htm](https://docs.oracle.com/cd/B19306_01/server.102/b14211/hintsref.htm)
- 17.Managing Optimizer Statistics [Електронний ресурс] Режим доступу: [https://docs.oracle.com/cd/B19306\\_01/server.102/b14211/stats.htm#g49431](https://docs.oracle.com/cd/B19306_01/server.102/b14211/stats.htm#g49431)
- 18.Gathering Optimizer Statistics [Електронний ресурс] Режим доступу: [https://docs.oracle.com/cd/A97630\\_01/server.920/a96533/stats.htm](https://docs.oracle.com/cd/A97630_01/server.920/a96533/stats.htm)
- 19.SQL\*Plus Overview [Електронний ресурс] Режим доступу: [https://docs.oracle.com/cd/B14117\\_01/server.101/b12170/ch1.htm](https://docs.oracle.com/cd/B14117_01/server.101/b12170/ch1.htm)
- 20.Gennick Jonathan Oracle SQL\*Plus: The Definitive Guide, 2004
- 21.Getting Started with Oracle SQL Developer [Електронний ресурс] Режим доступу[:https://www.oracle.com/webfolder/technetwork/tutorials/obe/db/11g/r](https://www.oracle.com/webfolder/technetwork/tutorials/obe/db/11g/r2/prod/appdev/sqldev/sqldev_mngdb/sqldev_mngdb_otn.htm) [2/prod/appdev/sqldev/sqldev\\_mngdb/sqldev\\_mngdb\\_otn.htm](https://www.oracle.com/webfolder/technetwork/tutorials/obe/db/11g/r2/prod/appdev/sqldev/sqldev_mngdb/sqldev_mngdb_otn.htm)
- 22.Heli Helskyaho Oracle SQL Developer Data Modeler for Database Design Mastery (Oracle Press), 2015

#### **Додаток 1. Створення додаткових індексів**

-- PERSONS

CREATE INDEX POOLAPP.XIPS\_STATUS ON POOLAPP.PERSONS (STATUS); CREATE INDEX POOLAPP.XIPS LAST NAME ON POOLAPP.PERSONS (LAST NAME);

-- NEWS

CREATE INDEX POOLAPP.XINS\_PERSON\_ID ON POOLAPP.NEWS (PERSON\_ID);

-- COMMENTS CREATE INDEX POOLAPP.XICS\_PERSON\_ID ON POOLAPP.COMMENTS (PERSON\_ID);

-- ABOUT\_ANOTHER\_INFO CREATE INDEX POOLAPP.XIAAI\_PERSON\_ID ON POOLAPP.ABOUT\_ANOTHER\_INFO (PERSON\_ID); CREATE INDEX POOLAPP.XICLS\_PERSON\_ID ON POOLAPP.CLIENTS (PERSON\_ID);

-- ABONEMENTS

CREATE INDEX POOLAPP.XIAS\_STATUS ON POOLAPP.ABONEMENTS (STATUS);

-- COACHES

CREATE INDEX POOLAPP.XICHS\_PERSON\_ID ON POOLAPP.COACHES (PERSON\_ID); CREATE INDEX POOLAPP.XICHS STATUS ON POOLAPP.COACHES (STATUS);

-- GROUPS

CREATE INDEX POOLAPP.XIGS\_COACH\_ID ON POOLAPP.GROUPS (COACH\_ID); CREATE INDEX POOLAPP.XIGS\_ABONEMENT\_ID ON POOLAPP.GROUPS (ABONEMENT\_ID);

-- SCHEDULES

CREATE INDEX POOLAPP.XICSHS GROUP ID ON POOLAPP.SCHEDULES (GROUP ID); CREATE INDEX POOLAPP.XICSHS\_LESSON\_ID ON POOLAPP.SCHEDULES

-- VISITS

CREATE INDEX POOLAPP.XIVS\_LESSON\_ID ON POOLAPP.VISITS (LESSON\_ID); CREATE INDEX POOLAPP.XIVS\_CLIENT\_ID ON POOLAPP.VISITS (CLIENT\_ID); CREATE INDEX POOLAPP.XIVS\_ABONEMENT\_ID ON POOLAPP.VISITS (ABONEMENT\_ID); CREATE INDEX POOLAPP.XIVS\_COACH\_ID ON POOLAPP.VISITS (COACH\_ID);

-- HISTORY

CREATE INDEX POOLAPP.XIHY PERSON ID ON POOLAPP.HISTORY (PERSON ID); CREATE INDEX POOLAPP.XIHY\_HISTORY\_TABLE\_NAME\_ID ON POOLAPP.HISTORY (HISTORY\_TABLE\_NAME\_ID);

#### **Додаток 2. Фіксація статистики Oracle**

```
-- disable stats collection
begin
dbms auto task admin.disable(
client name=>'auto optimizer stats collection',
operation=>null,
window name=>null);
end;
/
--drop and create STAT_TABLE
EXEC DBMS STATS.DROP STAT TABLE('POOLAPP', 'POOL STATS TABLE');
EXEC DBMS STATS.CREATE STAT TABLE('POOLAPP', 'POOL STATS TABLE');
REM INSERTING into poolapp.POOL STATS TABLE
SET DEFINE OFF;
-- ABONEMENTS
Insert into poolapp.POOL_STATS_TABLE 
(STATID,TYPE,VERSION,FLAGS,C1,C2,C3,C4,C5,C6,N1,N2,N3,N4,N5,N6,N7,N8,N
9,N10,N11,N12,N13,D1,T1,R1,R2,R3,CH1,CL1,BL1) values 
(null,'T','8','2','ABONEMENTS',null,null,null,'POOLAPP',null,'1000','2
0','139','1000',null,null,null,null,'0',null,null,null,null,to_date('0
8.05.22','DD.MM.RR'),null,null,null,null,null, EMPTY CLOB(),
EMPTY BLOB());
Insert into poolapp.POOL_STATS_TABLE 
(STATID,TYPE,VERSION,FLAGS,C1,C2,C3,C4,C5,C6,N1,N2,N3,N4,N5,N6,N7,N8,N
9,N10,N11,N12,N13,D1,T1,R1,R2,R3,CH1,CL1,BL1) values 
(null,'C','8','5000','ABONEMENTS',null,null,'STATUS','POOLAPP',null,'3
','0,0005','3','1000','0','359855920139712000000000000000000000','4169
30385877681000000000000000000000','7','1','1000','41693038587768100000
0000000000000000','0',null,to date('08.05.22','DD.MM.RR'),null,'454E44
```
4544','504C414E4E4544',null,null, EMPTY\_CLOB(), EMPTY\_BLOB());

Insert into poolapp.POOL\_STATS\_TABLE

(STATID,TYPE,VERSION,FLAGS,C1,C2,C3,C4,C5,C6,N1,N2,N3,N4,N5,N6,N7,N8,N 9,N10,N11,N12,N13,D1,T1,R1,R2,R3,CH1,CL1,BL1) values

(null,'C','8','2','ABONEMENTS',null,null,'FREE\_PLACE\_NUMBER','POOLAPP' ,null,'6','0,166666666666667','6','1000','0','0','40','3',null,null,nu ll,null,null,to\_date('08.05.22','DD.MM.RR'),null,'80','C129',null,null , EMPTY CLOB(), EMPTY BLOB());

Insert into poolapp.POOL\_STATS\_TABLE

(STATID,TYPE,VERSION,FLAGS,C1,C2,C3,C4,C5,C6,N1,N2,N3,N4,N5,N6,N7,N8,N 9,N10,N11,N12,N13,D1,T1,R1,R2,R3,CH1,CL1,BL1) values

(null,'C','8','2','ABONEMENTS',null,null,'PLACE\_NUMBER\_ALL','POOLAPP', null,'7','0,142857142857143','7','1000','0','20','90','3',null,null,nu ll,null,null,to\_date('08.05.22','DD.MM.RR'),null,'C115','C15B',null,nu ll, EMPTY\_CLOB(), EMPTY\_BLOB());

Insert into poolapp.POOL\_STATS\_TABLE

(STATID,TYPE,VERSION,FLAGS,C1,C2,C3,C4,C5,C6,N1,N2,N3,N4,N5,N6,N7,N8,N 9,N10,N11,N12,N13,D1,T1,R1,R2,R3,CH1,CL1,BL1) values

(null,'C','8','2','ABONEMENTS',null,null,'DESCRIPTION','POOLAPP',null, '1000','0,001','1000','1000','0','433220653891256000000000000000000000 ','433220653891256000000000000000000000','21',null,null,null,null,null ,to\_date('08.05.22','DD.MM.RR'),null,'536F6D65206465736372697074696F6E 2030','536F6D65206465736372697074696F6E20393939',null,null,

EMPTY CLOB(), EMPTY BLOB());

Insert into poolapp.POOL\_STATS\_TABLE

(STATID,TYPE,VERSION,FLAGS,C1,C2,C3,C4,C5,C6,N1,N2,N3,N4,N5,N6,N7,N8,N 9,N10,N11,N12,N13,D1,T1,R1,R2,R3,CH1,CL1,BL1) values

(null,'C','8','2','ABONEMENTS',null,null,'COACH\_SUPPORT','POOLAPP',nul l,'981','0,00101936799184506','981','1000','0','3651908298140390000000 00000000000000','453868702488952000000000000000000000','18',null,null, null,null,null,to date('08.05.22','DD.MM.RR'),null,'46554C4C2053555050 4F52542030','576974686F757420535550504F5254',null,null, EMPTY CLOB(),

EMPTY BLOB());

Insert into poolapp.POOL\_STATS\_TABLE

(STATID,TYPE,VERSION,FLAGS,C1,C2,C3,C4,C5,C6,N1,N2,N3,N4,N5,N6,N7,N8,N 9,N10,N11,N12,N13,D1,T1,R1,R2,R3,CH1,CL1,BL1) values

(null,'C','8','2','ABONEMENTS',null,null,'TRAINING\_COUNT','POOLAPP',nu ll,'8','0,125','8','1000','0','10','50','3',null,null,null,null,null,t o\_date('08.05.22','DD.MM.RR'),null,'C10B','C133',null,null,

EMPTY CLOB(), EMPTY BLOB());

Insert into poolapp.POOL\_STATS\_TABLE

(STATID,TYPE,VERSION,FLAGS,C1,C2,C3,C4,C5,C6,N1,N2,N3,N4,N5,N6,N7,N8,N 9,N10,N11,N12,N13,D1,T1,R1,R2,R3,CH1,CL1,BL1) values

(null,'C','8','2','ABONEMENTS',null,null,'WEEK\_SCHEDULE','POOLAPP',nul l,'9','0,111111111111111','9','1000','0','3651276871746350000000000000 00000000','4531330584421260000000000000000000000','23',null,null,null,n ull,null,to date('08.05.22','DD.MM.RR'),null,'46522F53412F53414E203134 3A30302D31363A3030','57452F46522F53414E2031303A30302D31343A3030',null, null, EMPTY CLOB(), EMPTY BLOB());

Insert into poolapp.POOL\_STATS\_TABLE

(STATID,TYPE,VERSION,FLAGS,C1,C2,C3,C4,C5,C6,N1,N2,N3,N4,N5,N6,N7,N8,N 9,N10,N11,N12,N13,D1,T1,R1,R2,R3,CH1,CL1,BL1) values

(null,'C','8','2','ABONEMENTS',null,null,'START\_DATE','POOLAPP',null,' 800','0,00125','800','1000','0','2457706','2459704','8',null,null,null ,null,null,to\_date('08.05.22','DD.MM.RR'),null,'78740B0D010101','787A0 504010101',null,null, EMPTY\_CLOB(), EMPTY\_BLOB());

Insert into poolapp.POOL\_STATS\_TABLE

(STATID,TYPE,VERSION,FLAGS,C1,C2,C3,C4,C5,C6,N1,N2,N3,N4,N5,N6,N7,N8,N 9,N10,N11,N12,N13,D1,T1,R1,R2,R3,CH1,CL1,BL1) values

(null,'C','8','2','ABONEMENTS',null,null,'LINE\_LOAD','POOLAPP',null,'1 0','0,1','10','1000','0','255384724270128000000000000000000000','29692 3099138407000000000000000000000','20',null,null,null,null,null,to\_date ('08.05.22','DD.MM.RR'),null,'312F706572736F6E7320666F72206C696E65','3 92F706572736F6E7320666F72206C696E65',null,null, EMPTY CLOB(),

EMPTY BLOB());

Insert into poolapp.POOL\_STATS\_TABLE

(STATID,TYPE,VERSION,FLAGS,C1,C2,C3,C4,C5,C6,N1,N2,N3,N4,N5,N6,N7,N8,N 9,N10,N11,N12,N13,D1,T1,R1,R2,R3,CH1,CL1,BL1) values

(null,'C','8','2','ABONEMENTS',null,null,'TRAINING\_TIME','POOLAPP',nul l,'2','0,5','2','1000','0','260272154257781000000000000000000000','270 656747974850000000000000000000000','8',null,null,null,null,null,to\_dat e('08.05.22','DD.MM.RR'),null,'3220686F757273','3420686F757273',null,n ull, EMPTY CLOB(), EMPTY BLOB());

Insert into poolapp.POOL\_STATS\_TABLE

(STATID,TYPE,VERSION,FLAGS,C1,C2,C3,C4,C5,C6,N1,N2,N3,N4,N5,N6,N7,N8,N 9,N10,N11,N12,N13,D1,T1,R1,R2,R3,CH1,CL1,BL1) values

(null,'C','8','2','ABONEMENTS',null,null,'PRICE','POOLAPP',null,'965', '0,00103626943005181','965','1000','0','104','10097','4',null,null,nul l,null,null,to\_date('08.05.22','DD.MM.RR'),null,'C20205','C3020162',nu ll,null, EMPTY\_CLOB(), EMPTY\_BLOB());

Insert into poolapp.POOL\_STATS\_TABLE

(STATID,TYPE,VERSION,FLAGS,C1,C2,C3,C4,C5,C6,N1,N2,N3,N4,N5,N6,N7,N8,N 9,N10,N11,N12,N13,D1,T1,R1,R2,R3,CH1,CL1,BL1) values

(null,'C','8','2','ABONEMENTS',null,null,'ABONEMENT\_NAME','POOLAPP',nu ll,'1000','0,001','1000','1000','0','339495800437930000000000000000000 000','339495800437930000000000000000000000','19',null,null,null,null,n ull,to date('08.05.22','DD.MM.RR'),null,'41626F6E656D656E74206E616D652 030','41626F6E656D656E74206E616D6520393939',null,null, EMPTY CLOB(), EMPTY BLOB());

Insert into poolapp.POOL\_STATS\_TABLE

(STATID,TYPE,VERSION,FLAGS,C1,C2,C3,C4,C5,C6,N1,N2,N3,N4,N5,N6,N7,N8,N 9,N10,N11,N12,N13,D1,T1,R1,R2,R3,CH1,CL1,BL1) values

(null,'C','8','1000','ABONEMENTS',null,null,'ABONEMENT\_ID','POOLAPP',n ull,'1000','0,001','1000','1000','0','1','1000','4',null,null,null,nul l,null,to\_date('08.05.22','DD.MM.RR'),null,'C102','C20B',null,null, EMPTY CLOB(), EMPTY BLOB());

Insert into poolapp.POOL\_STATS\_TABLE

(STATID,TYPE,VERSION,FLAGS,C1,C2,C3,C4,C5,C6,N1,N2,N3,N4,N5,N6,N7,N8,N 9,N10,N11,N12,N13,D1,T1,R1,R2,R3,CH1,CL1,BL1) values

(null,'I','8','2','XIAS\_ABONEMENT\_ID',null,null,'ABONEMENTS','POOLAPP' ,'POOLAPP','1000','2','1000','1','1','21','1','1000',null,null,null,nu ll,null,to date('08.05.22','DD.MM.RR'),null,null,null,null,null,'12.AB ONEMENT\_ID', EMPTY\_BLOB());

Insert into poolapp.POOL\_STATS\_TABLE

(STATID,TYPE,VERSION,FLAGS,C1,C2,C3,C4,C5,C6,N1,N2,N3,N4,N5,N6,N7,N8,N 9,N10,N11,N12,N13,D1,T1,R1,R2,R3,CH1,CL1,BL1) values

(null,'I','8','2','XIAS ABONEMENT NAME',null,null,'ABONEMENTS','POOLAP P','POOLAPP','1000','4','1000','1','1','951','1','1000',null,null,null ,null,null,to date('08.05.22','DD.MM.RR'),null,null,null,null,null,'14 .ABONEMENT\_NAME', EMPTY\_BLOB());

Insert into poolapp.POOL\_STATS\_TABLE

(STATID,TYPE,VERSION,FLAGS,C1,C2,C3,C4,C5,C6,N1,N2,N3,N4,N5,N6,N7,N8,N 9,N10,N11,N12,N13,D1,T1,R1,R2,R3,CH1,CL1,BL1) values

(null,'I','8','2','XIAS\_STATUS',null,null,'ABONEMENTS','POOLAPP','POOL APP','1000','3','3','1','20','60','1','1000',null,null,null,null,null, to date('09.05.22','DD.MM.RR'),null,null,null,null,null,'6.STATUS', EMPTY BLOB());

-- ABOUT ANOTHER INFO

Insert into poolapp.POOL\_STATS\_TABLE

(STATID,TYPE,VERSION,FLAGS,C1,C2,C3,C4,C5,C6,N1,N2,N3,N4,N5,N6,N7,N8,N 9,N10,N11,N12,N13,D1,T1,R1,R2,R3,CH1,CL1,BL1) values

(null,'T','8','2','ABOUT\_ANOTHER\_INFO',null,null,null,'POOLAPP',null,' 150000','1252','82','150000',null,null,null,null,'0',null,null,null,nu ll,to date('08.05.22','DD.MM.RR'),null,null,null,null,null,

EMPTY CLOB(), EMPTY BLOB());

Insert into poolapp.POOL\_STATS\_TABLE

(STATID,TYPE,VERSION,FLAGS,C1,C2,C3,C4,C5,C6,N1,N2,N3,N4,N5,N6,N7,N8,N 9,N10,N11,N12,N13,D1,T1,R1,R2,R3,CH1,CL1,BL1) values

(null,'C','8','2','ABOUT\_ANOTHER\_INFO',null,null,'ATTACHED\_FILE\_NAMES'

,'POOLAPP',null,'0','0','0',null,'150000',null,null,'0',null,null,null ,null,null,to date('08.05.22','DD.MM.RR'),null,null,null,null,null, EMPTY CLOB(), EMPTY BLOB());

Insert into poolapp.POOL\_STATS\_TABLE

(STATID,TYPE,VERSION,FLAGS,C1,C2,C3,C4,C5,C6,N1,N2,N3,N4,N5,N6,N7,N8,N 9,N10,N11,N12,N13,D1,T1,R1,R2,R3,CH1,CL1,BL1) values

(null,'C','8','2','ABOUT\_ANOTHER\_INFO',null,null,'DESCRIPTION','POOLAP P',null,'99584','0,0000100417737789203','99584','150000','0','25508072 8899299000000000000000000000','2971215511000864000000000000000000000',

'38',null,null,null,null,null,to\_date('08.05.22','DD.MM.RR'),null,'312 0736F6D65207465787420666F72206469736372697074696F6E203535343630','3939 39393920736F6D65207465787420666F72206469736372697074696F6E203437333033 ',null,null, EMPTY\_CLOB(), EMPTY\_BLOB());

Insert into poolapp.POOL\_STATS\_TABLE

(STATID,TYPE,VERSION,FLAGS,C1,C2,C3,C4,C5,C6,N1,N2,N3,N4,N5,N6,N7,N8,N 9,N10,N11,N12,N13,D1,T1,R1,R2,R3,CH1,CL1,BL1) values

(null,'C','8','2','ABOUT ANOTHER INFO',null,null,'OBJECT TYPE NUMBER', 'POOLAPP',null,'100704','0,00000993009215125516','100704','150000','0' ,'1','99999','5',null,null,null,null,null,to\_date('08.05.22','DD.MM.RR '),null,'C102','C30A6464',null,null, EMPTY CLOB(), EMPTY BLOB());

Insert into poolapp.POOL\_STATS\_TABLE

(STATID,TYPE,VERSION,FLAGS,C1,C2,C3,C4,C5,C6,N1,N2,N3,N4,N5,N6,N7,N8,N 9,N10,N11,N12,N13,D1,T1,R1,R2,R3,CH1,CL1,BL1) values

(null,'C','8','2','ABOUT\_ANOTHER\_INFO',null,null,'TITLE','POOLAPP',nul l,'150000','0,00000991316071216147','150000','150000','0','25508072889 9299000000000000000000000','2971215511000864000000000000000000000','29 ',null,null,null,null,null,to\_date('08.05.22','DD.MM.RR'),null,'312073 6F6D652072616E646F6D20696E666F203535343630','393939393920736F6D6520726 16E646F6D20696E666F203437333033',null,null, EMPTY\_CLOB(),

EMPTY BLOB());

Insert into poolapp.POOL\_STATS\_TABLE

(STATID,TYPE,VERSION,FLAGS,C1,C2,C3,C4,C5,C6,N1,N2,N3,N4,N5,N6,N7,N8,N 9,N10,N11,N12,N13,D1,T1,R1,R2,R3,CH1,CL1,BL1) values

(null,'C','8','1000','ABOUT\_ANOTHER\_INFO',null,null,'PERSON\_ID','POOLA PP',null,'100704','0,00000993009215125516','100704','150000','0','1',' 99999','5',null,null,null,null,null,to\_date('08.05.22','DD.MM.RR'),nul l,'C102','C30A6464',null,null, EMPTY\_CLOB(), EMPTY\_BLOB());

Insert into poolapp.POOL\_STATS\_TABLE

(STATID,TYPE,VERSION,FLAGS,C1,C2,C3,C4,C5,C6,N1,N2,N3,N4,N5,N6,N7,N8,N 9,N10,N11,N12,N13,D1,T1,R1,R2,R3,CH1,CL1,BL1) values

(null,'C','8','2','ABOUT\_ANOTHER\_INFO',null,null,'ANOTHER\_INFO\_ID','PO OLAPP',null,'150000','0,00000991316071216147','150000','150000','0','1 ','101200','5',null,null,null,null,null,to\_date('08.05.22','DD.MM.RR') ,null,'C102','C30B0D',null,null, EMPTY CLOB(), EMPTY BLOB());

Insert into poolapp.POOL\_STATS\_TABLE

(STATID,TYPE,VERSION,FLAGS,C1,C2,C3,C4,C5,C6,N1,N2,N3,N4,N5,N6,N7,N8,N 9,N10,N11,N12,N13,D1,T1,R1,R2,R3,CH1,CL1,BL1) values

(null,'I','8','2','XIAAI\_ANOTHER\_INFO\_ID',null,null,'ABOUT\_ANOTHER\_INF O','POOLAPP','POOLAPP','150000','189','150000','1','1','1473','1','150 000',null,null,null,null,null,to\_date('08.05.22','DD.MM.RR'),null,null ,null,null,null,'15.ANOTHER INFO ID', EMPTY BLOB());

Insert into poolapp.POOL\_STATS\_TABLE

(STATID,TYPE,VERSION,FLAGS,C1,C2,C3,C4,C5,C6,N1,N2,N3,N4,N5,N6,N7,N8,N 9,N10,N11,N12,N13,D1,T1,R1,R2,R3,CH1,CL1,BL1) values

(null,'I','8','2','XIAAI PERSON ID',null,null,'ABOUT ANOTHER INFO','PO OLAPP','POOLAPP','150000','224','100077','1','1','100026','1','150000' ,null,null,null,null,null,to\_date('09.05.22','DD.MM.RR'),null,null,nul l,null,null,'9.PERSON ID', EMPTY BLOB());

Insert into poolapp.POOL\_STATS\_TABLE

(STATID,TYPE,VERSION,FLAGS,C1,C2,C3,C4,C5,C6,N1,N2,N3,N4,N5,N6,N7,N8,N 9,N10,N11,N12,N13,D1,T1,R1,R2,R3,CH1,CL1,BL1) values

(null,'I','8','2','XIAAI\_TITLE',null,null,'ABOUT\_ANOTHER\_INFO','POOLAP P','POOLAPP','150000','703','150000','1','1','100025','1','150000',nul l,null,null,null,null,to\_date('08.05.22','DD.MM.RR'),null,null,null,nu

-- CLIENTS

Insert into poolapp.POOL\_STATS\_TABLE

(STATID,TYPE,VERSION,FLAGS,C1,C2,C3,C4,C5,C6,N1,N2,N3,N4,N5,N6,N7,N8,N 9,N10,N11,N12,N13,D1,T1,R1,R2,R3,CH1,CL1,BL1) values

(null,'T','8','2','CLIENTS',null,null,null,'POOLAPP',null,'100000','37 0','18','100000',null,null,null,null,'0',null,null,null,null,to\_date(' 08.05.22','DD.MM.RR'),null,null,null,null,null, EMPTY CLOB(),

EMPTY\_BLOB());

Insert into poolapp.POOL\_STATS\_TABLE

(STATID,TYPE,VERSION,FLAGS,C1,C2,C3,C4,C5,C6,N1,N2,N3,N4,N5,N6,N7,N8,N 9,N10,N11,N12,N13,D1,T1,R1,R2,R3,CH1,CL1,BL1) values

(null,'C','8','2','CLIENTS',null,null,'REGISTRATION\_DATE','POOLAPP',nu ll,'1','1','1','100000','0','2459704,91865741','2459704,91865741','8', null,null,null,null,null,to\_date('08.05.22','DD.MM.RR'),null,'787A0504 170335','787A0504170335',null,null, EMPTY\_CLOB(), EMPTY\_BLOB());

Insert into poolapp.POOL\_STATS\_TABLE

(STATID,TYPE,VERSION,FLAGS,C1,C2,C3,C4,C5,C6,N1,N2,N3,N4,N5,N6,N7,N8,N 9,N10,N11,N12,N13,D1,T1,R1,R2,R3,CH1,CL1,BL1) values

(null,'C','8','1000','CLIENTS',null,null,'PERSON\_ID','POOLAPP',null,'1 00000','0,0000100021004410926','100000','100000','0','1','100101','5', null,null,null,null,null,to\_date('08.05.22','DD.MM.RR'),null,'C102','C 30B0202',null,null, EMPTY CLOB(), EMPTY BLOB());

Insert into poolapp.POOL\_STATS\_TABLE

(STATID,TYPE,VERSION,FLAGS,C1,C2,C3,C4,C5,C6,N1,N2,N3,N4,N5,N6,N7,N8,N 9,N10,N11,N12,N13,D1,T1,R1,R2,R3,CH1,CL1,BL1) values

(null,'C','8','1000','CLIENTS',null,null,'CLIENT\_ID','POOLAPP',null,'1 00000','0,0000100021004410926','100000','100000','0','1','100000','5', null,null,null,null,null,to\_date('08.05.22','DD.MM.RR'),null,'C102','C 30A6450',null,null, EMPTY\_CLOB(), EMPTY\_BLOB());

Insert into poolapp.POOL\_STATS\_TABLE

(STATID,TYPE,VERSION,FLAGS,C1,C2,C3,C4,C5,C6,N1,N2,N3,N4,N5,N6,N7,N8,N

9,N10,N11,N12,N13,D1,T1,R1,R2,R3,CH1,CL1,BL1) values

(null,'I','8','2','XICLS\_CLIENT\_ID',null,null,'CLIENTS','POOLAPP','POO LAPP','100000','187','100000','1','1','314','1','100000',null,null,nul l,null,null,to date('08.05.22','DD.MM.RR'),null,null,null,null,'9 .CLIENT\_ID', EMPTY\_BLOB());

Insert into poolapp.POOL\_STATS\_TABLE

(STATID,TYPE,VERSION,FLAGS,C1,C2,C3,C4,C5,C6,N1,N2,N3,N4,N5,N6,N7,N8,N 9,N10,N11,N12,N13,D1,T1,R1,R2,R3,CH1,CL1,BL1) values

(null,'I','8','2','XICLS\_PERSON\_ID',null,null,'CLIENTS','POOLAPP','POO LAPP','100000','222','100000','1','1','411','1','100000',null,null,nul l,null,null,to date('09.05.22','DD.MM.RR'),null,null,null,null,null,'9 .PERSON\_ID', EMPTY\_BLOB());

-- CLIENTS\_ABONEMENTS

Insert into poolapp.POOL\_STATS\_TABLE

(STATID,TYPE,VERSION,FLAGS,C1,C2,C3,C4,C5,C6,N1,N2,N3,N4,N5,N6,N7,N8,N 9,N10,N11,N12,N13,D1,T1,R1,R2,R3,CH1,CL1,BL1) values

(null,'T','8','2','CLIENTS\_ABONEMENTS',null,null,null,'POOLAPP',null,' 100000','370','20','100000',null,null,null,null,'0',null,null,null,nul l,to date('08.05.22','DD.MM.RR'),null,null,null,null,null,

EMPTY CLOB(), EMPTY BLOB());

Insert into poolapp.POOL\_STATS\_TABLE

(STATID,TYPE,VERSION,FLAGS,C1,C2,C3,C4,C5,C6,N1,N2,N3,N4,N5,N6,N7,N8,N 9,N10,N11,N12,N13,D1,T1,R1,R2,R3,CH1,CL1,BL1) values

(null,'C','8','100000','CLIENTS\_ABONEMENTS',null,null,'STATUS','POOLAP P',null,'2','0,00000511440933686569','2','100000','0','338864895110559 000000000000000000000','406608130472475000000000000000000000','11','1' ,'10000','406608130472475000000000000000000000','0',null,to\_date('08.0

5.22','DD.MM.RR'),null,'414354495645','4E4F5420414354495645','4E4F5420 414354495645',null, EMPTY\_CLOB(), EMPTY\_BLOB());

Insert into poolapp.POOL\_STATS\_TABLE

(STATID,TYPE,VERSION,FLAGS,C1,C2,C3,C4,C5,C6,N1,N2,N3,N4,N5,N6,N7,N8,N 9,N10,N11,N12,N13,D1,T1,R1,R2,R3,CH1,CL1,BL1) values

(null,'C','8','1000','CLIENTS\_ABONEMENTS',null,null,'ABONEMENT\_ID','PO OLAPP',null,'759','0,00131752305665349','759','100000','0','1','1000', '4',null,null,null,null,null,to\_date('08.05.22','DD.MM.RR'),null,'C102 ','C20B',null,null, EMPTY\_CLOB(), EMPTY\_BLOB());

Insert into poolapp.POOL\_STATS\_TABLE

(STATID,TYPE,VERSION,FLAGS,C1,C2,C3,C4,C5,C6,N1,N2,N3,N4,N5,N6,N7,N8,N 9,N10,N11,N12,N13,D1,T1,R1,R2,R3,CH1,CL1,BL1) values

(null,'C','8','1000','CLIENTS\_ABONEMENTS',null,null,'CLIENT\_ID','POOLA PP',null,'100000','0,0000102288186737314','100000','100000','0','2294' ,'100000','5',null,null,null,null,null,to\_date('08.05.22','DD.MM.RR'), null,'C2175F','C30A6450',null,null, EMPTY CLOB(), EMPTY BLOB());

-- CLIENTS\_GROUPS

Insert into poolapp.POOL\_STATS\_TABLE

(STATID,TYPE,VERSION,FLAGS,C1,C2,C3,C4,C5,C6,N1,N2,N3,N4,N5,N6,N7,N8,N 9,N10,N11,N12,N13,D1,T1,R1,R2,R3,CH1,CL1,BL1) values

(null,'T','8','2','CLIENTS\_GROUPS',null,null,null,'POOLAPP',null,'1000 00','244','10','100000',null,null,null,null,'0',null,null,null,null,to date('08.05.22','DD.MM.RR'),null,null,null,null,null, EMPTY CLOB(), EMPTY BLOB());

Insert into poolapp.POOL\_STATS\_TABLE

(STATID,TYPE,VERSION,FLAGS,C1,C2,C3,C4,C5,C6,N1,N2,N3,N4,N5,N6,N7,N8,N 9,N10,N11,N12,N13,D1,T1,R1,R2,R3,CH1,CL1,BL1) values

(null,'C','8','1000','CLIENTS\_GROUPS',null,null,'GROUP\_ID','POOLAPP',n ull,'745','0,00134228187919463','745','100000','0','40015','49995','5' ,null,null,null,null,null,to\_date('08.05.22','DD.MM.RR'),null,'C305011 0','C3056460',null,null, EMPTY\_CLOB(), EMPTY\_BLOB());

Insert into poolapp.POOL\_STATS\_TABLE

(STATID,TYPE,VERSION,FLAGS,C1,C2,C3,C4,C5,C6,N1,N2,N3,N4,N5,N6,N7,N8,N 9,N10,N11,N12,N13,D1,T1,R1,R2,R3,CH1,CL1,BL1) values

(null,'C','8','1000','CLIENTS\_GROUPS',null,null,'CLIENT\_ID','POOLAPP', null,'100000','0,0000104052858852297','100000','100000','0','2294','10 0000','5',null,null,null,null,null,to\_date('08.05.22','DD.MM.RR'),null ,'C2175F','C30A6450',null,null, EMPTY\_CLOB(), EMPTY\_BLOB());

-- COACHES

Insert into poolapp.POOL\_STATS\_TABLE

(STATID,TYPE,VERSION,FLAGS,C1,C2,C3,C4,C5,C6,N1,N2,N3,N4,N5,N6,N7,N8,N 9,N10,N11,N12,N13,D1,T1,R1,R2,R3,CH1,CL1,BL1) values

(null,'T','8','2','COACHES',null,null,null,'POOLAPP',null,'1000','20', '113','1000',null,null,null,null,'0',null,null,null,null,to\_date('08.0 5.22','DD.MM.RR'),null,null,null,null,null, EMPTY\_CLOB(),

EMPTY BLOB());

Insert into poolapp.POOL STATS TABLE

(STATID,TYPE,VERSION,FLAGS,C1,C2,C3,C4,C5,C6,N1,N2,N3,N4,N5,N6,N7,N8,N 9,N10,N11,N12,N13,D1,T1,R1,R2,R3,CH1,CL1,BL1) values

(null,'C','8','5000','COACHES',null,null,'STATUS','POOLAPP',null,'2',' 0,000501002004008016','2','1000','0','40660813047247500000000000000000 0000','453338656971920000000000000000000000','11','1','1000','45333865 6971920000000000000000000000','0',null,to\_date('08.05.22','DD.MM.RR'), null,'4E4F5420414354495645','574F524B',null,null, EMPTY CLOB(), EMPTY BLOB());

Insert into poolapp.POOL\_STATS\_TABLE

(STATID,TYPE,VERSION,FLAGS,C1,C2,C3,C4,C5,C6,N1,N2,N3,N4,N5,N6,N7,N8,N 9,N10,N11,N12,N13,D1,T1,R1,R2,R3,CH1,CL1,BL1) values

(null,'C','8','2','COACHES',null,null,'DESCRIPTION','POOLAPP',null,'10 00','0,00100200400801603','1000','1000','0','2498873256355010000000000 00000000000','297121544315347000000000000000000000','25',null,null,nul l,null,null,to\_date('08.05.22','DD.MM.RR'),null,'30206578706972656E636 56420636F6163682030','393939206578706972656E63656420636F61636820393939 ',null,null, EMPTY CLOB(), EMPTY BLOB());

Insert into poolapp.POOL\_STATS\_TABLE

(STATID,TYPE,VERSION,FLAGS,C1,C2,C3,C4,C5,C6,N1,N2,N3,N4,N5,N6,N7,N8,N 9,N10,N11,N12,N13,D1,T1,R1,R2,R3,CH1,CL1,BL1) values

(null,'C','8','2','COACHES',null,null,'PORTFOLIO','POOLAPP',null,'1000 ','0,00100200400801603','1000','1000','0','249885898600102000000000000 000000000','2971215442935720000000000000000000000','35',null,null,null, null,null,to\_date('08.05.22','DD.MM.RR'),null,'30205375706572206368616 D70696F6E2E20546F7020706572736F6E2030','393939205375706572206368616D70 696F6E2E20546F7020706572736F6E20393939',null,null, EMPTY\_CLOB(), EMPTY BLOB());

Insert into poolapp.POOL\_STATS\_TABLE

(STATID,TYPE,VERSION,FLAGS,C1,C2,C3,C4,C5,C6,N1,N2,N3,N4,N5,N6,N7,N8,N 9,N10,N11,N12,N13,D1,T1,R1,R2,R3,CH1,CL1,BL1) values

(null,'C','8','2','COACHES',null,null,'DATE START WORK','POOLAPP',null ,'17','0,0588235294117647','17','1000','0','2459704,95292824','2459704 ,95311343','8',null,null,null,null,null,to\_date('08.05.22','DD.MM.RR') ,null,'787A050417350E','787A050417351E',null,null, EMPTY CLOB(), EMPTY BLOB());

Insert into poolapp.POOL\_STATS\_TABLE

(STATID,TYPE,VERSION,FLAGS,C1,C2,C3,C4,C5,C6,N1,N2,N3,N4,N5,N6,N7,N8,N 9,N10,N11,N12,N13,D1,T1,R1,R2,R3,CH1,CL1,BL1) values

(null,'C','8','2','COACHES',null,null,'COACH\_RANK','POOLAPP',null,'100 0','0,00100200400801603','1000','1000','0','43847316702214700000000000 0000000000','438473167022147000000000000000000000','25',null,null,null ,null,null,to\_date('08.05.22','DD.MM.RR'),null,'5472656E65722068696768 2063617465676F72792030','5472656E657220686967682063617465676F727920393 939',null,null, EMPTY CLOB(), EMPTY BLOB());

Insert into poolapp.POOL\_STATS\_TABLE

(STATID,TYPE,VERSION,FLAGS,C1,C2,C3,C4,C5,C6,N1,N2,N3,N4,N5,N6,N7,N8,N 9,N10,N11,N12,N13,D1,T1,R1,R2,R3,CH1,CL1,BL1) values

(null,'C','8','1000','COACHES',null,null,'PERSON\_ID','POOLAPP',null,'1 000','0,00100200400801603','1000','1000','0','65','99312','5',null,nul l,null,null,null,to\_date('08.05.22','DD.MM.RR'),null,'C142','C30A5E0D' ,null,null, EMPTY\_CLOB(), EMPTY\_BLOB());

Insert into poolapp.POOL\_STATS\_TABLE

(STATID,TYPE,VERSION,FLAGS,C1,C2,C3,C4,C5,C6,N1,N2,N3,N4,N5,N6,N7,N8,N 9,N10,N11,N12,N13,D1,T1,R1,R2,R3,CH1,CL1,BL1) values

(null,'C','8','1000','COACHES',null,null,'COACH\_ID','POOLAPP',null,'10

00','0,00100200400801603','1000','1000','0','1','1000','4',null,null,n ull,null,null,to date('08.05.22','DD.MM.RR'),null,'C102','C20B',null,n ull, EMPTY CLOB(), EMPTY BLOB());

Insert into poolapp.POOL\_STATS\_TABLE

(STATID,TYPE,VERSION,FLAGS,C1,C2,C3,C4,C5,C6,N1,N2,N3,N4,N5,N6,N7,N8,N 9,N10,N11,N12,N13,D1,T1,R1,R2,R3,CH1,CL1,BL1) values

(null,'I','8','2','XICHS\_COACH\_ID',null,null,'COACHES','POOLAPP','POOL APP','1000','2','1000','1','1','17','1','1000',null,null,null,null,nul l,to\_date('08.05.22','DD.MM.RR'),null,null,null,null,null,'8.COACH\_ID' , EMPTY\_BLOB());

Insert into poolapp.POOL STATS TABLE

(STATID,TYPE,VERSION,FLAGS,C1,C2,C3,C4,C5,C6,N1,N2,N3,N4,N5,N6,N7,N8,N 9,N10,N11,N12,N13,D1,T1,R1,R2,R3,CH1,CL1,BL1) values

(null,'I','8','2','XICHS\_PERSON\_ID',null,null,'COACHES','POOLAPP','POO LAPP','1000','3','1000','1','1','946','1','1000',null,null,null,null,n ull,to date('09.05.22','DD.MM.RR'),null,null,null,null,null,'9.PERSON ID', EMPTY\_BLOB());

Insert into poolapp.POOL\_STATS\_TABLE

(STATID,TYPE,VERSION,FLAGS,C1,C2,C3,C4,C5,C6,N1,N2,N3,N4,N5,N6,N7,N8,N 9,N10,N11,N12,N13,D1,T1,R1,R2,R3,CH1,CL1,BL1) values

(null,'I','8','2','XICHS\_STATUS',null,null,'COACHES','POOLAPP','POOLAP P','1000','4','2','2','10','20','1','1000',null,null,null,null,null,to date('09.05.22','DD.MM.RR'),null,null,null,null,null,'6.STATUS', EMPTY BLOB());

--COMMENTS

Insert into poolapp.POOL\_STATS\_TABLE

(STATID,TYPE,VERSION,FLAGS,C1,C2,C3,C4,C5,C6,N1,N2,N3,N4,N5,N6,N7,N8,N 9,N10,N11,N12,N13,D1,T1,R1,R2,R3,CH1,CL1,BL1) values (null,'T','8','2','COMMENTS',null,null,null,'POOLAPP',null,'100000','8 74','50','100000',null,null,null,null,'0',null,null,null,null,to\_date(

'08.05.22','DD.MM.RR'),null,null,null,null,null, EMPTY CLOB(),

EMPTY BLOB());

Insert into poolapp.POOL\_STATS\_TABLE

(STATID,TYPE,VERSION,FLAGS,C1,C2,C3,C4,C5,C6,N1,N2,N3,N4,N5,N6,N7,N8,N 9,N10,N11,N12,N13,D1,T1,R1,R2,R3,CH1,CL1,BL1) values

(null,'C','8','2','COMMENTS',null,null,'ADDED\_DATE','POOLAPP',null,'10 41','0,000960614793467819','1041','100000','0','2459704,91738426','245 9704,9294213','8',null,null,null,null,null,to\_date('08.05.22','DD.MM.R R'),null,'787A0504170203','787A0504171317',null,null, EMPTY CLOB(), EMPTY BLOB());

Insert into poolapp.POOL\_STATS\_TABLE

(STATID,TYPE,VERSION,FLAGS,C1,C2,C3,C4,C5,C6,N1,N2,N3,N4,N5,N6,N7,N8,N 9,N10,N11,N12,N13,D1,T1,R1,R2,R3,CH1,CL1,BL1) values

(null,'C','8','2','COMMENTS',null,null,'COMMENT\_VALUE','POOLAPP',null, '100000','0,0000100023005291217','100000','100000','0','25508072889929 9000000000000000000000','2971215511000864000000000000000000000','32',n ull,null,null,null,null,to date('08.05.22','DD.MM.RR'),null,'3120736F6 D652072616E646F6D20636F6D6D656E742031','393939393920736F6D652072616E64 6F6D20636F6D6D656E74203939393939',null,null, EMPTY\_CLOB(),

EMPTY\_BLOB());

Insert into poolapp.POOL\_STATS\_TABLE

(STATID,TYPE,VERSION,FLAGS,C1,C2,C3,C4,C5,C6,N1,N2,N3,N4,N5,N6,N7,N8,N 9,N10,N11,N12,N13,D1,T1,R1,R2,R3,CH1,CL1,BL1) values

(null,'C','8','1000','COMMENTS',null,null,'PERSON\_ID','POOLAPP',null,' 100000','0,0000100023005291217','100000','100000','0','1','99999','5', null,null,null,null,null,to\_date('08.05.22','DD.MM.RR'),null,'C102','C 30A6464',null,null, EMPTY CLOB(), EMPTY BLOB());

Insert into poolapp.POOL\_STATS\_TABLE

(STATID,TYPE,VERSION,FLAGS,C1,C2,C3,C4,C5,C6,N1,N2,N3,N4,N5,N6,N7,N8,N 9,N10,N11,N12,N13,D1,T1,R1,R2,R3,CH1,CL1,BL1) values

(null,'C','8','2','COMMENTS',null,null,'COMMENT\_ID','POOLAPP',null,'10 0000','0,0000100023005291217','100000','100000','0','1','100100','5',n ull,null,null,null,null,to date('08.05.22','DD.MM.RR'),null,'C102','C3

0B02',null,null, EMPTY CLOB(), EMPTY BLOB());

Insert into poolapp.POOL\_STATS\_TABLE

(STATID,TYPE,VERSION,FLAGS,C1,C2,C3,C4,C5,C6,N1,N2,N3,N4,N5,N6,N7,N8,N 9,N10,N11,N12,N13,D1,T1,R1,R2,R3,CH1,CL1,BL1) values

(null,'I','8','2','XICS\_COMMENT\_ID',null,null,'COMMENTS','POOLAPP','PO OLAPP','100000','187','100000','1','1','763','1','100000',null,null,nu ll,null,null,to date('08.05.22','DD.MM.RR'),null,null,null,null,null,' 10.COMMENT\_ID', EMPTY\_BLOB());

Insert into poolapp.POOL\_STATS\_TABLE

(STATID,TYPE,VERSION,FLAGS,C1,C2,C3,C4,C5,C6,N1,N2,N3,N4,N5,N6,N7,N8,N 9,N10,N11,N12,N13,D1,T1,R1,R2,R3,CH1,CL1,BL1) values

(null,'I','8','2','XICS\_PERSON\_ID',null,null,'COMMENTS','POOLAPP','POO LAPP','100000','222','100077','1','1','99743','1','100000',null,null,n ull,null,null,to date('08.05.22','DD.MM.RR'),null,null,null,null,null, '9.PERSON ID', EMPTY BLOB());

-- GROUPS

Insert into poolapp.POOL\_STATS\_TABLE

(STATID,TYPE,VERSION,FLAGS,C1,C2,C3,C4,C5,C6,N1,N2,N3,N4,N5,N6,N7,N8,N 9,N10,N11,N12,N13,D1,T1,R1,R2,R3,CH1,CL1,BL1) values

(null,'T','8','2','GROUPS',null,null,null,'POOLAPP',null,'10000','73', '48','10000',null,null,null,null,'0',null,null,null,null,to date('08.0 5.22','DD.MM.RR'),null,null,null,null,null, EMPTY CLOB(),

EMPTY BLOB());

Insert into poolapp.POOL\_STATS\_TABLE

(STATID,TYPE,VERSION,FLAGS,C1,C2,C3,C4,C5,C6,N1,N2,N3,N4,N5,N6,N7,N8,N 9,N10,N11,N12,N13,D1,T1,R1,R2,R3,CH1,CL1,BL1) values

(null,'C','8','6','GROUPS',null,null,'COACH\_ID','POOLAPP',null,'1000', '0,000837','1000','10000','0','5','1000','4','1','10000','1000','10',n ull,to date('08.05.22','DD.MM.RR'),null,'C106','C20B','C2092A',null, EMPTY CLOB(), EMPTY BLOB());

Insert into poolapp.POOL\_STATS\_TABLE

(STATID,TYPE,VERSION,FLAGS,C1,C2,C3,C4,C5,C6,N1,N2,N3,N4,N5,N6,N7,N8,N

9,N10,N11,N12,N13,D1,T1,R1,R2,R3,CH1,CL1,BL1) values

(null,'C','8','2','GROUPS',null,null,'GROUP\_NAME','POOLAPP',null,'1000 0','0,0001','10000','10000','0','255077243791098000000000000000000000' ,'297121544279051000000000000000000000','19',null,null,null,null,null, to\_date('08.05.22','DD.MM.RR'),null,'312047726F7570206E616D65202B2031' ,'3939392047726F7570206E616D65202B2039',null,null, EMPTY CLOB(),

EMPTY BLOB());

Insert into poolapp.POOL STATS TABLE

(STATID,TYPE,VERSION,FLAGS,C1,C2,C3,C4,C5,C6,N1,N2,N3,N4,N5,N6,N7,N8,N 9,N10,N11,N12,N13,D1,T1,R1,R2,R3,CH1,CL1,BL1) values

(null,'C','8','1000','GROUPS',null,null,'ABONEMENT\_ID','POOLAPP',null, '1000','0,001','1000','10000','0','1','1000','4',null,null,null,null,n ull,to\_date('08.05.22','DD.MM.RR'),null,'C102','C20B',null,null,

EMPTY CLOB(), EMPTY BLOB());

Insert into poolapp.POOL\_STATS\_TABLE

(STATID,TYPE,VERSION,FLAGS,C1,C2,C3,C4,C5,C6,N1,N2,N3,N4,N5,N6,N7,N8,N 9,N10,N11,N12,N13,D1,T1,R1,R2,R3,CH1,CL1,BL1) values

(null,'C','8','1000','GROUPS',null,null,'GROUP\_ID','POOLAPP',null,'100 00','0,0001','10000','10000','0','40015','50014','5',null,null,null,nu ll,null,to\_date('08.05.22','DD.MM.RR'),null,'C3050110','C306010F',null ,null, EMPTY CLOB(), EMPTY BLOB());

Insert into poolapp.POOL\_STATS\_TABLE

(STATID,TYPE,VERSION,FLAGS,C1,C2,C3,C4,C5,C6,N1,N2,N3,N4,N5,N6,N7,N8,N 9,N10,N11,N12,N13,D1,T1,R1,R2,R3,CH1,CL1,BL1) values

(null,'C','8','2','GROUPS',null,null,'END\_LESSON\_DATE','POOLAPP',null, '800','0,00125','800','10000','0','2457806','2459804','8',null,null,nu ll,null,null,to\_date('08.05.22','DD.MM.RR'),null,'78750215010101','787 A080C010101',null,null, EMPTY\_CLOB(), EMPTY\_BLOB());

Insert into poolapp.POOL\_STATS\_TABLE

(STATID,TYPE,VERSION,FLAGS,C1,C2,C3,C4,C5,C6,N1,N2,N3,N4,N5,N6,N7,N8,N 9,N10,N11,N12,N13,D1,T1,R1,R2,R3,CH1,CL1,BL1) values

(null,'C','8','2','GROUPS',null,null,'START\_LESSON\_DATE','POOLAPP',nul l,'800','0,00125','800','10000','0','2457706','2459704','8',null,null,

null,null,null,to\_date('08.05.22','DD.MM.RR'),null,'78740B0D010101','7 87A0504010101',null,null, EMPTY CLOB(), EMPTY BLOB());

Insert into poolapp.POOL\_STATS\_TABLE

(STATID,TYPE,VERSION,FLAGS,C1,C2,C3,C4,C5,C6,N1,N2,N3,N4,N5,N6,N7,N8,N 9,N10,N11,N12,N13,D1,T1,R1,R2,R3,CH1,CL1,BL1) values

(null,'I','8','2','XIGS\_ABONEMENT\_ID',null,null,'GROUPS','POOLAPP','PO OLAPP','10000','21','1000','1','1','1055','1','10000',null,null,null,n ull,null,to date('09.05.22','DD.MM.RR'),null,null,null,null,null,'12.A BONEMENT\_ID', EMPTY\_BLOB());

Insert into poolapp.POOL\_STATS\_TABLE

(STATID,TYPE,VERSION,FLAGS,C1,C2,C3,C4,C5,C6,N1,N2,N3,N4,N5,N6,N7,N8,N 9,N10,N11,N12,N13,D1,T1,R1,R2,R3,CH1,CL1,BL1) values

(null,'I','8','2','XIGS\_COACH\_ID',null,null,'GROUPS','POOLAPP','POOLAP P','10000','21','749','1','1','861','1','10000',null,null,null,null,nu ll,to date('09.05.22','DD.MM.RR'),null,null,null,null,null,'8.COACH\_ID ', EMPTY BLOB());

Insert into poolapp.POOL\_STATS\_TABLE

(STATID,TYPE,VERSION,FLAGS,C1,C2,C3,C4,C5,C6,N1,N2,N3,N4,N5,N6,N7,N8,N 9,N10,N11,N12,N13,D1,T1,R1,R2,R3,CH1,CL1,BL1) values

(null,'I','8','2','XIGS\_GROUP\_ID',null,null,'GROUPS','POOLAPP','POOLAP P','10000','19','10000','1','1','72','1','10000',null,null,null,null,n ull,to date('08.05.22','DD.MM.RR'),null,null,null,null,null,'8.GROUP\_I D', EMPTY BLOB());

Insert into poolapp.POOL\_STATS\_TABLE

(STATID,TYPE,VERSION,FLAGS,C1,C2,C3,C4,C5,C6,N1,N2,N3,N4,N5,N6,N7,N8,N 9,N10,N11,N12,N13,D1,T1,R1,R2,R3,CH1,CL1,BL1) values

(null,'I','8','2','XIGS\_GROUP\_NAME',null,null,'GROUPS','POOLAPP','POOL APP','10000','50','10000','1','1','1168','1','10000',null,null,null,nu ll,null,to date('08.05.22','DD.MM.RR'),null,null,null,null,null,'10.GR OUP\_NAME', EMPTY\_BLOB());

-- HISTORY

Insert into poolapp.POOL\_STATS\_TABLE

(STATID,TYPE,VERSION,FLAGS,C1,C2,C3,C4,C5,C6,N1,N2,N3,N4,N5,N6,N7,N8,N 9,N10,N11,N12,N13,D1,T1,R1,R2,R3,CH1,CL1,BL1) values

(null,'T','8','2','HISTORY',null,null,null,'POOLAPP',null,'100000000', '455774','43','100000000',null,null,null,null,'0',null,null,null,null, to date('08.05.22','DD.MM.RR'),null,null,null,null,null, EMPTY CLOB(), EMPTY BLOB());

Insert into poolapp.POOL\_STATS\_TABLE

(STATID,TYPE,VERSION,FLAGS,C1,C2,C3,C4,C5,C6,N1,N2,N3,N4,N5,N6,N7,N8,N 9,N10,N11,N12,N13,D1,T1,R1,R2,R3,CH1,CL1,BL1) values

(null,'C','8','4102','HISTORY',null,null,'PERSON\_ID','POOLAPP',null,'1 ','0,00000000733097144914299','1','5521','0','1','1','3','1','5521','1 ','0',null,to date('08.05.22','DD.MM.RR'),null,'C102','C102','C102',nu ll, EMPTY\_CLOB(), EMPTY\_BLOB());

Insert into poolapp.POOL\_STATS\_TABLE

(STATID,TYPE,VERSION,FLAGS,C1,C2,C3,C4,C5,C6,N1,N2,N3,N4,N5,N6,N7,N8,N 9,N10,N11,N12,N13,D1,T1,R1,R2,R3,CH1,CL1,BL1) values

(null,'C','8','2','HISTORY',null,null,'DATE\_OF\_CHANGE','POOLAPP',null, '23016','0,0000434480361487661','23016','100000000','0','2459704,87222 222','2459708,25084491','8',null,null,null,null,null,to\_date('08.05.22 ','DD.MM.RR'),null,'787A0504153901','787A050807020E',null,null,

EMPTY\_CLOB(), EMPTY\_BLOB());

Insert into poolapp.POOL\_STATS\_TABLE

(STATID,TYPE,VERSION,FLAGS,C1,C2,C3,C4,C5,C6,N1,N2,N3,N4,N5,N6,N7,N8,N 9,N10,N11,N12,N13,D1,T1,R1,R2,R3,CH1,CL1,BL1) values

(null,'C','8','4102','HISTORY',null,null,'HISTORY\_TABLE\_NAME\_ID','POOL APP',null,'13','0,00000000735896243103971','13','100000000','0','1','1 5','3','1','100000000','15','0',null,to\_date('08.05.22','DD.MM.RR'),nu ll,'C102','C110','C110',null, EMPTY\_CLOB(), EMPTY\_BLOB());

Insert into poolapp.POOL\_STATS\_TABLE

(STATID,TYPE,VERSION,FLAGS,C1,C2,C3,C4,C5,C6,N1,N2,N3,N4,N5,N6,N7,N8,N 9,N10,N11,N12,N13,D1,T1,R1,R2,R3,CH1,CL1,BL1) values

(null,'C','8','2','HISTORY',null,null,'CAHNGED\_RECORD\_ID','POOLAPP',nu ll,'10818560','0,0000000924337434926645','10818560','100000000','0','1
','12709190','6',null,null,null,null,null,to date('08.05.22','DD.MM.RR '),null,'C102','C40D475C5B',null,null, EMPTY CLOB(), EMPTY BLOB()); Insert into poolapp.POOL\_STATS\_TABLE

(STATID,TYPE,VERSION,FLAGS,C1,C2,C3,C4,C5,C6,N1,N2,N3,N4,N5,N6,N7,N8,N 9,N10,N11,N12,N13,D1,T1,R1,R2,R3,CH1,CL1,BL1) values

(null,'C','8','2','HISTORY',null,null,'NEW\_VALUE','POOLAPP',null,'7242 24','0,00000138078826440438','724224','67714023','230338','16747957664 5119000000000000000000000','1083360872348780000000000000000000000','7' ,null,null,null,null,null,to\_date('08.05.22','DD.MM.RR'),null,'2041617 26F6E6F7669D0A4C28D','D0A5D09D757261766C657661',null,null,

EMPTY CLOB(), EMPTY BLOB());

Insert into poolapp.POOL\_STATS\_TABLE

(STATID,TYPE,VERSION,FLAGS,C1,C2,C3,C4,C5,C6,N1,N2,N3,N4,N5,N6,N7,N8,N 9,N10,N11,N12,N13,D1,T1,R1,R2,R3,CH1,CL1,BL1) values

(null,'C','8','2','HISTORY',null,null,'OLD\_VALUE','POOLAPP',null,'4',' 0,25','4','528248','67416113','255399904680983000000000000000000000',' 453338656971920000000000000000000000','2',null,null,null,null,null,to\_ date('08.05.22','DD.MM.RR'),null,'313030','574F524B',null,null,

EMPTY CLOB(), EMPTY BLOB());

Insert into poolapp.POOL\_STATS\_TABLE

(STATID,TYPE,VERSION,FLAGS,C1,C2,C3,C4,C5,C6,N1,N2,N3,N4,N5,N6,N7,N8,N 9,N10,N11,N12,N13,D1,T1,R1,R2,R3,CH1,CL1,BL1) values

(null,'C','8','2','HISTORY',null,null,'COLUMN\_NAME','POOLAPP',null,'41 ','0,024390243902439','41','100000000','0','50564929991104400000000000 0000000000','6199398848103160000000000000000000000','11',null,null,null ,null,null,to\_date('08.05.22','DD.MM.RR'),null,'61626F6E656D656E745F69 64','7765656B5F7363686564756C65',null,null, EMPTY CLOB(),

EMPTY BLOB());

Insert into poolapp.POOL\_STATS\_TABLE

(STATID,TYPE,VERSION,FLAGS,C1,C2,C3,C4,C5,C6,N1,N2,N3,N4,N5,N6,N7,N8,N 9,N10,N11,N12,N13,D1,T1,R1,R2,R3,CH1,CL1,BL1) values

(null,'C','8','2','HISTORY',null,null,'HISTORY\_ID','POOLAPP',null,'100 000000','0,0000000147179248620794','100000000','1000000000','0','1','67

959648','6',null,null,null,null,null,to\_date('08.05.22','DD.MM.RR'),nu ll,'C102','C444606131',null,null, EMPTY\_CLOB(), EMPTY\_BLOB()); Insert into poolapp.POOL\_STATS\_TABLE

(STATID,TYPE,VERSION,FLAGS,C1,C2,C3,C4,C5,C6,N1,N2,N3,N4,N5,N6,N7,N8,N 9,N10,N11,N12,N13,D1,T1,R1,R2,R3,CH1,CL1,BL1) values

(null,'I','8','2','XIHY\_HISTORY\_ID',null,null,'HISTORY','POOLAPP','POO LAPP','100000000','151267','100000000','1','1','907739','2','505413',n ull,null,null,null,null,to date('08.05.22','DD.MM.RR'),null,null,null, null,null,'10.HISTORY ID', EMPTY BLOB());

Insert into poolapp.POOL\_STATS\_TABLE

(STATID,TYPE,VERSION,FLAGS,C1,C2,C3,C4,C5,C6,N1,N2,N3,N4,N5,N6,N7,N8,N 9,N10,N11,N12,N13,D1,T1,R1,R2,R3,CH1,CL1,BL1) values

(null,'I','8','2','XIHY HISTORY TABLE NAME ID',null,null,'HISTORY','PO OLAPP','POOLAPP','100000000','132835','13','10218','34921','453976','2 ','68144317',null,null,null,null,null,to date('09.05.22','DD.MM.RR'),n ull,null,null,null,null,'21.HISTORY TABLE NAME ID', EMPTY BLOB()); Insert into poolapp.POOL\_STATS\_TABLE

(STATID,TYPE,VERSION,FLAGS,C1,C2,C3,C4,C5,C6,N1,N2,N3,N4,N5,N6,N7,N8,N 9,N10,N11,N12,N13,D1,T1,R1,R2,R3,CH1,CL1,BL1) values

(null,'I','8','2','XIHY\_PERSON\_ID',null,null,'HISTORY','POOLAPP','POOL APP','100000000','132835','1','132835','452623','452623','2','68144317 ',null,null,null,null,null,to date('09.05.22','DD.MM.RR'),null,null,nu ll,null,null,'9.PERSON\_ID', EMPTY\_BLOB());

-- HISTORY TABLE NAMES

Insert into poolapp.POOL\_STATS\_TABLE

(STATID,TYPE,VERSION,FLAGS,C1,C2,C3,C4,C5,C6,N1,N2,N3,N4,N5,N6,N7,N8,N 9,N10,N11,N12,N13,D1,T1,R1,R2,R3,CH1,CL1,BL1) values

(null,'T','8','2','HISTORY\_TABLE\_NAMES',null,null,null,'POOLAPP',null, '15','5','23','15',null,null,null,null,'0',null,null,null,null,to date ('08.05.22','DD.MM.RR'),null,null,null,null,null, EMPTY\_CLOB(), EMPTY BLOB());

Insert into poolapp.POOL\_STATS\_TABLE

(STATID,TYPE,VERSION,FLAGS,C1,C2,C3,C4,C5,C6,N1,N2,N3,N4,N5,N6,N7,N8,N 9,N10,N11,N12,N13,D1,T1,R1,R2,R3,CH1,CL1,BL1) values

(null,'C','8','2','HISTORY\_TABLE\_NAMES',null,null,'TABLE\_NAME','POOLAP P',null,'15','0,0666666666666667','15','15','0','583797423490123000000 000000000000000','5837974234901230000000000000000000000','20',null,null ,null,null,null,to\_date('08.05.22','DD.MM.RR'),null,'706F6F6C6170702E6 1626F6E656D656E74','706F6F6C6170702E766973697473',null,null,

EMPTY CLOB(), EMPTY BLOB());

Insert into poolapp.POOL STATS TABLE

(STATID,TYPE,VERSION,FLAGS,C1,C2,C3,C4,C5,C6,N1,N2,N3,N4,N5,N6,N7,N8,N 9,N10,N11,N12,N13,D1,T1,R1,R2,R3,CH1,CL1,BL1) values

(null,'C','8','1000','HISTORY\_TABLE\_NAMES',null,null,'HISTORY\_TABLE\_NA ME\_ID','POOLAPP',null,'15','0,0666666666666667','15','15','0','1','15' ,'3',null,null,null,null,null,to\_date('08.05.22','DD.MM.RR'),null,'C10 2','C110',null,null, EMPTY CLOB(), EMPTY BLOB());

Insert into poolapp.POOL\_STATS\_TABLE

(STATID,TYPE,VERSION,FLAGS,C1,C2,C3,C4,C5,C6,N1,N2,N3,N4,N5,N6,N7,N8,N 9,N10,N11,N12,N13,D1,T1,R1,R2,R3,CH1,CL1,BL1) values

(null,'I','8','2','XIHTN\_HISTORY\_TABLE\_NAME',null,null,'HISTORY\_TABLE\_ NAMES','POOLAPP','POOLAPP','15','1','15','1','1','1','0','15',null,nul l,null,null,null,to\_date('08.05.22','DD.MM.RR'),null,null,null,null,nu ll,'10.TABLE\_NAME', EMPTY\_BLOB());

Insert into poolapp.POOL\_STATS\_TABLE

(STATID,TYPE,VERSION,FLAGS,C1,C2,C3,C4,C5,C6,N1,N2,N3,N4,N5,N6,N7,N8,N 9,N10,N11,N12,N13,D1,T1,R1,R2,R3,CH1,CL1,BL1) values

(null,'I','8','2','XIHTN\_HISTORY\_TABLE\_NAME\_ID',null,null,'HISTORY\_TAB LE\_NAMES','POOLAPP','POOLAPP','15','1','15','1','1','1','0','15',null, null,null,null,null,to date('08.05.22','DD.MM.RR'),null,null,null,null ,null,'21.HISTORY\_TABLE\_NAME\_ID', EMPTY\_BLOB());

-- LESSONS

Insert into poolapp.POOL\_STATS\_TABLE

(STATID,TYPE,VERSION,FLAGS,C1,C2,C3,C4,C5,C6,N1,N2,N3,N4,N5,N6,N7,N8,N

9,N10,N11,N12,N13,D1,T1,R1,R2,R3,CH1,CL1,BL1) values

(null,'T','8','2','LESSONS',null,null,null,'POOLAPP',null,'7','5','15' ,'7',null,null,null,null,'0',null,null,null,null,to\_date('08.05.22','D D.MM.RR'),null,null,null,null,null, EMPTY CLOB(), EMPTY BLOB()); Insert into poolapp.POOL\_STATS\_TABLE

(STATID,TYPE,VERSION,FLAGS,C1,C2,C3,C4,C5,C6,N1,N2,N3,N4,N5,N6,N7,N8,N 9,N10,N11,N12,N13,D1,T1,R1,R2,R3,CH1,CL1,BL1) values

(null,'C','8','2','LESSONS',null,null,'END\_TIME','POOLAPP',null,'7','0 ,142857142857143','7','7','0','255399761137966000000000000000000000',' 255582302824399000000000000000000000','6',null,null,null,null,null,to\_ date('08.05.22','DD.MM.RR'),null,'31302E3030','31392E3030',null,null, EMPTY CLOB(), EMPTY BLOB());

Insert into poolapp.POOL\_STATS\_TABLE

(STATID,TYPE,VERSION,FLAGS,C1,C2,C3,C4,C5,C6,N1,N2,N3,N4,N5,N6,N7,N8,N 9,N10,N11,N12,N13,D1,T1,R1,R2,R3,CH1,CL1,BL1) values

(null,'C','8','2','LESSONS',null,null,'START\_TIME','POOLAPP',null,'7', '0,142857142857143','7','7','0','255399761137966000000000000000000000' ,'291705670411287000000000000000000000','6',null,null,null,null,null,t o\_date('08.05.22','DD.MM.RR'),null,'31302E3030','382E3330',null,null, EMPTY CLOB(), EMPTY BLOB());

Insert into poolapp.POOL\_STATS\_TABLE

(STATID,TYPE,VERSION,FLAGS,C1,C2,C3,C4,C5,C6,N1,N2,N3,N4,N5,N6,N7,N8,N 9,N10,N11,N12,N13,D1,T1,R1,R2,R3,CH1,CL1,BL1) values

(null,'C','8','1000','LESSONS',null,null,'LESSON\_ID','POOLAPP',null,'7 ','0,142857142857143','7','7','0','1','7','3',null,null,null,null,null ,to\_date('08.05.22','DD.MM.RR'),null,'C102','C108',null,null,

EMPTY CLOB(), EMPTY BLOB());

Insert into poolapp.POOL\_STATS\_TABLE

(STATID,TYPE,VERSION,FLAGS,C1,C2,C3,C4,C5,C6,N1,N2,N3,N4,N5,N6,N7,N8,N 9,N10,N11,N12,N13,D1,T1,R1,R2,R3,CH1,CL1,BL1) values

(null,'I','8','2','XILS\_LESSON\_ID',null,null,'LESSONS','POOLAPP','POOL APP','7','1','7','1','1','1','0','7',null,null,null,null,null,to\_date( '08.05.22','DD.MM.RR'),null,null,null,null,null,'9.LESSON ID',

-- NEWS

Insert into poolapp.POOL\_STATS\_TABLE

(STATID,TYPE,VERSION,FLAGS,C1,C2,C3,C4,C5,C6,N1,N2,N3,N4,N5,N6,N7,N8,N 9,N10,N11,N12,N13,D1,T1,R1,R2,R3,CH1,CL1,BL1) values

(null,'T','8','2','NEWS',null,null,null,'POOLAPP',null,'5000','50','60 ','5000',null,null,null,null,'0',null,null,null,null,to date('08.05.22

','DD.MM.RR'),null,null,null,null,null, EMPTY CLOB(), EMPTY BLOB());

Insert into poolapp.POOL\_STATS\_TABLE

(STATID,TYPE,VERSION,FLAGS,C1,C2,C3,C4,C5,C6,N1,N2,N3,N4,N5,N6,N7,N8,N 9,N10,N11,N12,N13,D1,T1,R1,R2,R3,CH1,CL1,BL1) values

(null,'C','8','5000','NEWS',null,null,'PERSON\_ID','POOLAPP',null,'4',' 0,0001','4','5000','0','100','50000','3','1','5000','50000','0',null,t o\_date('08.05.22','DD.MM.RR'),null,'C202','C306','C306',null,

EMPTY CLOB(), EMPTY BLOB());

Insert into poolapp.POOL\_STATS\_TABLE

(STATID,TYPE,VERSION,FLAGS,C1,C2,C3,C4,C5,C6,N1,N2,N3,N4,N5,N6,N7,N8,N 9,N10,N11,N12,N13,D1,T1,R1,R2,R3,CH1,CL1,BL1) values

(null,'C','8','2','NEWS',null,null,'ATTACHED\_FILE\_NAMES','POOLAPP',nul l,'0','0','0',null,'5000',null,null,'0',null,null,null,null,null,to\_da te('08.05.22','DD.MM.RR'),null,null,null,null,null, EMPTY CLOB(), EMPTY BLOB());

Insert into poolapp.POOL\_STATS\_TABLE

(STATID,TYPE,VERSION,FLAGS,C1,C2,C3,C4,C5,C6,N1,N2,N3,N4,N5,N6,N7,N8,N 9,N10,N11,N12,N13,D1,T1,R1,R2,R3,CH1,CL1,BL1) values

(null,'C','8','2','NEWS',null,null,'DESCRIPTION','POOLAPP',null,'5000' ,'0,0002','5000','5000','0','249885896739564000000000000000000000','29 7121544293544000000000000000000000','33',null,null,null,null,null,to\_d ate('08.05.22','DD.MM.RR'),null,'3020536F6D65206E657773206465736372697 074696F6E732030','39393920536F6D65206E657773206465736372697074696F6E73 20393939',null,null, EMPTY\_CLOB(), EMPTY\_BLOB()); Insert into poolapp.POOL\_STATS\_TABLE

(STATID,TYPE,VERSION,FLAGS,C1,C2,C3,C4,C5,C6,N1,N2,N3,N4,N5,N6,N7,N8,N 9,N10,N11,N12,N13,D1,T1,R1,R2,R3,CH1,CL1,BL1) values

(null,'C','8','2','NEWS',null,null,'NEWS\_NAME','POOLAPP',null,'5000',' 0,0002','5000','5000','0','249885896739564000000000000000000000','2971 21544293544000000000000000000000','20',null,null,null,null,null,to\_dat e('08.05.22','DD.MM.RR'),null,'3020536F6D65206E6577732030','3939392053 6F6D65206E65777320393939',null,null, EMPTY\_CLOB(), EMPTY\_BLOB());

Insert into poolapp.POOL\_STATS\_TABLE

(STATID,TYPE,VERSION,FLAGS,C1,C2,C3,C4,C5,C6,N1,N2,N3,N4,N5,N6,N7,N8,N 9,N10,N11,N12,N13,D1,T1,R1,R2,R3,CH1,CL1,BL1) values

(null,'C','8','2','NEWS',null,null,'NEWS\_ID','POOLAPP',null,'5000','0, 0002','5000','5000','0','1','5000','4',null,null,null,null,null,to\_dat e('08.05.22','DD.MM.RR'),null,'C102','C233',null,null, EMPTY\_CLOB(), EMPTY BLOB());

Insert into poolapp.POOL\_STATS\_TABLE

(STATID,TYPE,VERSION,FLAGS,C1,C2,C3,C4,C5,C6,N1,N2,N3,N4,N5,N6,N7,N8,N 9,N10,N11,N12,N13,D1,T1,R1,R2,R3,CH1,CL1,BL1) values

(null,'I','8','2','XINS\_NEWS\_ID',null,null,'NEWS','POOLAPP','POOLAPP', '5000','9','5000','1','1','48','1','5000',null,null,null,null,null,to\_ date('08.05.22','DD.MM.RR'),null,null,null,null,null,'7.NEWS\_ID', EMPTY BLOB());

Insert into poolapp.POOL\_STATS\_TABLE

(STATID,TYPE,VERSION,FLAGS,C1,C2,C3,C4,C5,C6,N1,N2,N3,N4,N5,N6,N7,N8,N 9,N10,N11,N12,N13,D1,T1,R1,R2,R3,CH1,CL1,BL1) values

(null,'I','8','2','XINS\_NEWS\_NAME',null,null,'NEWS','POOLAPP','POOLAPP ','5000','33','5000','1','1','978','1','5000',null,null,null,null,null ,to\_date('08.05.22','DD.MM.RR'),null,null,null,null,null,'9.NEWS\_NAME' , EMPTY\_BLOB());

Insert into poolapp.POOL\_STATS\_TABLE

(STATID,TYPE,VERSION,FLAGS,C1,C2,C3,C4,C5,C6,N1,N2,N3,N4,N5,N6,N7,N8,N 9,N10,N11,N12,N13,D1,T1,R1,R2,R3,CH1,CL1,BL1) values

(null,'I','8','2','XINS\_PERSON\_ID',null,null,'NEWS','POOLAPP','POOLAPP ','5000','10','4','2','45','180','1','5000',null,null,null,null,null,t o date('08.05.22','DD.MM.RR'),null,null,null,null,null,'9.PERSON\_ID', EMPTY BLOB());

-- PERSONS

Insert into poolapp.POOL\_STATS\_TABLE

(STATID,TYPE,VERSION,FLAGS,C1,C2,C3,C4,C5,C6,N1,N2,N3,N4,N5,N6,N7,N8,N 9,N10,N11,N12,N13,D1,T1,R1,R2,R3,CH1,CL1,BL1) values

(null,'T','8','2','PERSONS',null,null,null,'POOLAPP',null,'100000','17 56','115','100000',null,null,null,null,'0',null,null,null,null,to\_date ('08.05.22','DD.MM.RR'),null,null,null,null,null, EMPTY\_CLOB(),

EMPTY BLOB());

Insert into poolapp.POOL\_STATS\_TABLE

(STATID,TYPE,VERSION,FLAGS,C1,C2,C3,C4,C5,C6,N1,N2,N3,N4,N5,N6,N7,N8,N 9,N10,N11,N12,N13,D1,T1,R1,R2,R3,CH1,CL1,BL1) values

(null,'C','8','2','PERSONS',null,null,'PERSON\_PHOTO\_LINK','POOLAPP',nu ll,'100000','0,0000100021004410926','100000','100000','0','47997121508 3312000000000000000000000','479971215083312000000000000000000000','22' ,null,null,null,null,null,to\_date('08.05.22','DD.MM.RR'),null,'5C70686 F746F735C3130303030333235352E706E67','5C70686F746F735C3938383838333532 362E706E67',null,null, EMPTY\_CLOB(), EMPTY\_BLOB());

Insert into poolapp.POOL\_STATS\_TABLE

(STATID,TYPE,VERSION,FLAGS,C1,C2,C3,C4,C5,C6,N1,N2,N3,N4,N5,N6,N7,N8,N 9,N10,N11,N12,N13,D1,T1,R1,R2,R3,CH1,CL1,BL1) values

(null,'C','8','4102','PERSONS',null,null,'STATUS','POOLAPP',null,'3',' 0,00000500105022054631','3','100000','0','3388846229130280000000000000 00000000','443034165093548000000000000000000000','11','1','100000','44 3034165093548000000000000000000000','0',null,to\_date('08.05.22','DD.MM .RR'),null,'41444D494E','55534552','55534552',null, EMPTY\_CLOB(),

EMPTY BLOB());

Insert into poolapp.POOL\_STATS\_TABLE

(STATID,TYPE,VERSION,FLAGS,C1,C2,C3,C4,C5,C6,N1,N2,N3,N4,N5,N6,N7,N8,N 9,N10,N11,N12,N13,D1,T1,R1,R2,R3,CH1,CL1,BL1) values

(null,'C','8','2','PERSONS',null,null,'REGISTRATION\_DATE','POOLAPP',nu

ll,'1224','0,000816993464052288','1224','100000','0','2459704,87061343 ','2459704,88636574','8',null,null,null,null,null,to\_date('08.05.22','

DD.MM.RR'),null,'787A050415362A','787A0504161117',null,null,

EMPTY CLOB(), EMPTY BLOB());

Insert into poolapp.POOL STATS TABLE

(STATID,TYPE,VERSION,FLAGS,C1,C2,C3,C4,C5,C6,N1,N2,N3,N4,N5,N6,N7,N8,N 9,N10,N11,N12,N13,D1,T1,R1,R2,R3,CH1,CL1,BL1) values

(null,'C','8','2','PERSONS',null,null,'PASSWORD','POOLAPP',null,'49204 ','0,0000203235509308186','49204','49567','50412','2502077023632490000 000000000000000000','63594428403453800000000000000000000000','9',null,nul l,null,null,null,to\_date('08.05.22','DD.MM.RR'),null,'303031317A515873 4B54456334587A','7A7A79565149334A686F30316F3942',null,null,

EMPTY CLOB(), EMPTY BLOB());

Insert into poolapp.POOL\_STATS\_TABLE

(STATID,TYPE,VERSION,FLAGS,C1,C2,C3,C4,C5,C6,N1,N2,N3,N4,N5,N6,N7,N8,N 9,N10,N11,N12,N13,D1,T1,R1,R2,R3,CH1,CL1,BL1) values

(null,'C','8','2','PERSONS',null,null,'EMAIL','POOLAPP',null,'49567',' 0,0000201747130147074','49567','49567','50412','2502077023632490000000 000000000000000','63594428403453800000000000000000000000','14',null,null, null,null,null,to\_date('08.05.22','DD.MM.RR'),null,'303031317A5158734B 54456334587A40676D61696C2E636F6D','7A7A79565149334A686F30316F394240676 D61696C2E636F6D',null,null, EMPTY CLOB(), EMPTY BLOB());

Insert into poolapp.POOL\_STATS\_TABLE

(STATID,TYPE,VERSION,FLAGS,C1,C2,C3,C4,C5,C6,N1,N2,N3,N4,N5,N6,N7,N8,N 9,N10,N11,N12,N13,D1,T1,R1,R2,R3,CH1,CL1,BL1) values

(null,'C','8','2','PERSONS',null,null,'PHONE','POOLAPP',null,'100000', '0,0000100021004410926','100000','100000','0','380100003255','38098888 3526','8',null,null,null,null,null,to\_date('08.05.22','DD.MM.RR'),null ,'C6270201012138','C6270A5959241B',null,null, EMPTY\_CLOB(),

EMPTY\_BLOB());

Insert into poolapp.POOL\_STATS\_TABLE

(null,'C','8','2','PERSONS',null,null,'ADDRESS','POOLAPP',null,'17630' ,'0,0000567214974475326','17630','25929','74050','43334235455261100000 00000000000000000','101000313942891000000000000000000000000000','6',null,nul l,null,null,null,to\_date('08.05.22','DD.MM.RR'),null,'53756D792C','C29 1D183D08CD0882C20C282D08ED181D08AD180D085D181D085C2ADD181D18CD08AC2A02 03130',null,null, EMPTY CLOB(), EMPTY BLOB());

Insert into poolapp.POOL\_STATS\_TABLE

(STATID,TYPE,VERSION,FLAGS,C1,C2,C3,C4,C5,C6,N1,N2,N3,N4,N5,N6,N7,N8,N 9,N10,N11,N12,N13,D1,T1,R1,R2,R3,CH1,CL1,BL1) values

(null,'C','8','2','PERSONS',null,null,'BIRTHDAY','POOLAPP',null,'26590 ','0,0000376081233546446','26590','100000','0','2430330','2457703','8' ,null,null,null,null,null,to\_date('08.05.22','DD.MM.RR'),null,'778D0C0 1010101','78740B0A010101',null,null, EMPTY\_CLOB(), EMPTY\_BLOB());

Insert into poolapp.POOL\_STATS\_TABLE

(STATID,TYPE,VERSION,FLAGS,C1,C2,C3,C4,C5,C6,N1,N2,N3,N4,N5,N6,N7,N8,N 9,N10,N11,N12,N13,D1,T1,R1,R2,R3,CH1,CL1,BL1) values

(null,'C','8','2','PERSONS',null,null,'GANDER','POOLAPP',null,'3','0,3 33333333333333','3','100000','0','364866387137333000000000000000000000 ','1010384758062700000000000000000000000','7',null,null,null,null,null ,to\_date('08.05.22','DD.MM.RR'),null,'46454D414C45','C297D08ED08B',nul l,null, EMPTY\_CLOB(), EMPTY\_BLOB());

Insert into poolapp.POOL\_STATS\_TABLE

(STATID,TYPE,VERSION,FLAGS,C1,C2,C3,C4,C5,C6,N1,N2,N3,N4,N5,N6,N7,N8,N 9,N10,N11,N12,N13,D1,T1,R1,R2,R3,CH1,CL1,BL1) values

(null,'C','8','6','PERSONS',null,null,'LAST\_NAME','POOLAPP',null,'614' ,'0,001608','614','5549','0','339475756033189000000000000000000000','1 083360872341530000000000000000000000','11','1','4885','448675773975110 0000000000000000000000','8',null,to date('08.05.22','DD.MM.RR'),null,'4 161726F6E6F7669D0A4C28D','D0A5D09D6F7265736F7669D0A4C28D','56696C6F726 F7669D0A4C28D',null, EMPTY\_CLOB(), EMPTY\_BLOB());

Insert into poolapp.POOL\_STATS\_TABLE

(null,'C','8','2','PERSONS',null,null,'FIRST\_NAME','POOLAPP',null,'902 ','0,00110864745011086','902','100000','0','33949603410879400000000000 0000000000','1083360872348780000000000000000000000','10',null,null,nul l,null,null,to\_date('08.05.22','DD.MM.RR'),null,'416272616D6F76','D0A5 D09D757261766C657661',null,null, EMPTY CLOB(), EMPTY BLOB());

Insert into poolapp.POOL\_STATS\_TABLE

(STATID,TYPE,VERSION,FLAGS,C1,C2,C3,C4,C5,C6,N1,N2,N3,N4,N5,N6,N7,N8,N 9,N10,N11,N12,N13,D1,T1,R1,R2,R3,CH1,CL1,BL1) values

(null,'C','8','1000','PERSONS',null,null,'PERSON\_ID','POOLAPP',null,'1 00000','0,0000100021004410926','100000','100000','0','1','100101','5', null,null,null,null,null,to\_date('08.05.22','DD.MM.RR'),null,'C102','C 30B0202',null,null, EMPTY CLOB(), EMPTY BLOB());

Insert into poolapp.POOL\_STATS\_TABLE

(STATID,TYPE,VERSION,FLAGS,C1,C2,C3,C4,C5,C6,N1,N2,N3,N4,N5,N6,N7,N8,N 9,N10,N11,N12,N13,D1,T1,R1,R2,R3,CH1,CL1,BL1) values

(null,'I','8','2','XIPS\_EMAIL',null,null,'PERSONS','POOLAPP','POOLAPP' ,'49567','313','49567','1','1','49531','1','49567',null,null,null,null ,null,to date('08.05.22','DD.MM.RR'),null,null,null,null,null,'5.EMAIL ', EMPTY BLOB());

Insert into poolapp.POOL\_STATS\_TABLE

(STATID,TYPE,VERSION,FLAGS,C1,C2,C3,C4,C5,C6,N1,N2,N3,N4,N5,N6,N7,N8,N 9,N10,N11,N12,N13,D1,T1,R1,R2,R3,CH1,CL1,BL1) values

(null,'I','8','2','XIPS\_FIRST\_LAST\_BIRTH',null,null,'PERSONS','POOLAPP ','POOLAPP','100000','1180','100000','1','1','99906','2','100000',null ,null,null,null,null,to\_date('08.05.22','DD.MM.RR'),null,null,null,nul l,null,'10.FIRST\_NAME,9.LAST\_NAME,8.BIRTHDAY', EMPTY\_BLOB());

Insert into poolapp.POOL\_STATS\_TABLE

(STATID,TYPE,VERSION,FLAGS,C1,C2,C3,C4,C5,C6,N1,N2,N3,N4,N5,N6,N7,N8,N 9,N10,N11,N12,N13,D1,T1,R1,R2,R3,CH1,CL1,BL1) values

(null,'I','8','2','XIPS\_LAST\_NAME',null,null,'PERSONS','POOLAPP','POOL APP','100000','306','614','1','152','93752','1','100000',null,null,nul l,null,null,to date('08.05.22','DD.MM.RR'),null,null,null,null,null,'9 .LAST\_NAME', EMPTY\_BLOB());

Insert into poolapp.POOL\_STATS\_TABLE

(STATID,TYPE,VERSION,FLAGS,C1,C2,C3,C4,C5,C6,N1,N2,N3,N4,N5,N6,N7,N8,N 9,N10,N11,N12,N13,D1,T1,R1,R2,R3,CH1,CL1,BL1) values

(null,'I','8','2','XIPS\_PERSON\_ID',null,null,'PERSONS','POOLAPP','POOL APP','100000','187','100000','1','1','1692','1','100000',null,null,nul l,null,null,to date('08.05.22','DD.MM.RR'),null,null,null,null, '9 .PERSON\_ID', EMPTY\_BLOB());

Insert into poolapp.POOL STATS TABLE

(STATID,TYPE,VERSION,FLAGS,C1,C2,C3,C4,C5,C6,N1,N2,N3,N4,N5,N6,N7,N8,N 9,N10,N11,N12,N13,D1,T1,R1,R2,R3,CH1,CL1,BL1) values

(null,'I','8','2','XIPS\_PHONE',null,null,'PERSONS','POOLAPP','POOLAPP' ,'100000','280','100000','1','1','99925','1','100000',null,null,null,n ull,null,to date('08.05.22','DD.MM.RR'),null,null,null,null,null,'5.PH ONE', EMPTY BLOB());

Insert into poolapp.POOL\_STATS\_TABLE

(STATID,TYPE,VERSION,FLAGS,C1,C2,C3,C4,C5,C6,N1,N2,N3,N4,N5,N6,N7,N8,N 9,N10,N11,N12,N13,D1,T1,R1,R2,R3,CH1,CL1,BL1) values

(null,'I','8','2','XIPS\_STATUS',null,null,'PERSONS','POOLAPP','POOLAPP ','100000','306','3','102','580','1740','1','100000',null,null,null,nu ll,null,to date('08.05.22','DD.MM.RR'),null,null,null,null,null,'6.STA TUS', EMPTY\_BLOB());

-- SCHEDULES

Insert into poolapp.POOL\_STATS\_TABLE

(STATID,TYPE,VERSION,FLAGS,C1,C2,C3,C4,C5,C6,N1,N2,N3,N4,N5,N6,N7,N8,N 9,N10,N11,N12,N13,D1,T1,R1,R2,R3,CH1,CL1,BL1) values

(null,'T','8','2','SCHEDULES',null,null,null,'POOLAPP',null,'10000','5 0','21','10000',null,null,null,null,'0',null,null,null,null,to\_date('0 8.05.22','DD.MM.RR'),null,null,null,null,null, EMPTY CLOB(), EMPTY BLOB());

Insert into poolapp.POOL\_STATS\_TABLE

(STATID,TYPE,VERSION,FLAGS,C1,C2,C3,C4,C5,C6,N1,N2,N3,N4,N5,N6,N7,N8,N

9,N10,N11,N12,N13,D1,T1,R1,R2,R3,CH1,CL1,BL1) values

(null,'C','8','4102','SCHEDULES',null,null,'LESSON ID','POOLAPP',null, '6','0,00005','6','10000','0','1','6','3','1','10000','6','0',null,to\_ date('08.05.22','DD.MM.RR'),null,'C102','C107','C107',null,

EMPTY CLOB(), EMPTY BLOB());

Insert into poolapp.POOL\_STATS\_TABLE

(STATID,TYPE,VERSION,FLAGS,C1,C2,C3,C4,C5,C6,N1,N2,N3,N4,N5,N6,N7,N8,N 9,N10,N11,N12,N13,D1,T1,R1,R2,R3,CH1,CL1,BL1) values

(null,'C','8','2','SCHEDULES',null,null,'SCHEDULE DATE','POOLAPP',null ,'6','0,166666666666667','6','10000','0','2459705,57728009','2459705,5 7734954','8',null,null,null,null,null,to\_date('08.05.22','DD.MM.RR'),n ull,'787A05050E3412','787A05050E3418',null,null, EMPTY CLOB(), EMPTY BLOB());

Insert into poolapp.POOL\_STATS\_TABLE

(STATID,TYPE,VERSION,FLAGS,C1,C2,C3,C4,C5,C6,N1,N2,N3,N4,N5,N6,N7,N8,N 9,N10,N11,N12,N13,D1,T1,R1,R2,R3,CH1,CL1,BL1) values

(null,'C','8','1000','SCHEDULES',null,null,'GROUP\_ID','POOLAPP',null,' 10000','0,0001','10000','10000','0','40015','50014','5',null,null,null ,null,null,to\_date('08.05.22','DD.MM.RR'),null,'C3050110','C306010F',n ull,null, EMPTY CLOB(), EMPTY BLOB());

Insert into poolapp.POOL\_STATS\_TABLE

(STATID,TYPE,VERSION,FLAGS,C1,C2,C3,C4,C5,C6,N1,N2,N3,N4,N5,N6,N7,N8,N 9,N10,N11,N12,N13,D1,T1,R1,R2,R3,CH1,CL1,BL1) values

(null,'C','8','1000','SCHEDULES',null,null,'SCHEDULE\_ID','POOLAPP',nul l,'10000','0,0001','10000','10000','0','14498','24497','5',null,null,n ull,null,null,to\_date('08.05.22','DD.MM.RR'),null,'C3022D63','C3032D62 ',null,null, EMPTY CLOB(), EMPTY BLOB());

Insert into poolapp.POOL\_STATS\_TABLE

(STATID,TYPE,VERSION,FLAGS,C1,C2,C3,C4,C5,C6,N1,N2,N3,N4,N5,N6,N7,N8,N 9,N10,N11,N12,N13,D1,T1,R1,R2,R3,CH1,CL1,BL1) values

(null,'I','8','2','XICSHS\_GROUP\_ID',null,null,'SCHEDULES','POOLAPP','P OOLAPP','10000','23','10000','1','1','1052','1','10000',null,null,null ,null,null,to date('09.05.22','DD.MM.RR'),null,null,null,null,null,'8.

GROUP ID', EMPTY BLOB());

Insert into poolapp.POOL\_STATS\_TABLE

(STATID,TYPE,VERSION,FLAGS,C1,C2,C3,C4,C5,C6,N1,N2,N3,N4,N5,N6,N7,N8,N 9,N10,N11,N12,N13,D1,T1,R1,R2,R3,CH1,CL1,BL1) values

(null,'I','8','2','XICSHS\_LESSON\_ID',null,null,'SCHEDULES','POOLAPP',' POOLAPP','10000','20','6','3','7','45','1','10000',null,null,null,null ,null,to date('09.05.22','DD.MM.RR'),null,null,null,null,null,'9.LESSO N ID', EMPTY BLOB());

Insert into poolapp.POOL\_STATS\_TABLE

(STATID,TYPE,VERSION,FLAGS,C1,C2,C3,C4,C5,C6,N1,N2,N3,N4,N5,N6,N7,N8,N 9,N10,N11,N12,N13,D1,T1,R1,R2,R3,CH1,CL1,BL1) values

(null,'I','8','2','XICSHS\_SCHEDULE\_ID',null,null,'SCHEDULES','POOLAPP' ,'POOLAPP','10000','20','10000','1','1','42','1','10000',null,null,nul l,null,null,to\_date('08.05.22','DD.MM.RR'),null,null,null,null,null,'1 1.SCHEDULE\_ID', EMPTY\_BLOB());

-- SWIMMING\_LINES

Insert into poolapp.POOL\_STATS\_TABLE

(STATID,TYPE,VERSION,FLAGS,C1,C2,C3,C4,C5,C6,N1,N2,N3,N4,N5,N6,N7,N8,N 9,N10,N11,N12,N13,D1,T1,R1,R2,R3,CH1,CL1,BL1) values

(null,'T','8','2','SWIMMING\_LINES',null,null,null,'POOLAPP',null,'10', '5','15','10',null,null,null,null,'0',null,null,null,null,to\_date('08. 05.22','DD.MM.RR'),null,null,null,null,null, EMPTY CLOB(), EMPTY BLOB());

Insert into poolapp.POOL\_STATS\_TABLE

(STATID,TYPE,VERSION,FLAGS,C1,C2,C3,C4,C5,C6,N1,N2,N3,N4,N5,N6,N7,N8,N 9,N10,N11,N12,N13,D1,T1,R1,R2,R3,CH1,CL1,BL1) values

```
(null,'C','8','2','SWIMMING_LINES',null,null,'STATUS','POOLAPP',null,'
2','0,5','2','10','0','349431637447542000000000000000000000','41181953
5475588000000000000000000000','6',null,null,null,null,null,to_date('08
.05.22','DD.MM.RR'),null,'434C4F534544','4F50454E',null,null, 
EMPTY CLOB(), EMPTY BLOB());
```
Insert into poolapp.POOL\_STATS\_TABLE

(STATID,TYPE,VERSION,FLAGS,C1,C2,C3,C4,C5,C6,N1,N2,N3,N4,N5,N6,N7,N8,N 9,N10,N11,N12,N13,D1,T1,R1,R2,R3,CH1,CL1,BL1) values

(null,'C','8','2','SWIMMING\_LINES',null,null,'DESCRIPTION','POOLAPP',n ull,'10','0,1','10','10','0','396752960651810000000000000000000000','3 96752960651848000000000000000000000','8',null,null,null,null,null,to\_d ate('08.05.22','DD.MM.RR'),null,'4C696E652031','4C696E652039',null,nul l, EMPTY\_CLOB(), EMPTY\_BLOB());

Insert into poolapp.POOL\_STATS\_TABLE

(STATID,TYPE,VERSION,FLAGS,C1,C2,C3,C4,C5,C6,N1,N2,N3,N4,N5,N6,N7,N8,N 9,N10,N11,N12,N13,D1,T1,R1,R2,R3,CH1,CL1,BL1) values

(null,'C','8','1000','SWIMMING\_LINES',null,null,'SWIMMING\_LINE\_ID','PO OLAPP',null,'10','0,1','10','10','0','1','10','3',null,null,null,null, null,to date('08.05.22','DD.MM.RR'),null,'C102','C10B',null,null,

EMPTY CLOB(), EMPTY BLOB());

Insert into poolapp.POOL\_STATS\_TABLE

(STATID,TYPE,VERSION,FLAGS,C1,C2,C3,C4,C5,C6,N1,N2,N3,N4,N5,N6,N7,N8,N 9,N10,N11,N12,N13,D1,T1,R1,R2,R3,CH1,CL1,BL1) values

(null,'I','8','2','XISS SWIMMING LINE ID',null,null,'SWIMMING LINES',' POOLAPP','POOLAPP','10','1','10','1','1','1','0','10',null,null,null,n ull,null,to date('08.05.22','DD.MM.RR'),null,null,null,null,null,'16.S WIMMING LINE ID', EMPTY BLOB());

Insert into poolapp.POOL\_STATS\_TABLE

(STATID,TYPE,VERSION,FLAGS,C1,C2,C3,C4,C5,C6,N1,N2,N3,N4,N5,N6,N7,N8,N 9,N10,N11,N12,N13,D1,T1,R1,R2,R3,CH1,CL1,BL1) values

(null,'T','8','2','SWIMMING LINES SCHEDULES',null,null,null,'POOLAPP', null,'10000','20','8','10000',null,null,null,null,'0',null,null,null,n ull,to date('08.05.22','DD.MM.RR'),null,null,null,null,null,

EMPTY CLOB(), EMPTY BLOB());

Insert into poolapp.POOL\_STATS\_TABLE

(null,'C','8','1000','SWIMMING LINES SCHEDULES',null,null,'SCHEDULE ID ','POOLAPP',null,'10000','0,0001','10000','10000','0','14498','24497', '5',null,null,null,null,null,to\_date('08.05.22','DD.MM.RR'),null,'C302 2D63','C3032D62',null,null, EMPTY\_CLOB(), EMPTY\_BLOB());

Insert into poolapp.POOL\_STATS\_TABLE

(STATID,TYPE,VERSION,FLAGS,C1,C2,C3,C4,C5,C6,N1,N2,N3,N4,N5,N6,N7,N8,N 9,N10,N11,N12,N13,D1,T1,R1,R2,R3,CH1,CL1,BL1) values

(null,'C','8','4102','SWIMMING LINES SCHEDULES',null,null,'SWIMMING LI NE\_ID','POOLAPP',null,'10','0,00005','10','10000','0','1','10','3','1' ,'10000','10','0',null,to\_date('08.05.22','DD.MM.RR'),null,'C102','C10 B','C10B',null, EMPTY CLOB(), EMPTY BLOB());

-- VISITS

Insert into poolapp.POOL\_STATS\_TABLE

(STATID,TYPE,VERSION,FLAGS,C1,C2,C3,C4,C5,C6,N1,N2,N3,N4,N5,N6,N7,N8,N 9,N10,N11,N12,N13,D1,T1,R1,R2,R3,CH1,CL1,BL1) values

(null,'T','8','2','VISITS',null,null,null,'POOLAPP',null,'10000000','5 8037','38','10000000',null,null,null,null,'0',null,null,null,null,to\_d ate('08.05.22','DD.MM.RR'),null,null,null,null,null, EMPTY CLOB(), EMPTY BLOB());

Insert into poolapp.POOL\_STATS\_TABLE

(STATID,TYPE,VERSION,FLAGS,C1,C2,C3,C4,C5,C6,N1,N2,N3,N4,N5,N6,N7,N8,N 9,N10,N11,N12,N13,D1,T1,R1,R2,R3,CH1,CL1,BL1) values

(null,'C','8','6','VISITS',null,null,'COACH\_ID','POOLAPP',null,'745',' 0,00105','745','5599','0','5','1000','4','1','2306','436','5',null,to\_ date('08.05.22','DD.MM.RR'),null,'C106','C20B','C20525',null,

EMPTY\_CLOB(), EMPTY\_BLOB());

Insert into poolapp.POOL\_STATS\_TABLE

(STATID,TYPE,VERSION,FLAGS,C1,C2,C3,C4,C5,C6,N1,N2,N3,N4,N5,N6,N7,N8,N 9,N10,N11,N12,N13,D1,T1,R1,R2,R3,CH1,CL1,BL1) values

(null,'C','8','2','VISITS',null,null,'VISIT\_ID','POOLAPP',null,'100000 00','0,000000102288186737314','10000000','10000000','0','2932891','127 09190','6',null,null,null,null,null,to\_date('08.05.22','DD.MM.RR'),nul

l,'C4035E1D5C','C40D475C5B',null,null, EMPTY\_CLOB(), EMPTY\_BLOB()); Insert into poolapp.POOL\_STATS\_TABLE

(STATID,TYPE,VERSION,FLAGS,C1,C2,C3,C4,C5,C6,N1,N2,N3,N4,N5,N6,N7,N8,N 9,N10,N11,N12,N13,D1,T1,R1,R2,R3,CH1,CL1,BL1) values

(null,'C','8','2','VISITS',null,null,'VISIT\_DATE','POOLAPP',null,'3649 ','0,000274047684297068','3649','10000000','0','2455199','2458847','8' ,null,null,null,null,null,to\_date('08.05.22','DD.MM.RR'),null,'786E010 2010101','78770C1D010101',null,null, EMPTY\_CLOB(), EMPTY\_BLOB()); Insert into poolapp.POOL\_STATS\_TABLE

(STATID,TYPE,VERSION,FLAGS,C1,C2,C3,C4,C5,C6,N1,N2,N3,N4,N5,N6,N7,N8,N 9,N10,N11,N12,N13,D1,T1,R1,R2,R3,CH1,CL1,BL1) values

(null,'C','8','2','VISITS',null,null,'STATUS','POOLAPP',null,'2','0,5' ,'2','10000000','0','338844532225252000000000000000000000','4170523987 84541000000000000000000000','8',null,null,null,null,null,to\_date('08.0 5.22','DD.MM.RR'),null,'414253454E54','50524553454E54',null,null,

EMPTY CLOB(), EMPTY BLOB());

Insert into poolapp.POOL\_STATS\_TABLE

(STATID,TYPE,VERSION,FLAGS,C1,C2,C3,C4,C5,C6,N1,N2,N3,N4,N5,N6,N7,N8,N 9,N10,N11,N12,N13,D1,T1,R1,R2,R3,CH1,CL1,BL1) values

(null,'C','8','1000','VISITS',null,null,'ABONEMENT\_ID','POOLAPP',null, '759','0,00131752305665349','759','10000000','0','1','1000','4',null,n ull,null,null,null,to date('08.05.22','DD.MM.RR'),null,'C102','C20B',n ull,null, EMPTY CLOB(), EMPTY BLOB());

Insert into poolapp.POOL\_STATS\_TABLE

(STATID,TYPE,VERSION,FLAGS,C1,C2,C3,C4,C5,C6,N1,N2,N3,N4,N5,N6,N7,N8,N 9,N10,N11,N12,N13,D1,T1,R1,R2,R3,CH1,CL1,BL1) values

(null,'C','8','1000','VISITS',null,null,'CLIENT\_ID','POOLAPP',null,'97 856','0,0000102190974493133','97856','10000000','0','2294','100000','5 ',null,null,null,null,null,to\_date('08.05.22','DD.MM.RR'),null,'C2175F ','C30A6450',null,null, EMPTY CLOB(), EMPTY BLOB());

Insert into poolapp.POOL\_STATS\_TABLE

(null,'C','8','4102','VISITS',null,null,'LESSON\_ID','POOLAPP',null,'6' ,'0,0000000511440933686569','6','10000000','0','1','6','3','1','100000 00','6','0',null,to\_date('08.05.22','DD.MM.RR'),null,'C102','C107','C1 07',null, EMPTY CLOB(), EMPTY BLOB());

Insert into poolapp.POOL\_STATS\_TABLE

(STATID,TYPE,VERSION,FLAGS,C1,C2,C3,C4,C5,C6,N1,N2,N3,N4,N5,N6,N7,N8,N 9,N10,N11,N12,N13,D1,T1,R1,R2,R3,CH1,CL1,BL1) values

(null,'I','8','2','XIVS\_ABONEMENT\_ID',null,null,'VISITS','POOLAPP','PO OLAPP','10000000','20288','759','26','88','67307','2','10000000',null, null,null,null,null,to\_date('09.05.22','DD.MM.RR'),null,null,null,null ,null,'12.ABONEMENT\_ID', EMPTY\_BLOB());

Insert into poolapp.POOL\_STATS\_TABLE

(STATID,TYPE,VERSION,FLAGS,C1,C2,C3,C4,C5,C6,N1,N2,N3,N4,N5,N6,N7,N8,N 9,N10,N11,N12,N13,D1,T1,R1,R2,R3,CH1,CL1,BL1) values

(null,'I','8','2','XIVS\_CLIENT\_ID',null,null,'VISITS','POOLAPP','POOLA PP','10000000','21658','96934','1','10','1029265','2','10000000',null, null,null,null,null,to\_date('09.05.22','DD.MM.RR'),null,null,null,null ,null,'9.CLIENT\_ID', EMPTY\_BLOB());

Insert into poolapp.POOL\_STATS\_TABLE

(STATID,TYPE,VERSION,FLAGS,C1,C2,C3,C4,C5,C6,N1,N2,N3,N4,N5,N6,N7,N8,N 9,N10,N11,N12,N13,D1,T1,R1,R2,R3,CH1,CL1,BL1) values

(null,'I','8','2','XIVS\_COACH\_ID',null,null,'VISITS','POOLAPP','POOLAP P','10000000','20037','745','26','165','123468','2','10000000',null,nu ll,null,null,null,to\_date('09.05.22','DD.MM.RR'),null,null,null,null,n ull,'8.COACH\_ID', EMPTY\_BLOB());

Insert into poolapp.POOL\_STATS\_TABLE

(STATID,TYPE,VERSION,FLAGS,C1,C2,C3,C4,C5,C6,N1,N2,N3,N4,N5,N6,N7,N8,N 9,N10,N11,N12,N13,D1,T1,R1,R2,R3,CH1,CL1,BL1) values

(null,'I','8','2','XIVS\_LESSON\_ID',null,null,'VISITS','POOLAPP','POOLA PP','10000000','19058','6','3176','9864','59184','2','10000000',null,n ull,null,null,null,to date('09.05.22','DD.MM.RR'),null,null,null,null, null,'9.LESSON ID', EMPTY BLOB());

Insert into poolapp.POOL\_STATS\_TABLE

(STATID,TYPE,VERSION,FLAGS,C1,C2,C3,C4,C5,C6,N1,N2,N3,N4,N5,N6,N7,N8,N 9,N10,N11,N12,N13,D1,T1,R1,R2,R3,CH1,CL1,BL1) values (null,'I','8','2','XIVS\_VISIT\_ID',null,null,'VISITS','POOLAPP','POOLAP P','10000000','19082','10000000','1','1','74227','2','540000',null,nul l,null,null,null,to\_date('08.05.22','DD.MM.RR'),null,null,null,null,nu ll,'8.VISIT\_ID', EMPTY\_BLOB());

-- delete old state and apply new EXEC DBMS STATS.delete schema stats('POOLAPP'); exec dbms\_stats.import\_schema\_stats(OWNNAME=>'POOLAPP', STATTAB=>'POOL\_STATS\_TABLE');